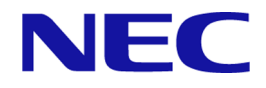

# **iStorage V** シリーズ

# **RAID Manager** インストール・設定ガイド

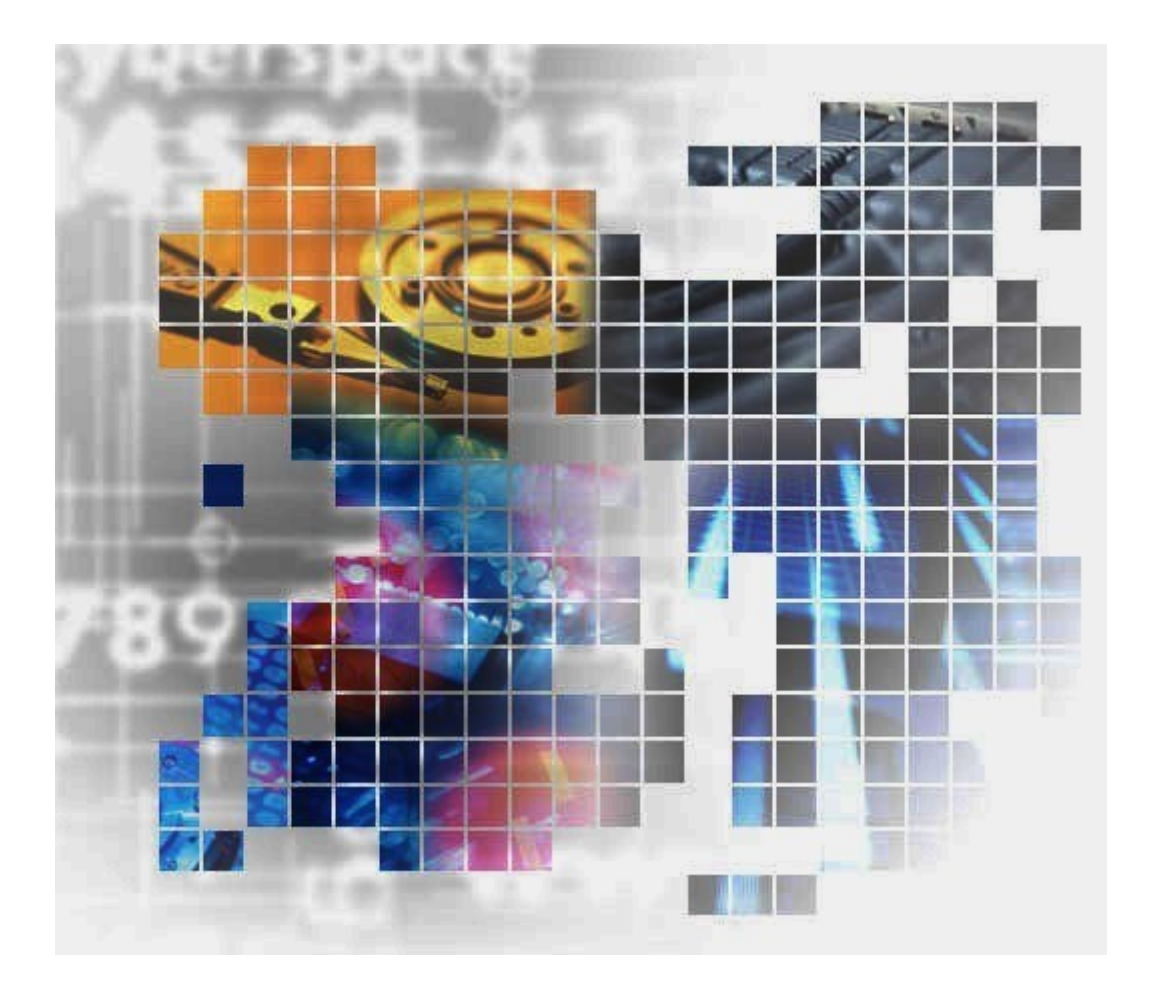

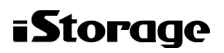

### 著作権

© NEC Corporation 2021-2024

### 免責事項

このマニュアルの内容の一部または全部を無断で複製することはできません。

このマニュアルの内容については、将来予告なしに変更することがあります。

本書の内容については万全を期して作成いたしましたが、万一ご不審な点や誤り、記載もれ などお気づきのことがありましたら、お買い求めの販売窓口にご連絡ください。

当社では、本装置の運用を理由とする損失、逸失利益等の請求につきましては、いかなる責 任も負いかねますので、あらかじめご了承ください。

### 商標類

Emulex は,米国 Emulex Corporation の登録商標です。

IBM は、世界の多くの国で登録された International Business Machines Corporation の商標で す。

InstallShield は、Macrovision Corporation の米国および/または他の国における登録商標または 商標です。

Linux は,Linus Torvalds 氏の日本およびその他の国における登録商標または商標です。

Microsoft は、米国 Microsoft Corporation の米国およびその他の国における登録商標または商 標です。

Novell は、Novell, Inc.の米国およびその他の国における登録商標または商標です。

Oracle と Java は, Oracle Corporation 及びその子会社, 関連会社の米国及びその他の国におけ る登録商標です。

Red Hat は,米国およびその他の国で Red Hat, Inc. の登録商標もしくは商標です。

SGI は, Silicon Graphics, Inc.の登録商標です。

すべての SPARC 商標は,米国 SPARC International, Inc. のライセンスを受けて使用している 同社の米国およびその他の国における商標または登録商標です。SPARC 商標がついた製品 は、米国 Sun Microsystems, Inc. が開発したアーキテクチャに基づくものです。

UNIX は、The Open Group の米国ならびに他の国における登録商標です。

VMware は,米国およびその他の地域における VMware, Inc. の登録商標または商標です。

Windows は、米国 Microsoft Corporation の米国およびその他の国における登録商標または商 標です。

Windows NT は、米国 Microsoft Corporation の米国およびその他の国における登録商標または 商標です。

Windows Server は、米国 Microsoft Corporation の米国およびその他の国における登録商標ま たは商標です。

Amazon Web Services, AWS, Powered by AWS ロゴは、Amazon.com, Inc. またはその関連会 社の商標です。

その他記載の会社名,製品名は,それぞれの会社の商標もしくは登録商標です。

### 輸出時の注意

本製品を輸出される場合には、外国為替及び外国貿易法の規制並びに米国輸出管理規則など 外国の輸出関連法規をご確認の上、必要な手続きをお取りください。

なお、不明な場合は、弊社担当営業にお問い合わせください。

### 発行

2024 年 4 月 第 7 版

# 目次

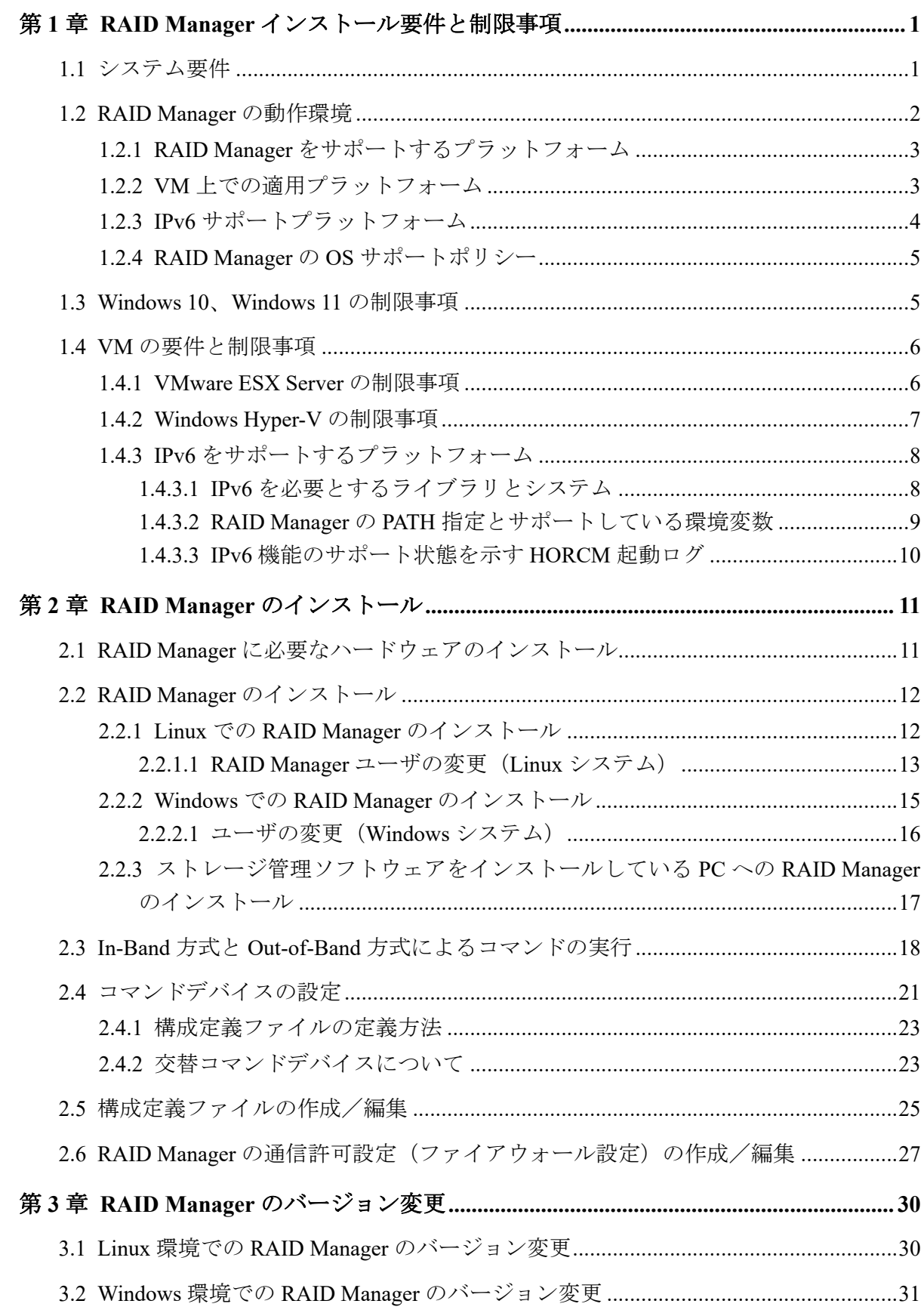

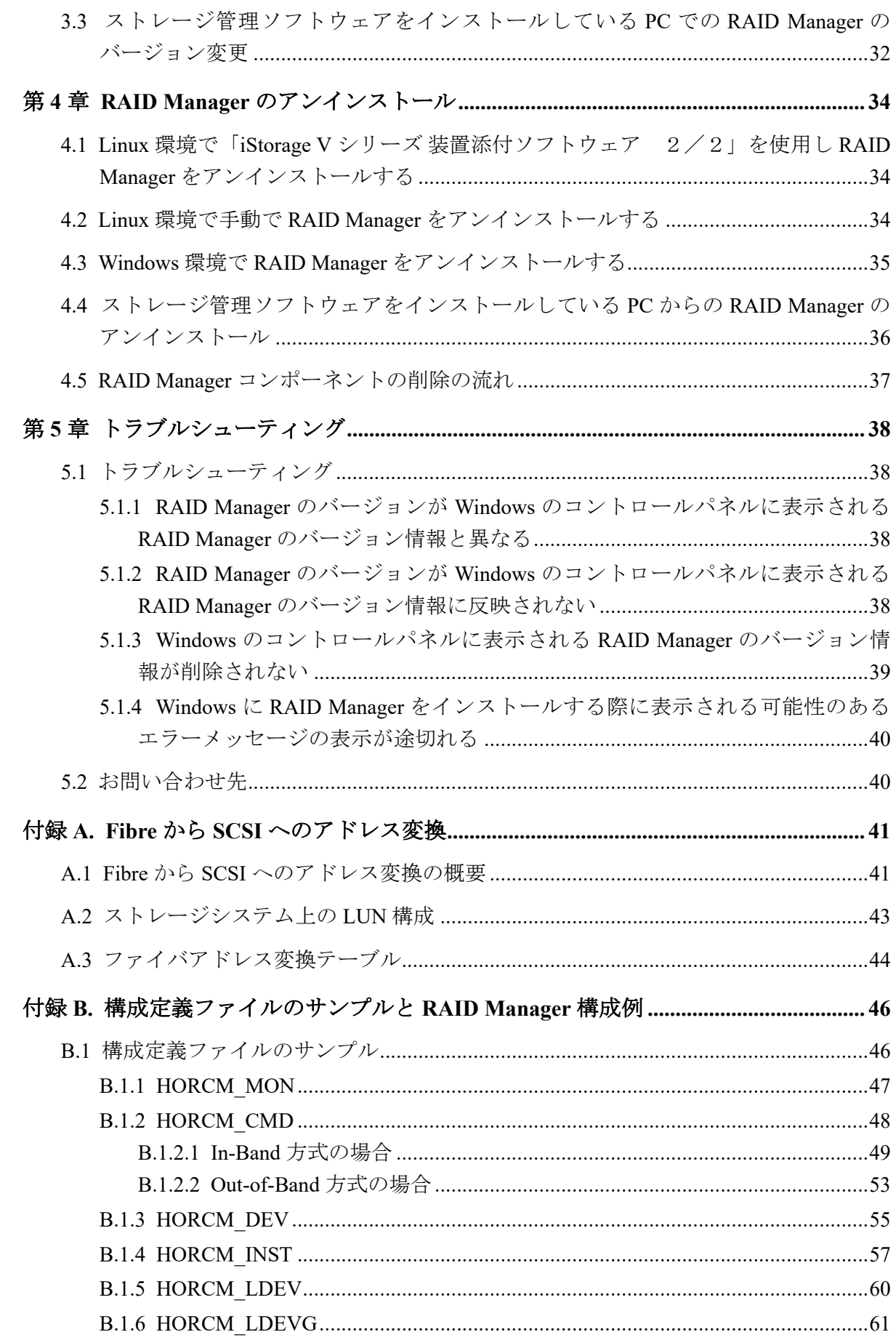

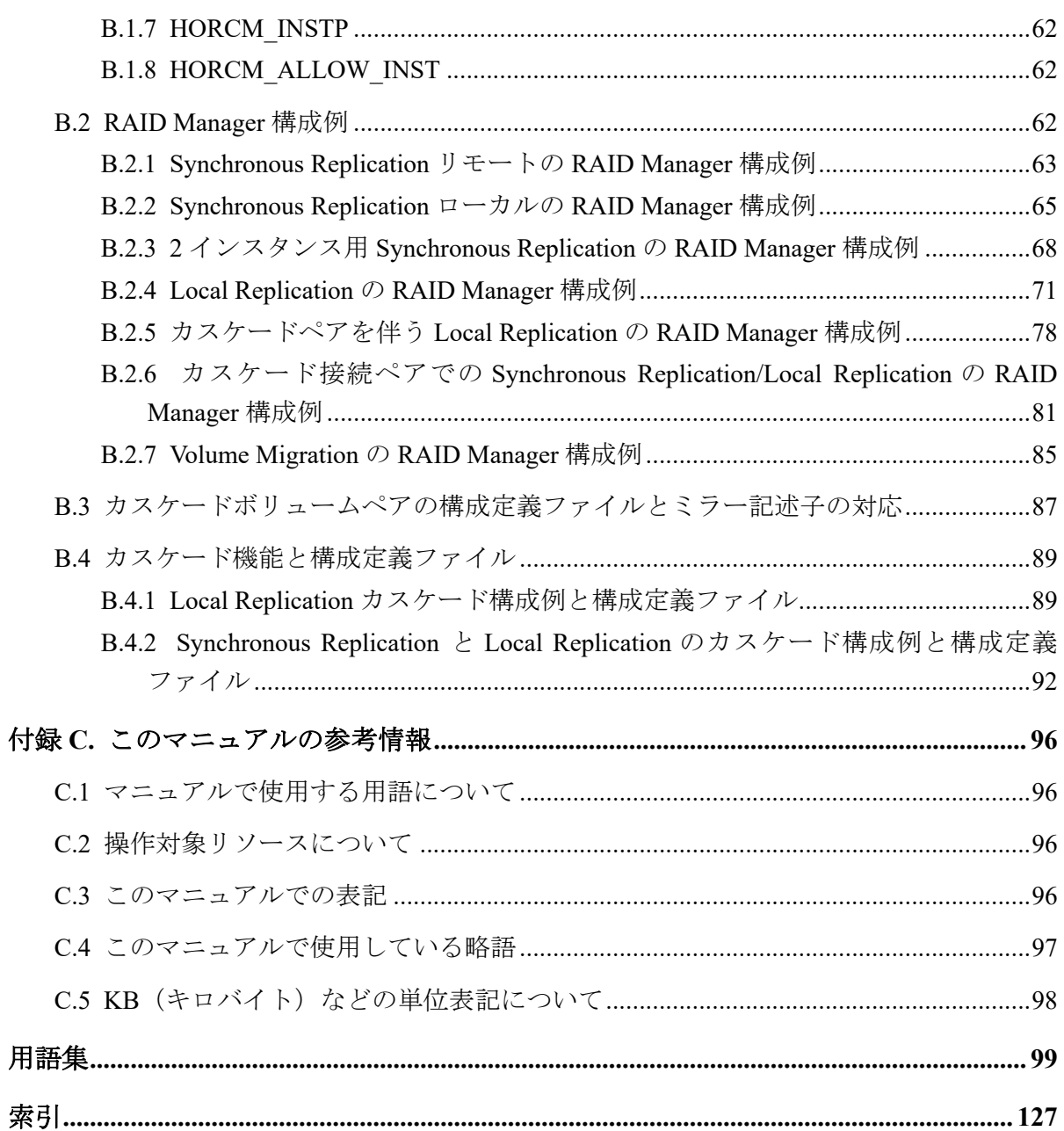

# はじめに

このマニュアルは、RAID Manager の『インストール・設定ガイド』です。このマニュアル では、RAID Manager のインストールの要件とインストール方法について説明しています。

# 対象ストレージシステム

このマニュアルでは、次に示すストレージシステムに対応するプログラムプロダクトを対象 として記述しています。

- iStorage V10e (iStorage V  $\vee \vee \vee -\vee \vee$ )
- iStorage V100 (iStorage V  $\vee \cup -\times$ )
- iStorage V300 (iStorage V  $\vee \cup -\times$ )
- iStorage V110 (iStorage V  $\vee \vee \vee -\times$ )
- iStorage V310 (iStorage V  $\vee \cup -\times$ )

このマニュアルでは、これらのストレージシステムを単に「ストレージシステム」と称する ことがあります。また、このマニュアルでは、特に断りがない場合、「論理ボリューム」を 「ボリューム」と呼びます。

## 対象製品

このマニュアルは、次の RAID Manager バージョンを対象にしています。

• iStorage V シリーズの場合 01-68-03/xx 以降

# マニュアルの参照と適合ファームウェアバージョン

このマニュアルは、次の DKCMAIN ファームウェアバージョンに適合しています。

- iStorage V10e の場合
	- 88-08-09-XX 以降
- iStorage V100、V300 の場合 93-06-81-XX 以降
- iStorage V110、V310 の場合

A3-01-00-40 以降

### メモ

このマニュアルは、上記バージョンのファームウェアをご利用の場合に最も使いやすくなる よう作成されていますが、上記バージョン未満のファームウェアをご利用の場合にもお使い いただけます。

## 対象読者

このマニュアルは、次の方を対象読者として記述しています。

- ストレージシステムを運用管理する方
- Linux または Windows を使い慣れている方

使用できる OS の種類については、『RAID Manager インストール・設定ガイド』を参照して ください。

# マニュアルで使用する記号について

このマニュアルでは、注意書きや補足情報を、次のとおり記載しています。

### 注意

データの消失・破壊のおそれや、データの整合性がなくなるおそれがある場合などの注意を示しま す。

### メモ

解説、補足説明、付加情報などを示します。

### ヒント

より効率的にストレージシステムを利用するのに役立つ情報を示します。

# 「Snapshot」の表記について

このマニュアルでの「Snapshot」の表記について説明します。

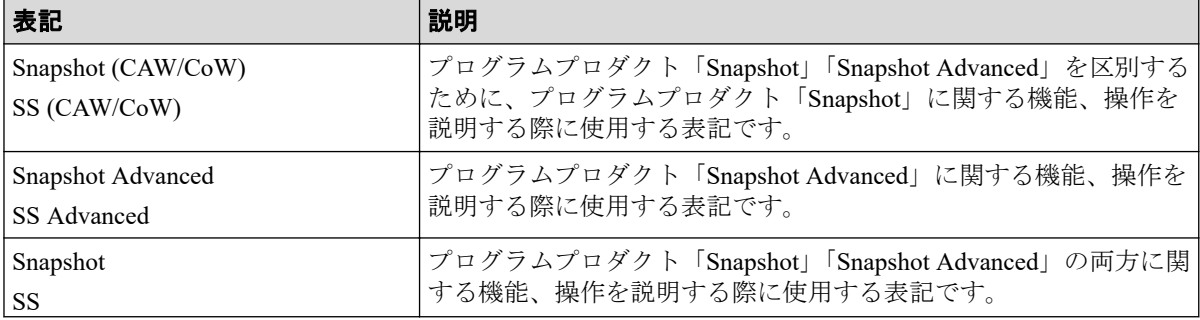

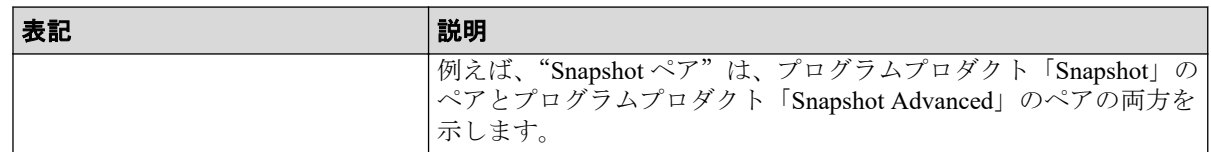

Snapshot Advanced は、V110、V310 のプログラムプロダクトです。

# マニュアルに掲載されている機能、ソフトウェアにつ いて

以下の機能、およびソフトウェアは、ストレージシステムの一部のモデルにおいてサポート していません。サポートしていないストレージシステムを利用する場合、マニュアルに掲載 されている機能、およびソフトウェアに関する記述は無効となります。

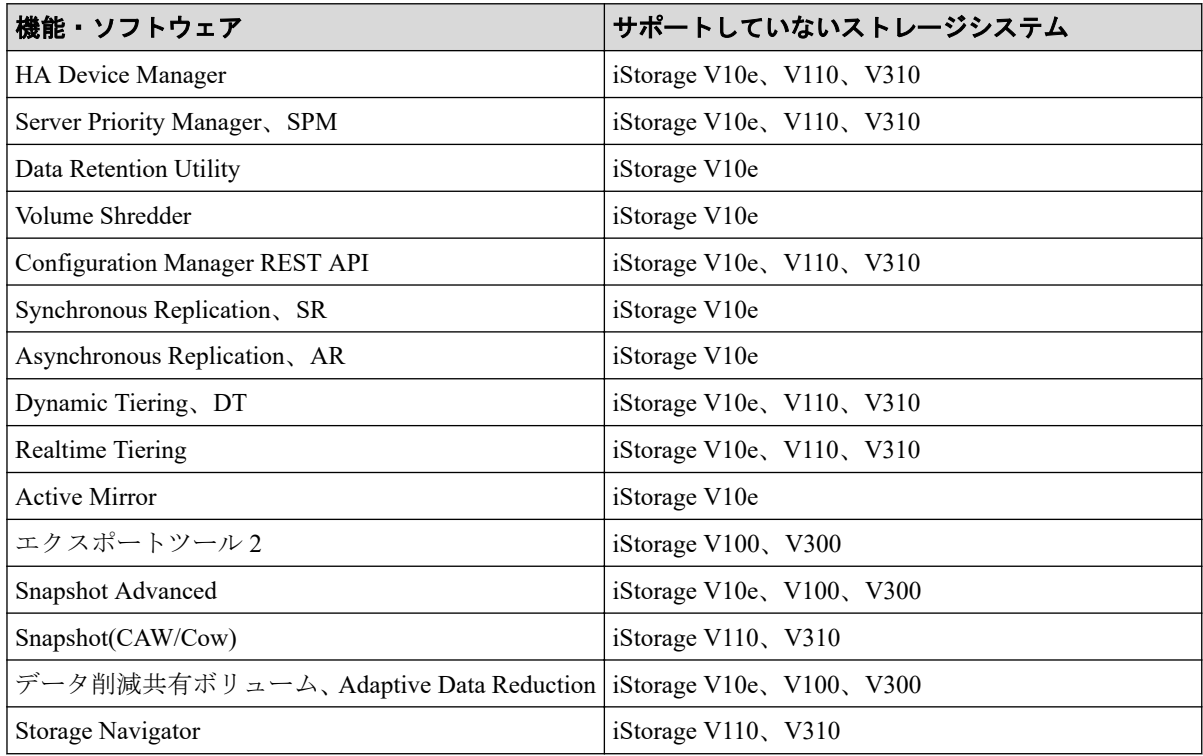

# <span id="page-10-0"></span>第1章 RAID Manager インストール要件と制限 事項

この章では、RAID Manager のインストール要件について説明します。

# 1.1 システム要件

RAID Manager のシステム要件は、次のとおりです。

• RAID Manager

RAID Manager は「iStorage V シリーズ 装置添付ソフトウェア 2/2」で提供されま す。

• ホストプラットフォーム

サポートするホストプラットフォームは、次のとおりです。詳細は、「[1.2 RAID](#page-11-0) Manager [の動作環境\(](#page-11-0)2 ページ)」の「表 1-1 RAID Manager [をサポートするプラット](#page-12-0) [フォーム\(](#page-12-0)3 ページ)」から「表 1-3 IPv6 [サポートプラットフォーム\(](#page-13-0)4 ページ)」 に記載しています。

- Windows

- RHEL

• ホストのメモリ所要量

ロードモジュールを実行させるため、静的メモリと動的メモリに次に示す容量が必要で す。

静的メモリ容量:最少 600KB~最大 1200KB

動的メモリ容量:構成定義ファイルの記述によって決定されます。最少で次の計算式で 求められる容量が必要です。

200 キロバイト×ユニット ID の数+ 360 バイト×LDEV 数+ 180 バイト×エントリ数

- ユニット ID の数:ストレージシステムの数です。
- LDEV 数:インスタンスごとの LDEV 数です。
- エントリ数:ペアエントリの数です。

1:3 のペア構成であれば、正側インスタンスは LDEV 数 1 でエントリ数 (ペア数) 3 と なり、副側インスタンスは LDEV 数 3 でエントリ数 (ペア数) 3 となります。

• ホストのディスク占有量

<span id="page-11-0"></span>RAID Manager の起動に必要なファイルの容量:20MB(使用するプラットフォームに よって変動します)

RAID Manager が起動後に作成するログファイルの容量:3000KB(コマンド実行エラー などが発生しない場合の平常時の容量です)

• フェイルオーバ製品

RAID Manager は、CLUSTERPRO または、Microsoft 社の Windows Server Failover Clustering などのフェイルオーバ製品をサポートします。詳細については、[「表](#page-12-0) 1-1 RAID Manager をサポートするプラットフォーム (3 ページ)」から「表 [1-3 IPv6](#page-13-0) [サポートプラットフォーム\(](#page-13-0)4 ページ)」を参照してください。

• 高可用性(High Availability(HA))構成

高可用性構成の Synchronous Replication で稼働と運用するシステムは、ホットスタンド バイ構成または相互ホットスタンバイ(mutual takeover)構成を持つ、二重化システム である必要があります。

リモートコピーシステムはサーバ間のリモートバックアップに使用されます。リモー トコピーシステムの場合、サーバから正ボリュームと副ボリュームを同時に共有できな いように構成する必要があります。なお、Oracle パラレルサーバ(OPS)のように、 ノード間で並行動作するフォールトトレラントシステム構成は高可用性構成に含みま せん。複数のノードは OPS の共有データベースの正ボリュームを共有できますが、副 ボリュームをバックアップ専用ボリュームとして使用する必要があります。

ペア論理ボリュームが定義されたときに統合されたホストサーバは、同じアーキテク チャのオペレーティングシステムで稼働させる必要があります。そうでない場合、 HORCM が正しく動作していても、ペアになっている別のホストのボリュームをもう一 方のホストによって認識できない場合があります。

- ストレージシステム
	- コマンドデバイス:RAID Manager 用のコマンドデバイスは、RAW デバイスとして 定義され、アクセスされる必要があります(ファイルシステムなし、マウントオペ レーションなし)。
	- ライセンスキー:使用するプログラムプロダクトを有効にする必要があります。

### 1.2 RAID Manager の動作環境

ここでは、RAID Manager をサポートするオペレーティングシステム、フェイルオーバソフ トウェア、および I/O インタフェースについて説明します。RAID Manager 用のホストソフ トウェアサポートに関する最新の情報については、「5.2 お問い合わせ先 (40ページ)」に 確認してください。

RAID Manager のインストールを実行するには、OS によって root ユーザまたは Administrator 権限のユーザでログインする必要があります。

### <span id="page-12-0"></span>1.2.1 RAID Manager をサポートするプラットフォーム

RAID Manager をサポートするプラットフォームを次の表に示します。RAID Manager は、表 に記載されている OS バージョン以上の環境で動作します。 表に記載されているのは本 バージョンの製品の初期出荷時点でサポートする動作環境です。最新の情報については、 PP・サポートサービス(事前の登録が必要)により、提供しております。

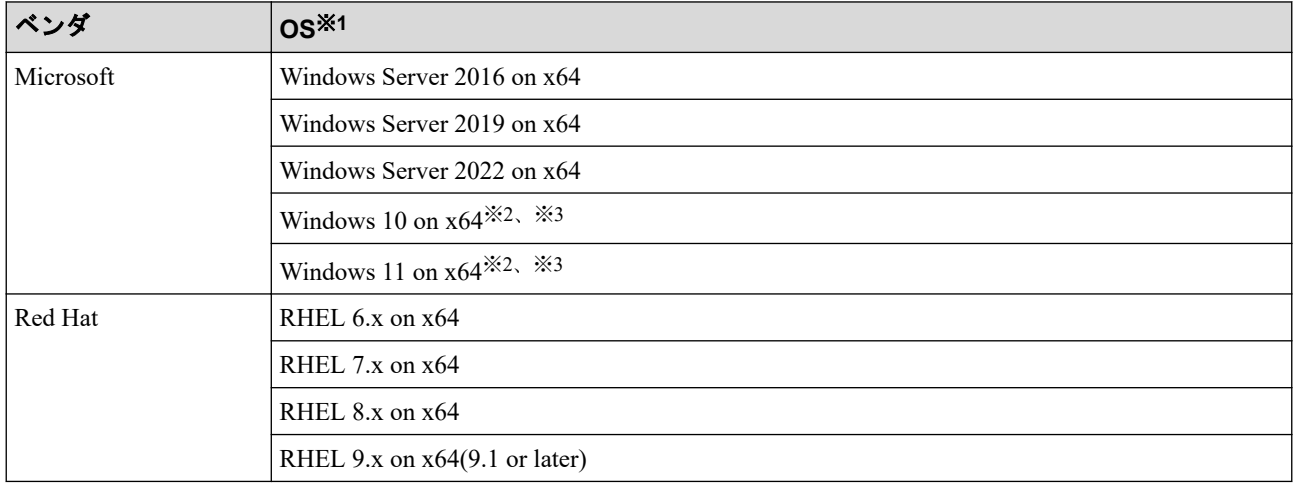

### 表 **1-1 RAID Manager** をサポートするプラットフォーム

#### 注※**1**

OS のサービスパック (SP)、更新プログラム、パッチなどは、記載がない場合は要件に は入りません。

#### 注※**2**

ストレージシステムと RAID Manager との接続は、LAN 経由での接続だけをサポートし ます。

#### 注※**3**

サポートまたは未サポートのコマンドやオプションがあります。詳細は「[1.3 Windows](#page-14-0) 10. Windows 11 の制限事項 (5 ページ)」を参照してください。

### 122 VM 上での適用プラットフォーム

RAID Manager の VM 上での適用プラットフォームを次の表に示します。RAID Manager は、 表に記載されているゲスト OS バージョン以上の環境で動作します。最新の情報について は、PP・サポートサービス(事前の登録が必要)により、提供しております。

| VM ベンダ <sup>※1</sup>   | レイヤ   | $ $ ゲスト OS $^{2,2,1}$                                   | <b> ボリュームマッピング</b> | I/O インタフェース |
|------------------------|-------|---------------------------------------------------------|--------------------|-------------|
| VMware ESXi 7.x<br> 以上 | Guest | 表 1-1 の RAID <br>  Manager をサポート<br> するプラット<br>フォームのうち、 | $RDM^{\times 4}$   | Fibre/iSCSI |

表 **1-2 VM** 上での適用プラットフォーム

<span id="page-13-0"></span>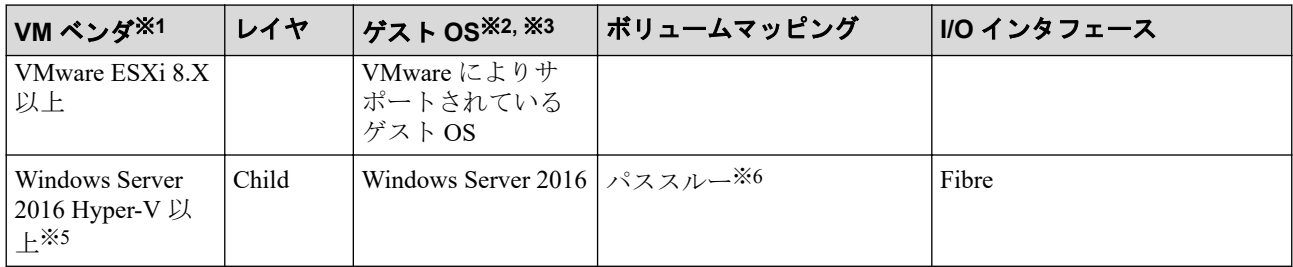

### 注※**1**

VM のバージョンは表に記載されているバージョン以上である必要があります。

#### 注※**2**

OS のサービスパック (SP)、更新プログラム、パッチなどは、記載がない場合は要件に は入りません。

#### 注※**3**

VM がサポートしていないゲスト OS 上での動作は未サポートです。

### 注※**4**

RDM:「Physical Compatibility Mode」を使用した「Raw Device Mapping」を使用します。

#### 注※**5**

Windows Hyper-V の制限については「[1.4.2 Windows Hyper-V](#page-16-0) の制限事項(7ページ)」 を参照してください。

#### 注※**6**

パススルーを使用することは可能ですが、Microsoft 社としては非推奨です。

### 1.2.3 IPv6 サポートプラットフォーム

次の表に示す OS バージョン以上の環境で、RAID Manager の IPv6 機能を使用できます。最 新の情報については、PP・サポートサービス(事前の登録が必要)により、提供しておりま す。

表 **1-3 IPv6** サポートプラットフォーム

| <b> ベンダ</b> | $OS^{\times 1}$            | $ IPv6^{X2} $ | IPv6 にマップされた IPv4 |
|-------------|----------------------------|---------------|-------------------|
| Microsoft   | Windows Server 2016 on x64 | 使用可能          | 使用不可              |
| Red Hat     | RHEL6.x/7.x                | 使用可能          | 使用可能              |

### 注※**1**

OS のサービスパック (SP)、更新プログラム、パッチなどは、記載がない場合は要件に は入りません。

#### <span id="page-14-0"></span>注※**2**

IPv6 のサポートについては、「1.4.3.2 RAID Manager の PATH [指定とサポートしている](#page-18-0) [環境変数\(](#page-18-0)9ページ)」を参照してください。

### 1.2.4 RAID Manager の OS サポートポリシー

OS のベンダがあるバージョンのホストソフトウェアのサポートを終了した場合、それ以降 にリリースされる RAID Manager はそのバージョンのホストソフトウェアをサポートしま せん。

RAID Manager がサポートする最新の OS のバージョンについては、お問い合わせ先に連絡 してください。

## 1.3 Windows 10、Windows 11 の制限事項

Windows 10、Windows 11 で RAID Manager を使用する場合、サポートするコマンドおよびサ ブコマンドに制限があります。また、サポートするコマンドで、使用できないオプションが あります。Windows 10、Windows 11 の制限事項を次に示します。

Windows 10、Windows 11 でサポートするコマンドおよび未サポートのコマンドの一覧を次 の表に示します。

| コマンド         |               | サポート/未サポート |
|--------------|---------------|------------|
| レプリケーションコマンド | paircreate    | サポート       |
|              | pairsplit     | サポート       |
|              | pairresync    | サポート       |
|              | pairevtwait   | サポート       |
|              | pairmon       | サポート       |
|              | pairvolchk    | サポート       |
|              | pairdisplay   | サポート       |
|              | paircurchk    | サポート       |
|              | horctakeover  | サポート       |
|              | raidscan      | サポート       |
|              | raidar        | サポート       |
|              | raidqry       | サポート       |
|              | raidvchkset   | サポート       |
|              | raidvchkdsp   | サポート       |
|              | raidvchkscan  | サポート       |
|              | horcmstart    | サポート       |
|              | horcmshutdown | サポート       |
|              | horcetl       | サポート       |

表 **1-4 Windows 10**、**Windows 11** でサポートするコマンドの制限

<span id="page-15-0"></span>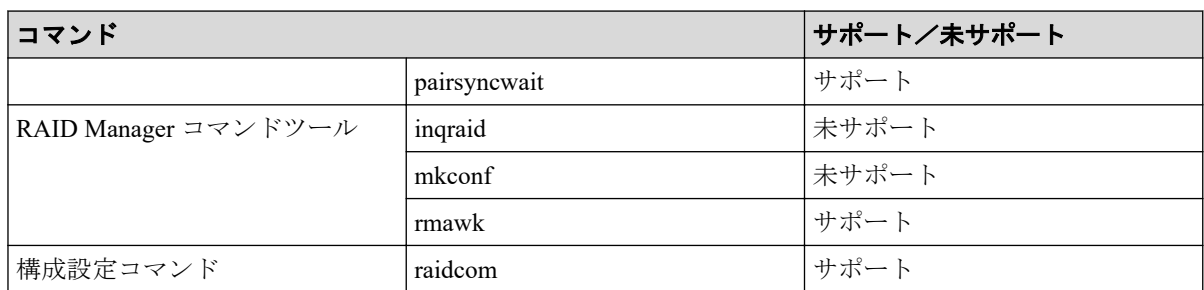

Windows 10、Windows 11 でサポートするサブコマンドおよび未サポートのサブコマンドの 一覧を次の表に示します。

表 **1-5 Windows 10**、**Windows 11** でサポートする **Windows** サブコマンドの制限

| <b> サブコマンド</b> |            |       |
|----------------|------------|-------|
| 環境変数サブコマンド     | seteny     | サポート  |
|                | useteny    | サポート  |
|                | env        | サポート  |
|                | sleep      | サポート  |
| Windows サブコマンド | findcmddev | 未サポート |
|                | drivescan  | 未サポート |
|                | portscan   | 未サポート |
|                | sync       | 未サポート |
|                | syncd      |       |
|                | mount      | 未サポート |

Windows 10、Windows 11 でサポートするコマンドで、使用できないオプションを次に示し ます。

- $-d[g]$  <raw device> [MU#]
- $-d[g] \leq seq \# \geq \leq LDEFV \# \geq [MU \#]$
- -find [op] [MU#]
- $\cdot$  -find[g]
- $\text{-pdfg}$  <raw device> [mun]

# 1.4 VM の要件と制限事項

### 1.4.1 VMware ESX Server の制限事項

RAID Manager が稼働するかどうかは、VMware によるゲスト OS のサポートに依存します。 また、ゲスト OS は仮想 H/W (HBA)の VMware サポートに依存します。RAID Manager がサ ポートしている、VMware をサポートするゲスト OS (Windows Server, Red Hat Linux) を使 用する必要があります。詳細は、「1.2.2 VM 上での適用プラットフォーム (3 ページ)」を 参照してください。

<span id="page-16-0"></span>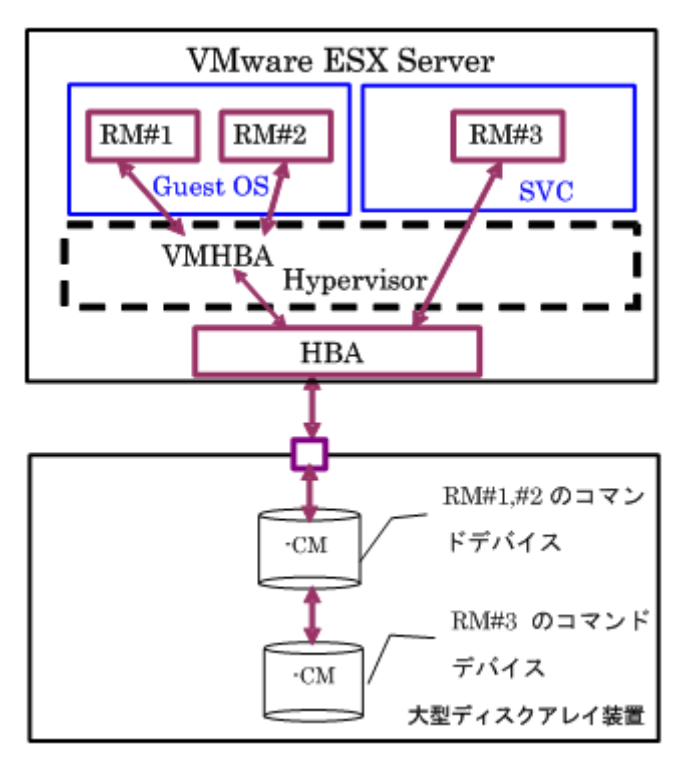

### 図 **1-1 VMware ESX Server** 上の **RAID Manager** 構成

VMware で RAID Manager を使用するときの制限事項を次の表に示します。

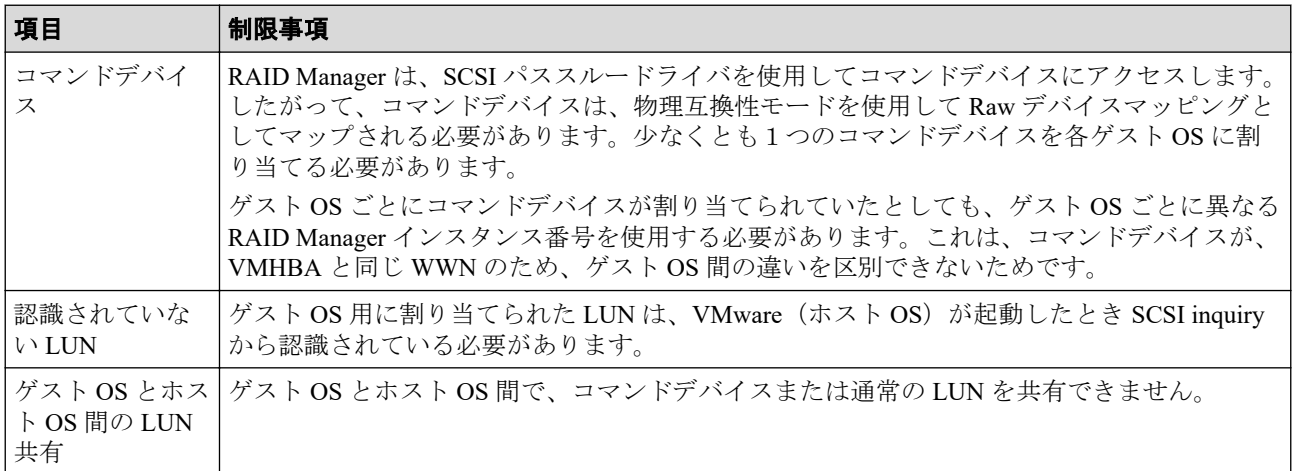

#### 表 **1-6 VMware** で **RAID Manager** を使用するときの制限事項

### 1.4.2 Windows Hyper-V の制限事項

RAID Manager が稼働するかどうかは、Windows Hyper-V によるゲスト OS のサポートに依存 します。また、ゲスト OS は Hyper-V が front-endSCSI インタフェースをどのようにサポート するかに依存します。RAID Manager がサポートしている、Hyper-V をサポートするゲスト OS(例:Windows Server)を使用する必要があります。詳細は、「表 1-2 VM [上での適用プ](#page-12-0) [ラットフォーム\(](#page-12-0)3 ページ)」を参照してください。

<span id="page-17-0"></span>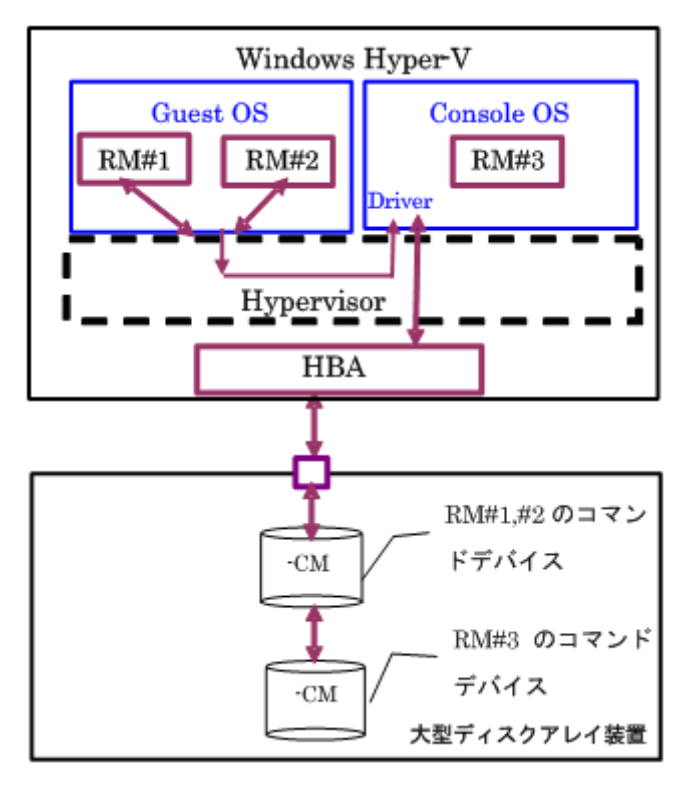

#### 図 **1-2 Hyper-V** 上の **RAID Manager** 構成

Hyper-V で RAID Manager を使用するときの制限事項を次の表に示します。

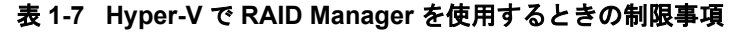

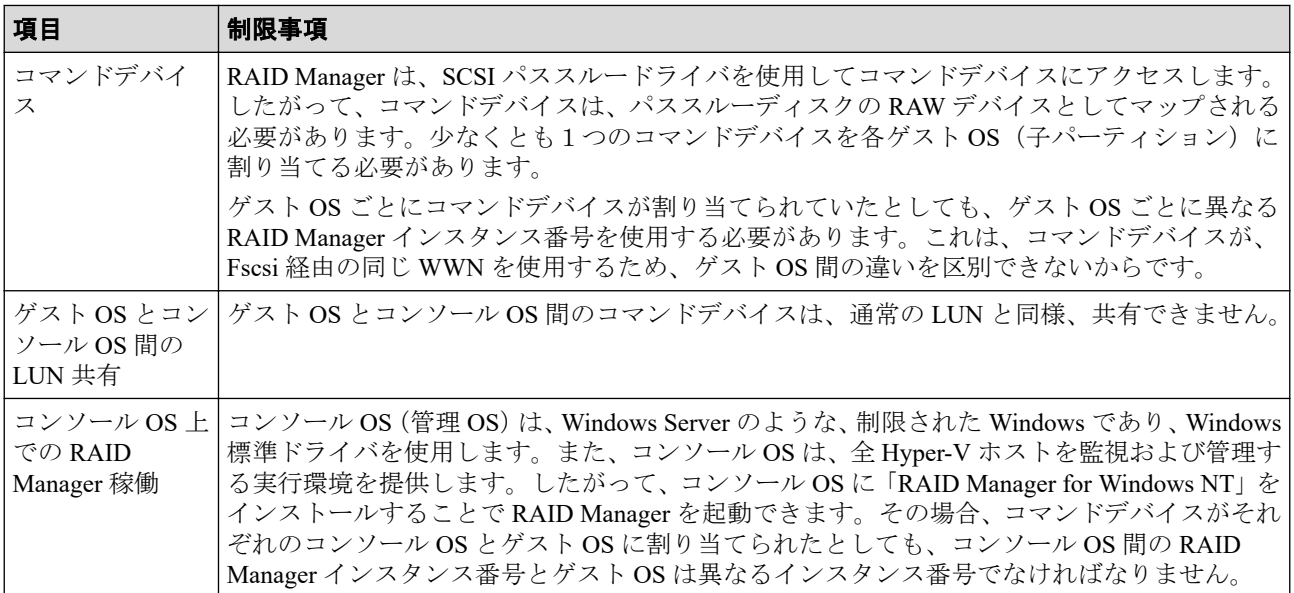

## 1.4.3 IPv6 をサポートするプラットフォーム

### 1.4.3.1 IPv6 を必要とするライブラリとシステム

RAID Manager は、ホスト名を取得して IPv6 アドレスに変換するため、IPv6 ライブラリの次 の機能を使用します。

- <span id="page-18-0"></span>• ホスト名と IPv6 アドレスを転換する IPv6 ライブラリ:
	- getaddrinfo()
	- inet pton()
	- inet ntop()
- UDP/IPv6 を使用して通信させる Socket System
	- socket(AF\_INET6)
	- bind(), sendmsg(), sendto(), rcvmsg(), recvfrom() $\cdots$

RAID Manager のオブジェクト (exe) が、上記の機能にリンクする場合、従来のプラット フォーム (Windows など) がそれをサポートしていないと、コアダンプが発生することがあ ります。したがって、RAID Manager は、共有ライブラリと IPv6 用機能があるかどうかを判 定したあとに、シンボルを変換して上記の機能を動的にリンクします。RAID Manager が IPv6 をサポートできるかどうかはプラットフォームのサポートに依存します。もし、プラッ トフォームが IPv6 ライブラリをサポートしない場合、RAID Manager は、

「inet\_pton(),inet\_ntop()」に対応する固有の内部機能を使用しますが、この場合は IPv6 アドレ スはホスト名を記載できません。

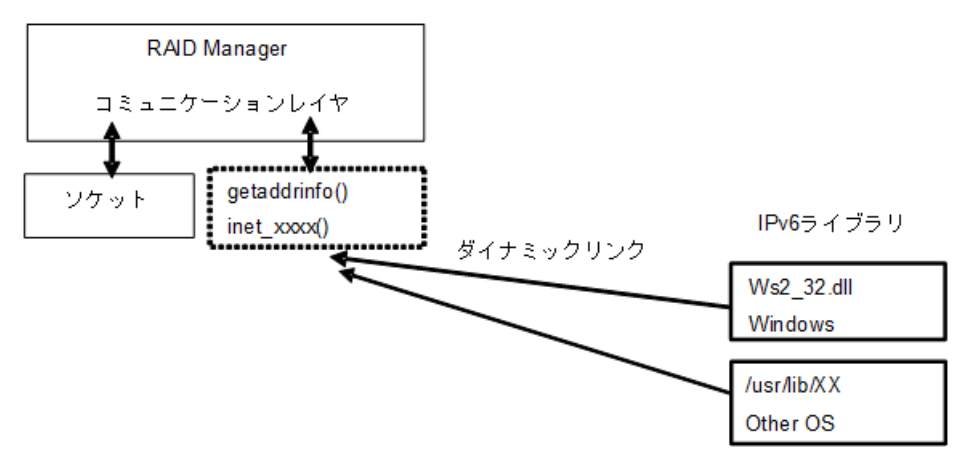

図 **1-3 IPv6** を必要とするライブラリとシステム

### 1.4.3.2 RAID Manager の PATH 指定とサポートしている環境変数

RAID Manager は、次に示す PATH を指定することで IPv6 へのライブラリを読み込み、リン クします。

Windows システム: Ws2\_32.dll

ただし、RAID Manager は、IPv6 のライブラリを使用するために異なる PATH を指定する必 要がある場合があります。このため、RAID Manager は、PATH を指定するために、次の環境 変数もサポートします。

• SIPV6 DLLPATH:この変数は、IPv6 用ライブラリの読み込み用のデフォルト PATH を 変更するために使用されます。次に例を示します。

```
export IPV6 DLLPATH=C:\Windows\System32\ws2_32.dll
horcmstart.sh 10
```
• SIPV6 GET ADDR:この変数は、IPv6 用の to the getaddrinfo() 機能を指定するデフォル トとしての「AI PASSIVE」値を変更するために使用されます。次に例を示します。

```
export IPV6 GET ADDR=9
horcmstart.sh 10
```
### 1.4.3.3 IPv6 機能のサポート状態を示す HORCM 起動ログ

IPv6 機能のサポートレベルは、プラットフォームと OS バージョンに依存します。OS プ ラットフォームの環境によっては、RAID Manager が IPv6 通信を完全に実行できないため、 RAID Manager は、OS 環境が IPv6 機能をサポートしているかどうかをログに記録します。

/HORCM/log/curlog/horcm\_HOST NAME.log

```
***************************************************************************
**
             - HORCM STARTUP LOG - Fri Aug 31 19:09:24 2007
***************************************************************************
**
19:09:24-cc2ec-02187- horcmgr started on Fri Aug 31 19:09:24 2007
:
:
19:09:25-3f3f7-02188- ******** starts Loading library for IPv6 *******
[ AFINETS = 26, AI PASSIVE = 1 ]19:09:25-47ca1-02188- dlsym() : Symbl = 'getaddrinfo' : dlsym: symbol "geta
ddrinfo" not found in "/etc/horcmgr"
getaddrinfo() : Unlinked on itself
inet pton() : Linked on itself
inet_pton() : Linked on itself
19:09:25-5ab3e-02188- ******** finished Loading library **************
:
HORCM set to IPv6 ( INET6 value = 26)
:
```
# <span id="page-20-0"></span>第 2 章 RAID Manager のインストール

この章では、RAID Manager のインストールについて説明します。

# 2.1 RAID Manager に必要なハードウェアのインス トール

RAID Manager に必要なハードウェアのインストールは、ユーザと弊社担当営業、お買い求 めいただいた販売店または保守サービス会社によって行われます。RAID Manager 操作に必 要なハードウェアをインストールする方法を次に示します。

### 操作手順

- 1. ユーザの手順
	- a. PC サーバのハードウェアとソフトウェアが正しくインストールされ、構成され ているか確認してください。「[1.2 RAID Manager](#page-11-0) の動作環境(2 ページ)」を参 照してください。
	- b. 遠隔複製操作(例:Asynchronous Replication、Synchronous Replication)を実行す る場合は、正ボリュームと副ボリュームを特定し、ハードウェアとソフトウェア のコンポーネントを正しくインストールして構成できるようにしてください。
- 2. 弊社担当営業、お買い求めいただいた販売店または保守サービス会社、またはユーザ の手順
	- a. ストレージシステムを PC サーバホストに接続してください。ホスト接続に使 用するホストグループには、接続するホストに合わせてホストモードおよびホス トモードオプションを設定する必要があります。ホストモードおよびホスト モードオプションの詳細は『システム構築ガイド』を参照してください。
	- b. ホストにセンス情報を報告する、複製用の正ボリュームを含んだストレージシス テムを構成してください。
	- c. SVP 時刻を現地時間に設定して、タイムスタンプを正確にしてください。スト レージシステムのシステム日時を Maintenance Utility で現地時間に設定してくだ さい。
	- d. 遠隔複製

ストレージシステム間に遠隔コピー接続をインストールしてください。詳細に ついては、対応するユーザガイド(『Asynchronous Replication ユーザガイド』な ど)を参照してください。

3. ユーザと弊社担当営業、お買い求めいただいた販売店または保守サービス会社の手順

- <span id="page-21-0"></span>a. raidcom add license コマンドで、使用するプログラムプロダクトのライセンス キーをストレージシステムにインストールしてください。※
- b. raidcom modify license コマンドで、ライセンスキーを有効にしてください。※
- 4. ユーザの手順

ユーザガイドに記載されているように、ストレージシステムを構成してください。例 えば、RAID Manager を利用して Synchronous Replication ボリュームペアを作成する前 に、Synchronous Replication のメインコントロールユニット(MCUs)を Storage Navigator LAN に接続し、ストレージシステム上のポートを構成し、MCU-RCU パスを確立させ る必要があります。

#### 注※

V110、V310 以外の場合は、Storage Navigator からもライセンスキーをインストールして 有効に設定できます。この場合、事前にストレージシステムに Storage Navigator を経由 してアクセスできることを確認してください。Storage Navigator については、『HA Device Manager - Storage Navigator ユーザガイド』を参照してください。

# 2.2 RAID Manager のインストール

RAID Manager のインストールを実行するには OS によって、root ユーザまたは Administrator 権限のユーザでログインする必要があります。必要に応じて弊社担当営業、お買い求めいた だいた販売店または保守サービス会社が立ち会います。

インストールする手順を次に示します。

### 操作手順

- 1. RAID Manager をインストールする。
- 2. コマンドデバイスを設定する。
- 3. 構成定義ファイルを作成する。
- 4. 環境変数を設定する。

### 2.2.1 Linux での RAID Manager のインストール

RAID Manager をインストールする手順を次に示します。

### メモ

同一の RAID Manager から複数のストレージを利用する場合は、それぞれのストレージに添付され たメディアのうち新しいバージョンのものを使用してください。

- <span id="page-22-0"></span>1. DVD ドライブに「iStorage V シリーズ 装置添付ソフトウェア 2/2」を正しく挿入 します。
- 2. メディアの「/RM/LINUX/X64/」フォルダに移動し、「../../RMinstsh」を起動しま す。
- 3. インストール先フォルダを尋ねられたら、RAID Manager をインストールしたいフォル ダを指定します。指定したディレクトリに「HORCM」フォルダが作成され、RAID Manager がインストールされます。

例:「/HORCM」にインストールする場合は、「/」を指定します。

## 2.2.1.1 RAID Manager ユーザの変更 (Linux システム)

インストール完了直後は、root ユーザでしか操作できない構成になっています。RAID Manager 管理用のユーザを作成して運用する場合、RAID Manager が使用するディレクトリ の所有者や権限などを変更したり、環境変数などを設定したりする必要があります。RAID Manager をほかのユーザで操作するための構成変更の手順を次に示します。

### 操作手順

1. 次の RAID Manager ファイルの所有者を root ユーザから希望するユーザ名に変更しま す。

/HORCM/etc/horcmgr

/HORCM/usr/bin ディレクトリにあるすべての RAID Manager コマンド

/HORCM/log ディレクトリ

/HORCM/log\*ディレクトリにあるすべての RAID Manager ログディレクトリ

/HORCM/.uds ディレクトリ

/HORCM/usr/var ディレクトリ

2. 次の RAID Manager が使用するディレクトリの権限に変更するユーザの書き込み権限 を与えます。

/HORCM/log ディレクトリ

/HORCM/log\*ディレクトリが存在しない場合、/HORCM ディレクトリ

/HORCM/log\*ディレクトリが存在する場合、/HORCM/log\*ディレクトリ

3. 構成定義ファイルにある、HORCM CMD (制御デバイス)の RAW デバイスファイル の所有者を root ユーザから任意の名前に変更します。

- 4. 必要に応じて、HORCM(/etc/horcmgr)起動環境を設定します。環境変数(HORCM\_LOG HORCM LOGS)を設定し、引数なしで horcmstart.sh コマンドを起動してください。 この場合、HORCM LOG と HORCM LOGS で指定したディレクトリには RAID Manager 管理者の権限がなければなりません。環境変数(HORCMINST, HORCM CONF)を必要に応じて設定します。
- 5. 必要に応じて、コマンド実行環境を設定します。環境変数 (HORCC LOG) の定義を 持っている場合は、HORCC\_LOG ディレクトリが RAID Manager 管理者によって所有 されていなければなりません。環境変数(HORCMINST)を必要に応じて設定します。
- 6. UNIX ドメインソケットを設定します。RAID Manager の実行ユーザがコマンドユー ザとは異なる場合、システム管理者は各 HORCM(/etc/horcmgr)起動時に作成される次 のディレクトリの所有者を変更する必要があります。

/HORCM/.uds/.lcmcl ディレクトリ

UNIX ドメインソケットのセキュリティを OLD バージョンにリセットするには:

- /HORCM/.uds ディレクトリに書き込み権限を与える
- horcmstart.sh .を起動し、環境変数「HORCM\_EVERYCLI=1」を設定する

メモ

Linux システムでは、root ユーザ以外に作成した RAID Manager 管理用のユーザは、コマンドデバ イスにアクセスするために各 OS の権限などを設定する必要があります。設定する必要があるか どうかは、OS バージョンに依存します。

設定事例を次に示します。

- Linux システムへのユーザアカウントは、システムが SCSI Class ドライバ(コマンドデバイ ス)を使用するために、「CAP SYS ADMIN」と「CAP SYS RAWIO」の権限を持っていなく てはなりません。システムの管理者は、PAM capability モジュールを使用して、これらの特権 を適用できます。ただし、システム管理者がこれらのユーザ特権を設定できない場合は、次 の方法に従ってください。この方法は、root ユーザで HORCM デーモンだけを起動しますが、 交替方法として RAID Manager コマンドを起動できます。
	- システム管理者:次のディレクトリ内に horcmstart.sh を起動するスクリプトを置くこと で、システムは /etc/rc.d/rc: /etc/init.d から HORCM を起動できます。
	- ユーザ:ログディレクトリがシステム管理者によってだけアクセス可能なときは、inqraid または raidscan-find コマンドを使用できません。したがって、環境変数 (HORCC\_LOG) を設定してコマンドログディレクトリを設定し、RAID Manager コマンドを実行してくだ さい。

### <span id="page-24-0"></span>2.2.2 Windows での RAID Manager のインストール

RAID Manager の操作を実行するすべてのサーバに、RAID Manager をインストールしてくだ さい。ネットワーク(TCP/IP)が確立されていない場合は、Windows 付属のネットワークを インストールして、TCP/IP プロトコルを追加してください。

Windows システムに RAID Manager をインストールする手順を次に示します。

#### メモ

同一の RAID Manager から複数のストレージを利用する場合は、それぞれのストレージに添付され たメディアのうち新しいバージョンのものを使用してください。

### 操作手順

- 1. システム標準の入出力デバイスに「iStorage V シリーズ 装置添付ソフトウェア 2/ 2」を挿入してください。
- 2. Setup.exe (「iStorage V シリーズ 装置添付ソフトウェア 2/2」では\RM\WIN\_NT\RM HORC X64\Setup.exe)を起動して、スクリーン上の操作指示に従ってインストール を完了してください。インストールディレクトリは、ドライブ直下の"HORCM"が 固定値になります。
- 3. Windows サーバを再起動し、raidqry コマンドを使用して、正しいバージョンがインス トールされたかどうかを検証してください。

```
D:\HORCM\etc> raidqry -h
Model: RAID-Manager/WindowsNT/x64
Ver&Rev: 01-64-03/xx
Usage: raidqry [options] for HORC
```
#### メモ

01-68-03/00 以降の RAID Manager をインストールすると、RAID Manager のバージョンが Windows の「コントロールパネル]-「プログラムと機能]に反映されます。RAID Manager のバージョン を Windows の画面で参照する場合、インストールしたバージョンが反映されているか、確認して ください。

#### メモ

OS の設定によっては、セキュリティの警告メッセージが表示される場合があります。RAID Manager は通信処理するため、"一時的に許可"または"常に許可"を設定してください。

### メモ

RAID Manager を複数のドライブにインストールすることは推奨していません。複数のドライブに インストールした場合、一番小さいドライブにインストールされている RAID Manager が優先的に 使用されることがあります。

### <span id="page-25-0"></span>メモ

RAID Manager の操作は「\HORCM\etc」ディレクトリで行ってください。「\HORCM\etc」ディレク トリ以外で RAID Manager の操作を行いたい時は、PATH 環境変数の設定を行ってください。

### 2.2.2.1 ユーザの変更(Windows システム)

RAID Manager を使用した操作を実行するためには以下の権限が必要です。Administrator 以 外のユーザで操作を実行する場合は、以下の必要な権限をそのユーザに付与してください。

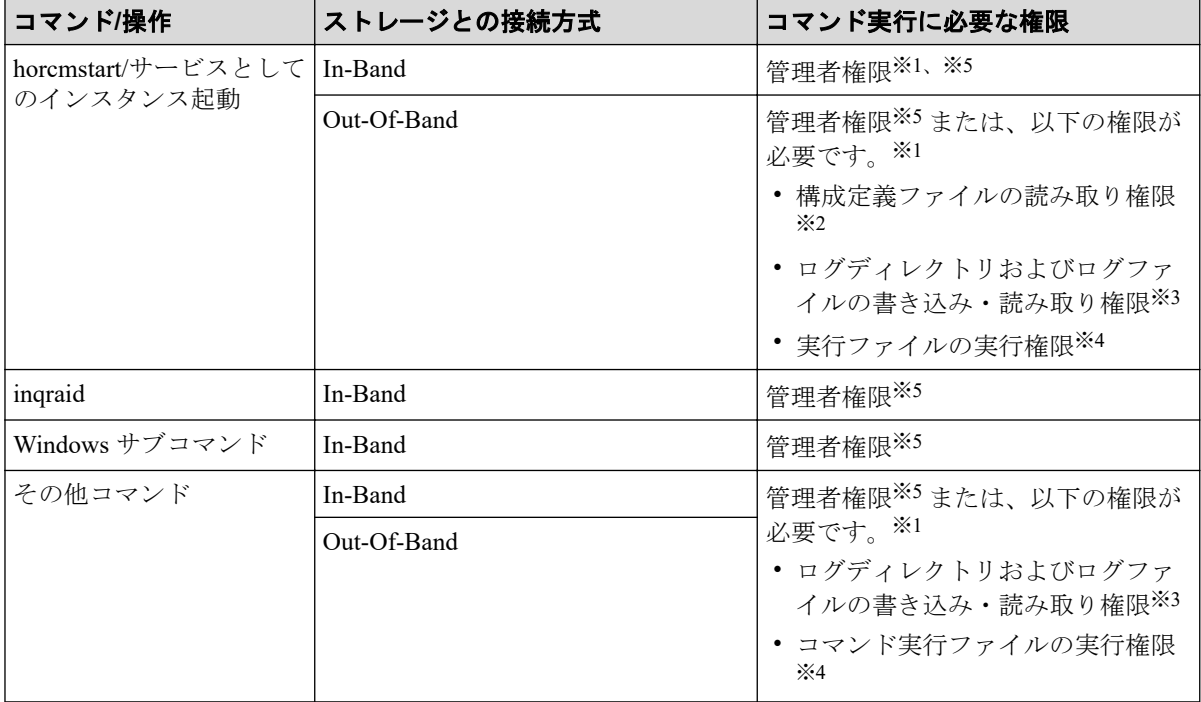

#### 注※**1**

RAID Manager インスタンスを起動するユーザとコマンドを実行するユーザが異なる場 合は、RAID Manager インスタンスを起動する際に HORCM\_EVERYCLI 環境変数を設定 する必要があります。

### 注※**2**

構成定義ファイルは、デフォルトでは「%SystemDrive%:\windows」ディレクトリに格納 します。「%SystemDrive%:\windows」ディレクトリにアクセスする権限がない場合は、 HORCM CONF 環境変数に任意の構成定義ファイルパスを指定し、指定したパスに構成 定義ファイルを格納してください。HORCM\_CONF 環境変数を使用する場合は、 HORCMINST 環境変数でインスタンス番号を指定してください(horcmstart コマンドは インスタンス番号を指定しないで実行します)。

実行例:

```
C:\HORCM\etc\>set HORCM_CONF=C:\Users\RMadmin\horcm10.conf
C:\HORCM\etc\>set HORCMINST=10
```

```
C:\HORCM\etc\>set HORCM_EVERYCLI=1 …(A)
C:\HORCM\etc\>horcmstart
(A):インスタンスを起動するユーザとその他のコマンドを実行するユーザがことなる場合は、こ
の環境変数を設定してください。
```
#### 注※**3**

コマンドを実行するユーザは以下のログディレクトリおよびディレクトリ内のログ ファイルに書き込み・読み取りアクセスするための権限が必要です。

ログファイルの格納場所:

• インスタンス番号を指定していない場合

\HORCM\log

• インスタンス番号を指定した場合

\HORCM\log\* [\*:1、2・・・]

#### 注※**4**

以下のディレクトに格納されている実行ファイルの実行権限が必要です。

\HORCM\usr\bin \HORCM\etc

#### 注※**5**

管理者権限を付与されているユーザの場合でも、Windows の User Account Control によっ て操作が抑止される場合があります。その場合は、管理者に昇格させてから操作を実行 してください。例えば、コマンドプロンプトから操作を実施する場合、コマンドプロン プトを「管理者として実行」を指定して実行すると、そのコマンドプロンプト内では管 理者に昇格して操作を実行することができます。

### 2.2.3 ストレージ管理ソフトウェアをインストールしている PC へ の RAID Manager のインストール

#### ヒント

ストレージ管理ソフトウェアには RAID Manager が同梱されています。

ストレージ管理ソフトウェアをインストールしている PC に RAID Manager を追加でインス トールすれば、必要なバージョンの RAID Manager を使用できます。RAID Manager のイン ストール手順を次に示します。

#### メモ

RAID Manager がインストールされているドライブとは別のドライブにストレージ管理ソフトウェ アをインストールした場合、先にインストールされていた RAID Manager をいったんアンインス

<span id="page-27-0"></span>トールしてから、再度、ストレージ管理ソフトウェアと同じドライブに RAID Manager をインス トールしてください。

### 操作手順

- 1. <ストレージ管理ソフトウェアのインストールパス>\wk\supervisor\restapi\uninstall.bat を右クリックして、「管理者として実行」で実行します。
- 2. ストレージ管理ソフトウェアと同じドライブに HORCM フォルダがある場合には、エ クスプローラなどを使って、HORCM フォルダを削除します。

### ヒント

RAID Manager がインストールされているドライブとは別のドライブにストレージ管理ソフ トウェアをインストールしたあと、先にインストールされていた RAID Manager をいったん アンインストールしてから、再度、ストレージ管理ソフトウェアと同じドライブに RAID Manager をインストールする場合、手順 3 で RAID Manager をインストールし直す前に、ス トレージ管理ソフトウェアと同じドライブにある HORCM フォルダをエクスプローラなど で削除してください。

3. 「2.2.2 Windows での RAID Manager [のインストール\(](#page-24-0)15 ページ)」に記載されている 手順で RAID Manager をインストールします。

RAID Manager をインストールするドライブは、ストレージ管理ソフトウェアと同じド ライブにしてください。

- 4. <ストレージ管理ソフトウェアのインストールパス>\wk\supervisor\restapi\install.bat を 右クリックして、「管理者として実行」で実行します。
- 5. Windows サーバを再起動してください。

### メモ

ストレージ管理ソフトウェアがインストールされているドライブとは違うドライブに RAID Manager をインストールしてしまった場合は、RAID Manager をアンインストールしてから、再度、 ストレージ管理ソフトウェアと同じドライブに RAID Manager をインストールし直してください。

# 2.3 In-Band 方式と Out-of-Band 方式によるコマンド の実行

RAID Manager が提供するコマンドの実行方式には、In-Band 方式と Out-of-Band 方式があり ます。

### In-Band 方式

ファイバチャネルまたは iSCSI によってストレージシステムに直接接続されたホストから コマンドを実行する方式です。構成定義ファイルにコマンドデバイスのデバイススペシャ ルファイルを指定して設定します。RAID Manager のコマンドは、ホストからストレージシ ステム上のコマンドデバイスに直接転送されます。

### Out-of-Band 方式

任意のクライアント PC から LAN を通してコマンドを実行する方式です。

構成定義ファイルに SVP の IPv4 アドレスを指定することによって、SVP 内に仮想コマンド デバイスを作成できます。

また、ストレージシステムの GUM または ESM の IPv4 アドレスを指定することで、スト レージシステム内の GUM または ESM に仮想コマンドデバイスを作成できます。ESM の IP アドレスを指定する場合は、各コントローラの IP アドレスを直接指定してください。 ESM のサービス IP アドレスは指定しないでください。

仮想コマンドデバイスを作成することによって、ストレージシステムに直接接続されていな いクライアント PC からも、In-Band 方式と同じスクリプトを実行できます。RAID Manager のコマンドは、クライアント PC から仮想コマンドデバイスに転送され、ストレージシステ ムで実行されます。

仮想コマンドデバイスは、RAID Manager サーバにも作成できます。RAID Manager サーバは LAN で接続されたリモートの RAID Manager です。

仮想コマンドデバイスを作成できる場所は、ストレージの機種によって異なります。スト レージ機種と仮想コマンドデバイスを作成できる場所の関係を次の表に示します。

| <b> 仮想コマンドデバイスを作成できる場所</b>                                                | iStorage V シリーズ       |
|---------------------------------------------------------------------------|-----------------------|
| SVP                                                                       | $\bigcirc\mathbb{X}1$ |
| GUM または ESM                                                               |                       |
| RAID Manager $\overline{y} - \overline{y}$ $\stackrel{\text{x.s.}}{\sim}$ |                       |

表 **2-1** 仮想コマンドデバイスを作成できる場所

#### 注※**1**

SVP 上の RAID Manager を RAID Manager サーバとしてあらかじめ構成しておく必要が あります。

### 注※**2**

RAID Manager サーバは、LAN で接続されたリモートの RAID Manager です。

In-Band 方式と Out-of-Band 方式のシステム構成例を次の図に示します。詳細は、マニュアル 『RAID Manager ユーザガイド』を参照してください。

次の図の「RAID Manager B」は、「RAID Manager A」の RAID Manager サーバです。ユーザ は、「RAID Manager A」から「RAID Manager B」の仮想コマンドデバイスを介してストレー ジシステムにコマンドを発行できます。「RAID Manager A」を使用しないで「RAID Manager B」から直接コマンドを発行することもできます。「RAID Manager B」から直接コマンドを 発行する場合、「RAID Manager A」を用意するかどうかは任意です。

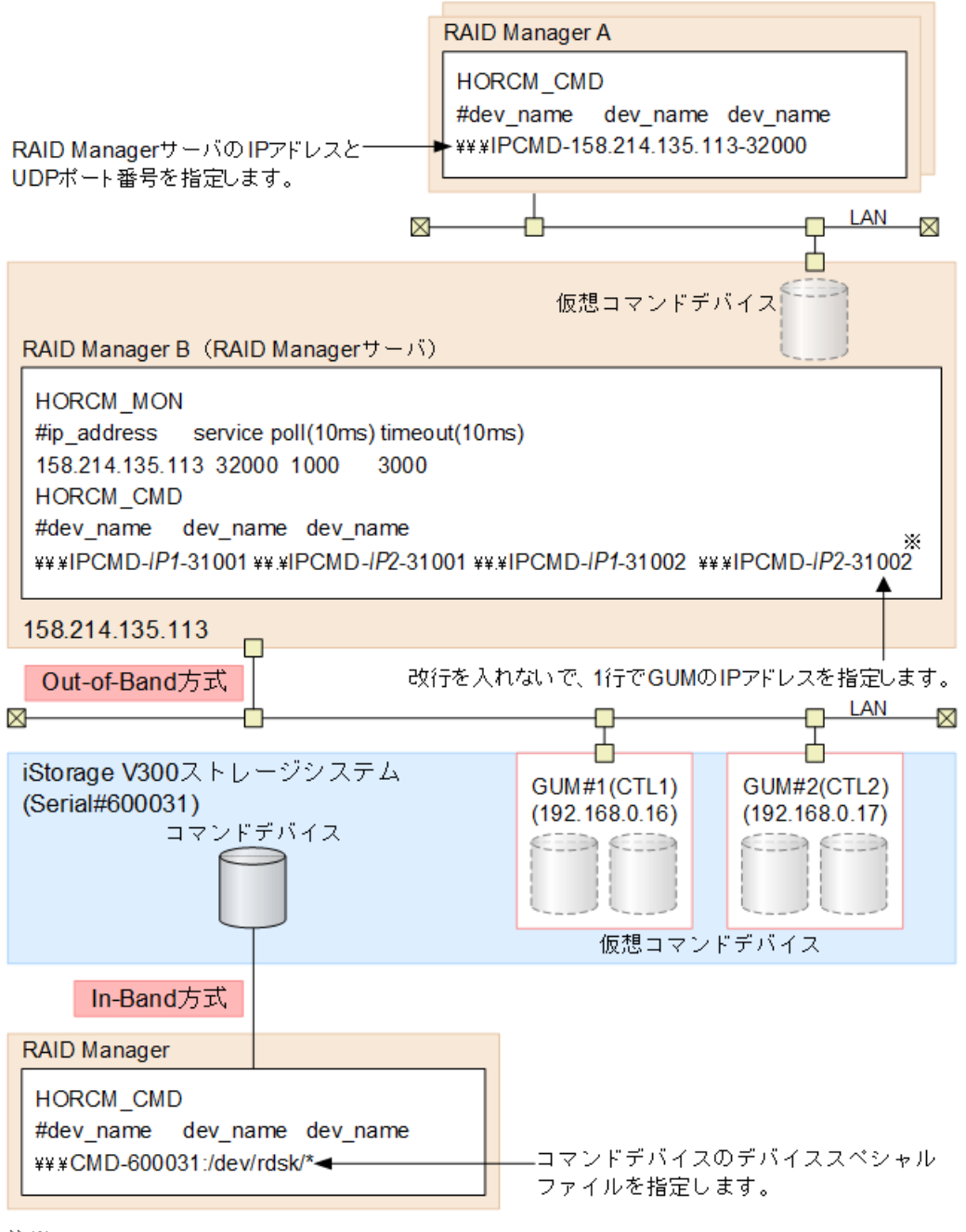

注※

実際の構成定義ファイルを記載する場合は、IPfluはGUM#1のIPアドレスを、IP2にはGUM#2の IPアドレスを記載してください。

### 図 **2-1 In-Band** 方式と **Out-of-Band** 方式のシステム構成例

<span id="page-30-0"></span>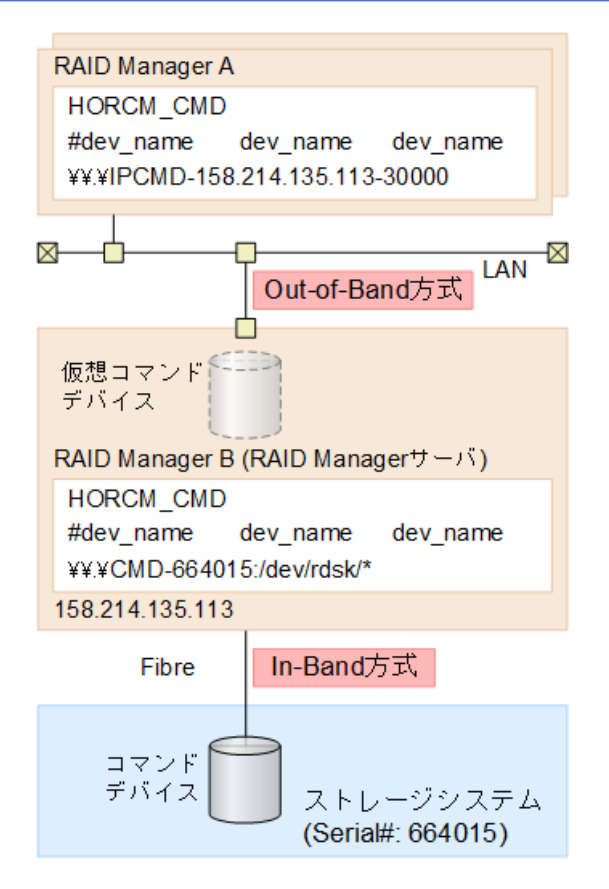

図 **2-2 RAID Manager** サーバが **In-Band** でストレージシステムに接続されている場合のシステム構成例

# 2.4 コマンドデバイスの設定

RAID Manager コマンドはコマンドデバイスを経由してストレージシステムへ発行されま す。コマンドデバイスは、PC ホスト上の RAID Manager へのインタフェースとして動作す る、ストレージシステム上の専用論理ボリュームです。RAID Manager との通信にだけ用い られる論理ボリュームのため、他のアプリケーションでは使用できません。ボリュームを いったんコマンドデバイスに設定すると、ボリューム上のデータ領域にホストからアクセス できなくなるため、ユーザデータを含まないボリュームを使用する必要があります。コマン ドデバイスは、ストレージシステムに発行される読み取りまたは書き込みコマンドを受信 し、PC ホストへの読み取り要求を返します。

ホストからアクセスできる任意の OPEN-V デバイスをコマンドデバイスとして使用できま す。コマンドデバイスとして使用するボリュームの容量は、48MB 以上が必要です。

最初に、raidcom modify ldev コマンドを使ってコマンドデバイスを設定します(『RAID Manager ユーザガイド』を参照)。V110、V310 以外の場合は、Storage Navigator 上の LUN Manager からも設定できます。次に、接続されたホストの RAID Manager インスタンスの構 成定義ファイルの HORCM CMD にコマンドデバイスを定義します。Provisioning 系のコマ ンドを使用する場合には、ユーザ認証が必要です。コマンドデバイスのセキュリティ属性に ついて、ユーザ認証ありを設定してください。

### 操作手順

1. 既存のボリュームをコマンドデバイスとして設定する場合、ユーザデータを含まない ことを確認します。

ボリュームをいったんコマンドデバイスに設定すると、ホストからはアクセスできま せん。

2. コマンドデバイスとして設定するボリュームを新規に作成する場合は、マニュアル『シ ステム構築ガイド』を参照し作成してください。

例えば Virtual LUN を使って、ストレージ容量 48MB のボリュームを作成します。詳細 は、マニュアル『システム構築ガイド』を参照してください。

3. コマンドデバイスを設定します。

V110、V310 の設定方法は『システム構築ガイド』を参照してください。 V110、V310 以外の場合は、Storage Navigator 上の LUN Manager から設定します。 コマンドデバイス編集画面の詳細は、『システム構築ガイド』を参照してください。 RAID Manager のデータ保護機能を使用したい場合は、この時点でコマンドデバイスセ キュリティも有効にします。保護機能についての詳細は、マニュアル『RAID Manager コマンドリファレンス』を参照してください。

4. LU パスが設定されていない場合は、raidcom add lun コマンドで LU パスを追加してく ださい。

V110、V310 以外の場合は、Storage Navigator 上の LUN Manager からも追加できます。 LUN パス追加ウィザードの詳細は、『システム構築ガイド』を参照してください。

5. コマンドデバイスの情報を記録しておきます。

構成定義ファイルでコマンドデバイスを定義する際に、この情報が必要になります。 交替コマンドデバイスを設定する場合は、他のボリュームにこれと同じ手順で設定し ます。交替コマンドデバイスについての情報は、「2.4.2 [交替コマンドデバイスについ](#page-32-0) て(23 [ページ\)](#page-32-0)」を参照してください。

### メモ

コマンドデバイス化した LDEV のプロダクト ID は STORAGE ARRAY-CM です。業務サー バのマルチパスソフトに HDLM 以外を使用している構成で、コマンドデバイスを 1 つの LDEV として表示させたい場合は、マルチパスソフトに本プロダクト ID を設定してくださ い。

コマンドデバイスへのパスを二重化するには、構成定義ファイルの HORCM\_CMD で、コマ ンドデバイスへのすべてのパスを 1 行に含めてください。別々の行にパス情報を入力する と、構文の解析に問題を引き起こすことがあり、HORCM 起動スクリプトが再起動するま で、フェイルオーバが発生しないことがあります。

#### コマンドデバイスへのパス二重化の例

<span id="page-32-0"></span>HORCM\_CMD #dev\_name dev\_name dev\_name /dev/sda /dev/sdb

### 2.4.1 構成定義ファイルの定義方法

コマンドデバイスまたは仮想コマンドデバイスを定義するための構成定義ファイルの定義 方法について、設定例を次に示します。構成定義ファイルの設定項目の詳細は、マニュアル 『RAID Manager ユーザガイド』の構成定義ファイルについての説明を参照してください。

装置製番 664015、コマンドデバイスのデバイススペシャルファイル/dev/\*を指定した場合を 次の例に示します。

コマンドデバイスの設定例(**In-Band** 方式)

HORCM\_CMD #dev\_name dev\_name dev\_name \\.\CMD-664015:/dev/\*

SVP の IP アドレス 192.168.1.100 と UDP 通信ポート番号 31001 を指定した場合を次の例に 示します。

#### 仮想コマンドデバイスの設定例(**Out-of-Band** 方式)

HORCM\_CMD #dev\_name dev\_name dev\_name \\.\IPCMD-192.168.1.100-31001

GUM または ESM の IP アドレス 192.168.0.16/192.168.0.17 と UDP 通信ポート番号 31001/31002 を指定した場合を次の例に示します。この場合、IP アドレスは、改行を入れな いで、1 行で記載してください。

#### 仮想コマンドデバイスの設定例(**Out-of-Band** 方式)

HORCM\_CMD #dev\_name dev\_name dev\_name \\.\IPCMD-192.168.0.16-31001 \\.\IPCMD-192.168.0.17-31001 \\.\IPCMD-192.168 .0.16-31002 \\.\IPCMD-192.168.0.17-31002

IP アドレスは、改行を入れないで、1 行で記載してください。

### 2.4.2 交替コマンドデバイスについて

コマンドデバイスに対する読み出しまたは書き込み要求への応答で、RAID Manager がエ ラー通知を受信した場合、交替コマンドデバイスが定義されていれば、RAID Manager は交 替コマンドデバイスに切り替えます。コマンドデバイスが使用できない場合(例:オンライ ンメンテナンスによる閉塞)、手動で交替コマンドデバイスに切り替えできます。定義済み、 または利用可能なコマンドデバイスがない場合は、すべてのコマンドが異常終了し、ホスト はストレージシステムに RAID Manager コマンドを発行できなくなります。コマンドデバ

イスが使用できなくなっても確実に RAID Manager 動作を継続させるには、1 つ以上の交替 コマンドデバイスを設定する必要があります。

交替入出力パスの使用は、プラットフォームに依存するため、制限事項があります。例え ば、システム上の LVM に従属するデバイスだけが交替パスの PV-LINK を使用できます。コ マンドデバイスがダウンするのを防ぐために、RAID Manager は、交替コマンドデバイス機 能をサポートします。

• 交替コマンドデバイスの定義

交替コマンドデバイスを使用するには、構成定義ファイル内の HORCM CMD 項目に 2 つ以上のコマンドデバイスを定義しなければなりません。2 つ以上のコマンドデバイ スが定義されると、交替コマンドデバイスとして認識されます。交替コマンドデバイス が構成定義ファイルに定義されない場合、RAID Manager はエラー通知を受信しても、 交替コマンドデバイスに切り替えられません。

• コマンドデバイスの交替タイミング

HORCM が、raw デバイスのインタフェースを通してオペレーティングシステムからエ ラーを返された場合、コマンドデバイスを切り替えます。また、Synchronous Replication(horcctl -C)による切り替えコマンドを発行することで、強制的にコマンドデ バイスを切り替えることができます。

• 切り替えコマンドの操作

コマンドデバイスが、オンラインメンテナンス(例:マイクロコード交換)のために閉 塞する場合、切り替えコマンドを事前に発行します。オンラインメンテナンス完了後 に、切り替えコマンドが再び発行されるとき、その前のコマンドデバイスが再び起動し ます。

• HORCM 起動での複数のコマンドデバイス

構成定義ファイルに記載された 1 つ以上のコマンドデバイス内で少なくとも 1 つのコ マンドデバイスが利用可能な場合、HORCM は、利用可能なコマンドデバイスを利用し て起動するために、起動ログに警告メッセージを表示して起動します。ユーザは、すべ てのコマンドデバイスが horcctl -C コマンドオプションを使用することで変更できる か、または、HORCM が HORCM 起動ログへの警告メッセージなしで起動されるか、確 認する必要があります。

<span id="page-34-0"></span>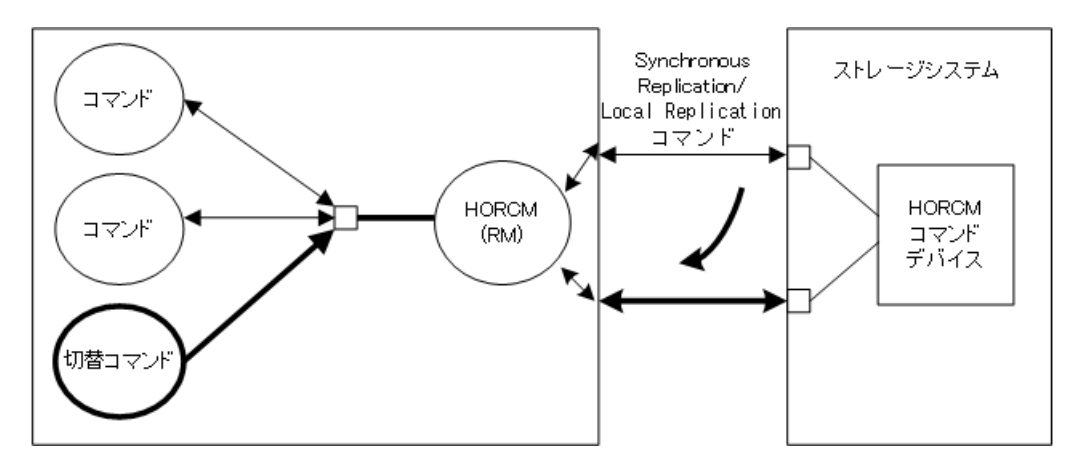

図 **2-3** 交替コマンドデバイス機能

# 2.5 構成定義ファイルの作成/編集

構成定義ファイルは任意のテキストエディタを使用して作成・編集されるテキストファイル です。構成定義ファイルはサーバと、サーバが使用するボリュームの対応を定義します。構 成定義ファイルはサーバごとに作成する必要があります。RAID Manager は起動時に構成定 義ファイル中の定義を参照します。

### 注意

構成定義ファイルを編集する場合は、まず RAID Manager をシャットダウンし、構成定義ファイル を編集したあと、RAID Manager を再起動してください。

RAID Manager を再起動したら、pairdisplay コマンドの"-c"オプション、および raidqry コマンド を使用してストレージシステムの構成と表示が一致していることを確認してください。

ただし、pairdisplay コマンドの"-c"オプションでは正/副ボリュームの容量が一致していること は確認できません。正/副ボリュームの容量は、raidcom コマンドを使用してそれぞれの容量を確 認してください。

なお、ストレージシステムの構成(マイクロプログラム、キャッシュ容量、LU パス等)を変更し た場合、構成定義ファイルの編集有無に関わらず、RAID Manager を再起動する必要があります。

構成定義ファイルは Local Replication(LR)、Synchronous Replication(SR)、Snapshot(CAW/ CoW)、Asynchronous Replication(AR)ペアを含めて、コピーペアのデバイスも定義し、そのコ ピーペアのホスト管理に使用されます。Local Replication と Snapshot(CAW/CoW)は、同じ構 成ファイルとコマンドを使用するので、ストレージシステムは副ボリュームの特徴に基づ き、Local Replication ペアか Snapshot(CAW/CoW)ペアかを判断します。

### 注意

コンシステンシーグループ指定ペア分割オプション(-m grp)で作成したペアと、このオプションな しで作成したペアを、RAID Manager 構成定義ファイル内に定義された同じグループに混在させな いでください。混在させるとペア分割動作が異常終了したり、ペアスプリット要求受信時に同じコ

ンシステンシーグループ(CTG)内の P-VOL (正ボリューム)の S-VOL (副ボリューム) が正しく作 成されない場合があります。

構成定義ファイルには次のセクションがあります。

- HORCM MON:ローカルホストに関する情報を定義します。
- HORCM CMD:コマンドデバイスに関する情報を定義します。
- HORCM VCMD:仮想ストレージマシンに関する情報を定義します。
- HORCM DEV または HORCM LDEV:コピーペアに関する情報を定義します。
- HORCM\_INST または HORCM\_INSTP: リモートホストに関する情報を定義します。
- HORCM LDEVG: HORCM DEV または HORCM LDEV でコピーペアを定義する代わ りに、デバイスグループに関する情報を定義します。
- HORCM ALLOW INST:操作を許可するユーザに関する情報を定義します。

サンプル構成定義ファイル(/HORCM/etc/horcm.conf)は RAID Manager に含まれます。この ファイルを構成定義ファイル作成のベースとして使用する必要があります。システム管理 者はサンプルファイルをコピーし、コピーされたファイルで必要なパラメータを設定しま す。必要なパラメータを設定した後、不必要なパラメータは削除するか、コメント行としま す。このファイルを適切なディレクトリに配置します。配置するディレクトリは以下です。

- Linux の場合:/etc
- Windows の場合: %windir%

構成定義ファイルで定義されるパラメータの一覧を次の表に示します。構成定義ファイル の指定項目についての詳細は、マニュアル『RAID Manager ユーザガイド』を参照してくだ さい。また、サンプルの構成定義ファイルの詳細については、「B.1 [構成定義ファイルのサ](#page-55-0) [ンプル\(](#page-55-0)46 ページ)」を参照してください。

| パラメータ                          | デフォルト値 | 規定値      | 制限値                |
|--------------------------------|--------|----------|--------------------|
| ip address                     | なし     | 文字列      | 63 文字              |
| service                        | なし     | 文字列または数値 | 15 文字              |
| $\text{pol}$ $(10 \text{ ms})$ | 1000   | 数值※1     | なし                 |
| timeout (10 ms)                | 3000   | 数值※1     | なし                 |
| dev name for<br>HORCM CMD      | なし     | 文字列      | 63 文字<br>推奨値=8文字以下 |
| dev name for<br>HORCM DEV      | なし     | 文字列      | 31 文字              |
| dev group                      | なし     | 文字列      | 31 文字<br>推奨値=8文字以下 |
| port $#$                       | なし     | 文字列      | 31 文字              |
| target ID                      | なし     | 数值※1     | 7文字                |

表 **2-2 horcm.conf** ファイルの構成パラメータ
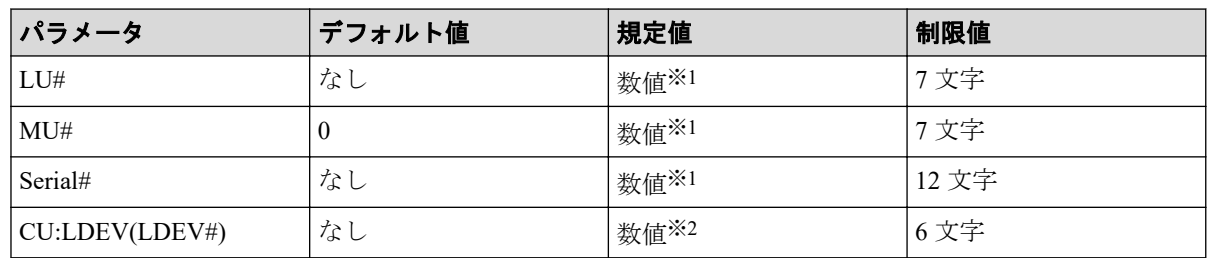

#### 注※**1**

数値は 10 進数で記述します。

#### 注※**2**

CU:LDEV(LDEV#)の数値には、10 進数または 16 進数で記述します。「[B.](#page-69-0) 1.5 HORCM LDEV (60ページ)」を参照してください。

# 2.6 RAID Manager の通信許可設定(ファイアウォー ル設定)の作成/編集

RAID Manager がリモートインスタンスとの通信に使用する UDP ポートを次に示します。

RAID Manager をインストールするサーバおよび通信ネットワーク上に、ファイアウォール が存在する場合、本ポートを使用する通信が遮断されないようにファイアウォールを設定す る必要があります。

#### 表 **2-3 RAID Manager** がリモートインスタンスとの通信に使用する **UDP** ポート

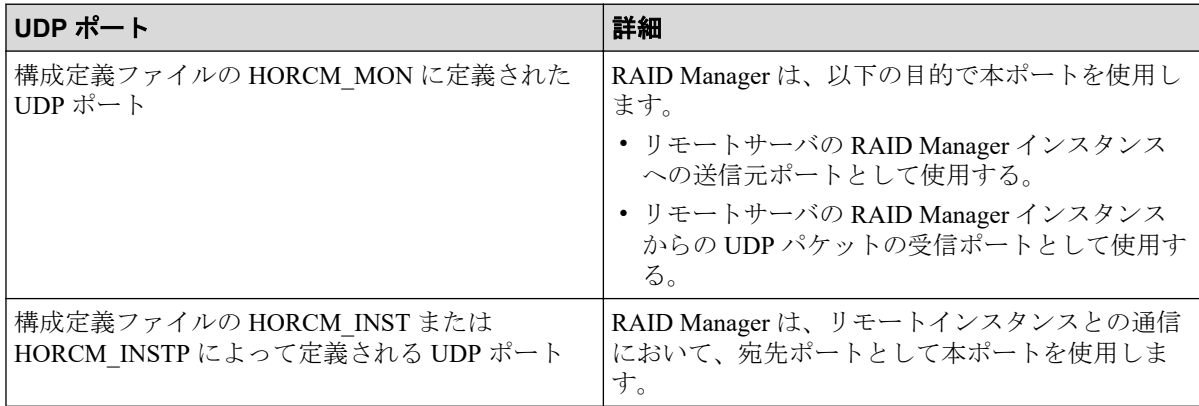

#### メモ

構成定義ファイルに HORCM\_MON を定義していない場合、使用する UDP ポートは次のとおりで す。

• インスタンス番号がある場合

インスタンス番号+31001 番の UDP ポート

• インスタンス番号がない場合

31000 番の UDP ポート

RAID Manager をインストールするサーバにおいて、ファイアウォールを設定する場合の構 成例および、許可する必要がある通信一覧の例を次に示します。

構成例に示したすべてのファイアウォールに対して、一覧に示したすべての通信を許可する ように設定してください。

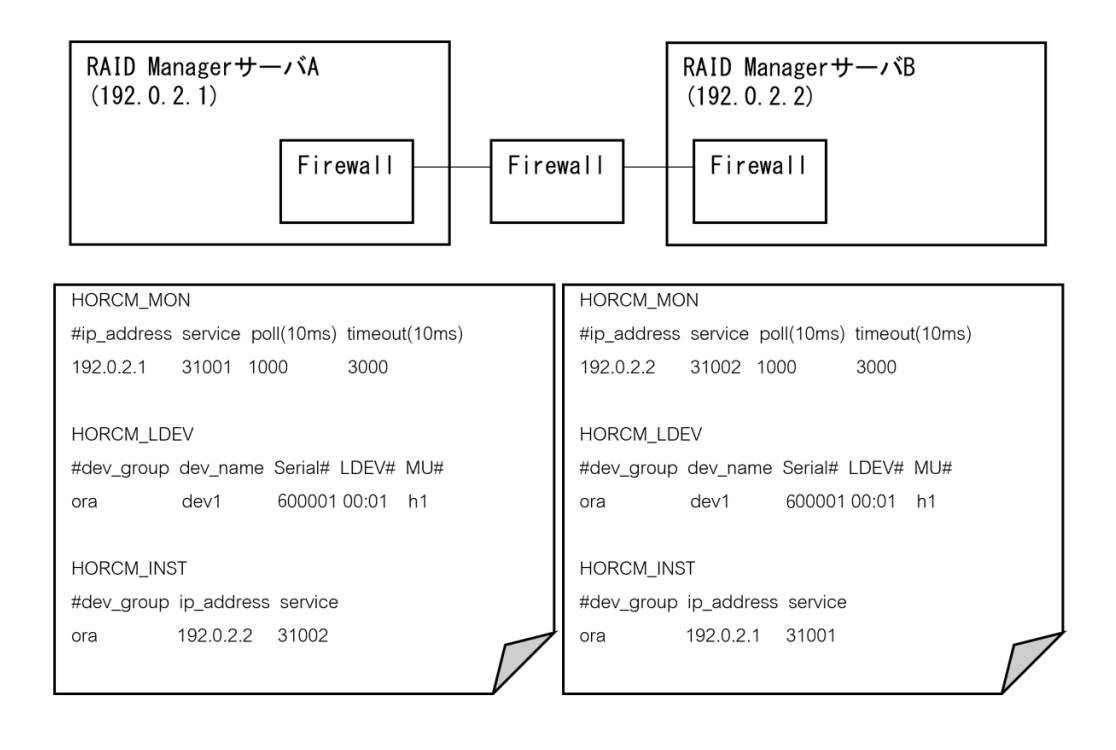

図 **2-4 RAID Manager** サーバおよびネットワークとファイアウォールの構成例

表 **2-4** 許可する必要がある通信一覧

| 送信元       |                  | <b>送信先</b> |                  |  |  |  |
|-----------|------------------|------------|------------------|--|--|--|
| IP アドレス   | ポート番号            | │IP アドレス   | ポート番号            |  |  |  |
| 192.0.2.1 | <b>UDP:31001</b> | 192.0.2.2  | <b>UDP:31002</b> |  |  |  |
| 192.0.2.2 | UDP:31002        | 192.0.2.1  | <b>UDP:31001</b> |  |  |  |

例として、RAID Manager をインストールした RHEL 7 サーバで firewalld サービスが有効化 されている場合に、RAID Manager の通信を許可するファイアウォール設定手順を次に示し ます。ファイアウォール設定方法やコマンドは、使用する OS ごとに異なりますので、詳細 な手順は使用する OS のマニュアルを参照してください。

## 操作手順

1. RAID Manager サーバにログインし、次のコマンドを使用して、firewalld サービスが有 効化されていることを確認してください。

systemctl status firewalld

firewalld サービスが停止されている場合は、サービスを有効化してください。

2. 次のコマンドを使用して、RAID Manager インスタンスが使用するすべてのポートに対 して、firewalld にルールを追加します。

```
firewall-cmd --add-port=<使用ポート番号>/udp --permanent
```
3. 次のコマンドを使用して、firewalld サービスの再読み込みを実行し、設定を有効化し ます。

```
firewall-cmd --reload
```
4. 次のコマンドを使用して、設定が有効化されていることを確認してください。

firewall-cmd --list-all

# 第 3 章 RAID Manager のバージョン変更

この章では、RAID Manager のバージョン変更について説明します。

# 3.1 Linux 環境での RAID Manager のバージョン変更

Linux システムで RAID Manager をバージョン変更するには、次の手順を実施します。

# 操作手順

1. HORCM が起動していないことを確認してください。起動している場合は、終了して ください。

RAID Manager が 1 インスタンスの場合: # horcmshutdown.sh

RAID Manager が2インスタンスの場合: # horcmshutdown.sh 0 1

RAID Manager コマンドが対話モードで起動している場合、-q オプションを使用して、 対話モードを終了し、これらのコマンドを終了してください。

2. システム標準の入出力デバイスに「iStorage V シリーズ 装置添付ソフトウェア 2/ 2」を挿入してください。

メディアの「/RM/LINUX/X64/」フォルダに移動し、「../../RMinstsh」を実行してくださ い。

- 3. 上書きインストール先フォルダを尋ねられます。現在「/HORCM」に RAID Manager がインストールされており、同じディレクトリに上書きインストールをする場合はそ のまま enter キーを押してください。 それ以外のディレクトリにインストールする場 合は、指定するディレクトリを入力してください。
- 4. raidqry コマンドを使用して、正しいバージョンがインストールされたかどうかを確認 してください。

# raidqry -h

Model: RAID-Manager/Linux

Ver&Rev: 01-64-03/xx

Usage: raidqry [options]

5. RAID Manager ユーザを変更します。「[2.2.1.1 RAID Manager](#page-22-0) ユーザの変更(Linux シス テム)(13 [ページ\)」](#page-22-0)を参照して、RAID Manager ユーザが更新/インストール済みファ イルに正しく設定されたか確認してください。

# <span id="page-40-0"></span>3.2 Windows 環境での RAID Manager のバージョン 変更

Windows システムで RAID Manager をバージョン変更するには、次の手順を実施します。

#### メモ

バージョン変更を実施する場合は、既存の構成定義ファイルおよび HORCM フォルダをバック アップしてください。

バックアップせずにバージョン変更を実施した場合、既存の構成定義ファイル、RAID Manager が サービスとして登録されている場合のサンプルスクリプト(HORCM0\_run.txt)が上書きされます。

### 操作手順

- 1. RAID Manager が起動していないときだけ RAID Manager のバージョン変更ができま す。RAID Manager が起動中の場合は、horcmshutdown コマンドを使って RAID Manager をシャットダウンし、すべての機能を正常終了させます。
- 2. コントロールパネルで、「プログラムの追加と削除」を選択してください。
- 3. 「プログラムの追加と削除」画面が開いたら、プログラムプロダクトリストから RAID Manager for WindowsNT を選択してください。
- 4. 「削除」をクリックして RAID Manager を削除してください。
- 5. システム標準の入出力デバイスに「iStorage V シリーズ 装置添付ソフトウェア 2/ 2」を挿入してください。
- 6. Setup.exe (「iStorage V シリーズ 装置添付ソフトウェア 2/2」では\RM\WIN\_NT\RM HORC X64\Setup.exe)を起動して、スクリーン上の操作指示に従ってインストール を完了してください。インストールディレクトリは、ドライブ直下の"HORCM"が 固定値になります。
- 7. InstallShield が開きます。画面の指示に従って RAID Manager をインストールしてくだ さい。
- 8. Windows サーバを再起動し、raidqry -h コマンドを実行して、正しいバージョンの RAID Manager がシステムで起動していることを確認してください。

```
# raidqry -h
Model: RAID-Manager/WindowsNT/x64
Ver&Rev: 01-64-03/xx
Usage: raidqry [options] for HORC
```
#### メモ

• RAID Manager のバージョンを 01-68-03/00 以降に変更すると、変更後の RAID Manager のバージョンが Windows の「コントロールパネル]-「プログラムと機能]に反映さ れます。ただし、変更の処理(RAID Manager のインストール)のトラブルなどにより、

実際にインストールされた RAID Manager のバージョンが、コントロールパネルに反映 されない場合があります(反映されていなくても、RAID Manager は正常に動作しま す)。このため、Windows の[コントロールパネル]-[プログラムと機能]に表示さ れるバージョンを確認し、インストールしたバージョンと異なる場合は「[5.1.2 RAID](#page-47-0) Manager のバージョンが Windows [のコントロールパネルに表示される](#page-47-0) RAID Manager [のバージョン情報に反映されない\(](#page-47-0)38 ページ)」に従って、バージョン情報を修正し てください。これにより、Windows のコントロールパネルでも、RAID Manager のバー ジョンを確認できます。

- RAID Manager のバージョンを 01-68-03/00 以降から、01-68-03/00 未満に変更すると、 Windows の「コントロールパネル] - 「プログラムと機能]には変更する前の RAID Manager のバージョンが表示され、バージョン情報が削除されない場合があります(削 除されていなくても、RAID Manager は正常に動作します)。RAID Manager のバージョ ン情報が削除されていない場合は、「5.1.3 Windows [のコントロールパネルに表示され](#page-48-0) る RAID Manager [のバージョン情報が削除されない\(](#page-48-0)39 ページ)」に従って、コント ロールパネルに表示されるバージョン情報を削除してください。
- 9. RAID Manager ユーザを変更します。

「2.2.2.1 [ユーザの変更\(](#page-25-0)Windows システム)(16 ページ)」を参照し、RAID Manager ユーザが、更新/インストール済みファイルに正しく設定されたかを確認してくださ い。

# 3.3 ストレージ管理ソフトウェアをインストールし ている PC での RAID Manager のバージョン変更

「2.2.3 [ストレージ管理ソフトウェアをインストールしている](#page-26-0) PC への RAID Manager のイ [ンストール\(](#page-26-0)17 ページ)」に記載されている手順で RAID Manager をインストールした環境 で、RAID Manager をバージョン変更する手順を次に示します。

#### メモ

RAID Manager がインストールされているドライブとは別のドライブにストレージ管理ソフトウェ アをインストールした場合、先にインストールされていた RAID Manager をいったんアンインス トールしてから、再度、ストレージ管理ソフトウェアと同じドライブに RAID Manager をインス トールしてください。インストールの手順については、「2.2.3 [ストレージ管理ソフトウェアをイ](#page-26-0) [ンストールしている](#page-26-0) PC への RAID Manager のインストール(17 ページ)」を参照してください。

### 操作手順

1. <ストレージ管理ソフトウェアのインストールパス>\wk\supervisor\restapi\uninstall.bat を右クリックして、「管理者として実行」で実行します。

- 2. 「3.2 Windows 環境での RAID Manager のバージョン変更 (31 ページ)」に記載されて いる手順を実行します。 ストレージ管理ソフトウェアがインストールされているドライブを選択してくださ い。
- 3. <ストレージ管理ソフトウェアのインストールパス>\wk\supervisor\restapi\install.bat を 右クリックして、「管理者として実行」で実行します。
- 4. Windows サーバを再起動してください。

#### メモ

- ストレージ管理ソフトウェアをインストールすると、RAID Manager がストレージ管理ソフト ウェアの構成要素としてインストールされます。
- RAID Manager のバージョンを 01-68-03/00 以降に変更すると、変更後の RAID Manager のバー ジョンが Windows の [コントロールパネル] - [プログラムと機能]に反映されます。ただ し、変更の処理(RAID Manager のインストール)のトラブルなどにより、実際にインストー ルされた RAID Manager のバージョンが、コントロールパネルに反映されない場合があります (反映されていなくても、RAID Manager は正常に動作します)。このため、Windows の[コン トロールパネル] - [プログラムと機能]に表示されるバージョンを確認し、インストール したバージョンと異なる場合は「[5.1.2 RAID Manager](#page-47-0) のバージョンが Windows のコントロー ルパネルに表示される RAID Manager [のバージョン情報に反映されない\(](#page-47-0)38 ページ)」に従っ て、バージョン情報を修正してください。これにより、Windows のコントロールパネルでも、 RAID Manager のバージョンを確認できます。
- RAID Manager のバージョンを 01-68-03/00 以降から、01-68-03/00 未満に変更すると、Windows の「コントロールパネル]-「プログラムと機能]には変更する前の RAID Manager のバー ジョンが表示され、バージョン情報が削除されない場合があります(削除されていなくても、 RAID Manager は正常に動作します)。RAID Manager のバージョン情報が削除されていない 場合は、「5.1.3 Windows [のコントロールパネルに表示される](#page-48-0) RAID Manager のバージョン情 [報が削除されない\(](#page-48-0)39 ページ)」に従って、コントロールパネルに表示されるバージョン情 報を削除してください。
- RAID Manager のバージョンは RAID Manager の raidqry -h コマンドで確認できます。

# 第 4 章 RAID Manager のアンインストール

この章では、RAID Manager のアンインストールについて説明します。

# 4.1 Linux 環境で「iStorage V シリーズ 装置添付ソフ トウェア 2/2」を使用し RAID Manager をアンイ ンストールする

RAID Manager をアンインストールするには、次の手順を実施します。

# 操作手順

- 1. ローカルコピー機能またはリモートコピー機能(例:Local Replication、Synchronous Replication)を中断する場合、すべてのボリュームペアを削除して、ボリュームが simplex 状態になるまで待ちます。Storage Navigator を使ってコピー動作を続ける予定 の場合、すべてのボリュームペアの削除はしないでください。
- 2. RAID Manager が起動していないときだけ、RAID Manager をアンインストールできま す。RAID Manager が起動中の場合は、horcmshutdown.sh コマンドを使って RAID Manager をシャットダウンし、すべての機能を正常終了させます。

RAID Manager が 1 インスタンスの場合: # horcmshutdown.sh

RAID Manager が2インスタンスの場合:# horcmshutdown.sh 0 1

RAID Manager コマンドが対話モードで起動している場合、-q オプションを使用して、 対話モードを終了し、これらのコマンドを終了してください。

3. RAID Manager のアンインストールには、「iStorage V シリーズ 装置添付ソフトウェア 2/2」の RMuninst スクリプトを使用します。

# 4.2 Linux 環境で手動で RAID Manager をアンインス トールする

「iStorage V シリーズ装置添付ソフトウェア 2/2」がない場合は、次に示す方法で RAID Manager を手動でアンインストールできます。

### 操作手順

1. HORCM が root ディレクトリにインストールされているとき(/HORCM はシンボリッ クリンクではありません)

<span id="page-44-0"></span>horcmuninstall コマンドを実行する:# /HORCM/horcmuninstall.sh

root ディレクトリに移動する:# cd /

rm コマンドを使用してプロダクトを削除する:# rm -rf /HORCM

2. HORCM が root ディレクトリにインストールされていないとき (/HORCM はシンボ リックリンク)

horcmuninstall コマンドを実行する:# HORCM/horcmuninstall.sh

root directory に移動する:# cd /

/HORCM へのシンボリックリンクを削除する:# rm /HORCM

rm コマンドを使用してプロダクトを削除する: # rm -rf /指定ディレクトリ名/HORCM

#### **Root** ディレクトリから **RAID Manager** をアンインストールする

```
#/HORCM/horcmuninstall.shç Issue the uninstall command.
#cd /c Change directories.
#rm -rf /HORCMç Delete the RAID Manager directory.
```
#### **Non-Root** ディレクトリから **RAID Manager** をアンインストールする

```
#/HORCM/horcmuninstall.shç Issue the uninstall command.
#cd /c Change directories.
#rm /HORCMç Delete the RAID Manager link.
#rm -rf /non-root_directory_name/HORCMç Delete the RAID Manager dir
ectory.
```
# 4.3 Windows 環境で RAID Manager をアンインス トールする

Windows システムで RAID Manager をアンインストールするには、次の手順を実施します。

## 操作手順

- 1. ローカルコピー機能またはリモートコピー機能(例:Local Replication、Synchronous Replication)を中断する場合、すべてのボリュームペアを削除して、ボリュームが simplex 状態になるまで待ちます。Storage Navigator を使ってコピー動作を続ける予定 の場合、すべてのボリュームペアの削除はしないでください。
- 2. RAID Manager が起動していないときだけ RAID Manager の削除ができます。RAID Manager が起動中の場合は、horcmshutdown コマンドを使って RAID Manager をシャッ トダウンし、すべての機能を正常終了させます。

RAID Manager が 1 インスタンスの場合: D:\HORCM\etc> horcmshutdown

RAID Manager が2インスタンスの場合: D:\HORCM\etc> horcmshutdown 0 1

- 3. コントロールパネルを開き、「プログラムの追加と削除」をダブルクリックします。
- 4. 「プログラムの追加と削除」ダイアログでプログラムリストの RAID Manager for WindowsNT を選択し、「削除」をクリックします。

#### メモ

「3.2 Windows 環境での RAID Manager [のバージョン変更\(](#page-40-0)31 ページ)」に記載されている手順以外 の方法で RAID Manager を更新すると、アンインストールの実行時に表示される RAID Manager の バージョン情報が、実際にインストールされている RAID Manager のバージョン情報と異なる場合 があります。表示される RAID Manager のバージョン情報が異なる場合でも、アンインストールの 動作に影響はありません。

# 4.4 ストレージ管理ソフトウェアをインストールし ている PC からの RAID Manager のアンインストール

「2.2.3 [ストレージ管理ソフトウェアをインストールしている](#page-26-0) PC への RAID Manager のイ [ンストール\(](#page-26-0)17 ページ)」に記載されている手順で RAID Manager をインストールした環境 から、RAID Manager をアンインストールする手順を次に示します。

#### 注意

ストレージ管理ソフトウェアをインストールしている PC から、RAID Manager をアンインストー ルする場合の注意を示します。

ストレージ管理ソフトウェアの更新または削除については、『システム管理者ガイド』を確認して ください。

### 操作手順

- 1. <ストレージ管理ソフトウェアのインストールパス>\wk\supervisor\restapi\uninstall.bat を右クリックして、「管理者として実行」で実行します。
- 2. 「4.3 Windows 環境で RAID Manager [をアンインストールする\(](#page-44-0)35 ページ)」の手順を 実行します。
- 3. 次のどちらかの作業を実行してください。
	- PC を SVP として使い続ける場合:ストレージ管理ソフトウェア、SVP ソフトウェ ア、ファームウェアの更新に従って、インストールされているソフトウェアと同 じバージョンのストレージ管理ソフトウェア、SVP ソフトウェアを再インストー ルしてください。再インストールするストレージ管理ソフトウェア、SVP ソフト ウェアは、再インストール前と同じバージョンのため、ファームウェアの更新は 不要です。
	- PC を SVP として使い続けない場合:ストレージ管理ソフトウェア、および SVP ソフトウェアの削除(アンインストール)を実行してください。

再インストールおよび削除の手順は、『システム管理者ガイド』を参照してください。

# 4.5 RAID Manager コンポーネントの削除の流れ

RAID Manager のアンインストール後に次のタスクを実行し、残る RAID Manager コンポー ネントを削除してください。

# 操作手順

- 1. LUN Manager を使ってコマンドデバイスセキュリティを解除します。
- 2. LUN Manager を使ってコマンドデバイスを削除します。

この時点で、接続されたホストから、コマンドデバイスに使用されていたボリュームを使用 できます。

# <span id="page-47-0"></span>第 5 章 トラブルシューティング

この章では、RAID Manager のトラブルシューティングについて説明します。

# 5.1 トラブルシューティング

RAID Manager のインストール時または更新時に問題が発生した場合は、システム要件・制 限をすべて満たしていることを確認してください。

# 5.1.1 RAID Manager のバージョンが Windows のコントロールパ ネルに表示される RAID Manager のバージョン情報と異なる

RAID Manager の raidqry -h コマンドで表示される RAID Manager のバージョンと、Windows の [コントロールパネル] - [プログラムと機能]に表示される RAID Manager のバージョ ン情報が異なる場合の対処方法を示します。

- RAID Manager のバージョンを 01-68-03/00 以降に変更した場合 「5.1.2 RAID Manager のバージョンが Windows のコントロールパネルに表示される RAID Manager のバー ジョン情報に反映されない(38 ページ)」に従って、バージョン情報を修正してくだ さい。
- RAID Manager のバージョンを 01-68-03/00 以降から、01-68-03/00 未満に変更した場合 「5.1.3 Windows [のコントロールパネルに表示される](#page-48-0) RAID Manager のバージョン情報 [が削除されない\(](#page-48-0)39 ページ)」に従って、コントロールパネルに表示されるバージョ ン情報を削除してください。

# 5.1.2 RAID Manager のバージョンが Windows のコントロールパ ネルに表示される RAID Manager のバージョン情報に反映されない

次の両方の条件に当てはまる場合、操作手順に従って Windows の [コントロールパネル] -[プログラムと機能]に表示される RAID Manager のバージョン情報を修正してくださ い。

- RAID Manager の raidqry -h コマンドで表示される RAID Manager のバージョンが、 01-68-03/00 以降である。
- RAID Manager の raidqry -h コマンドで表示される RAID Manager のバージョンと Windows の「コントロールパネル] - 「プログラムと機能]の RAID Manager のバー ジョンが異なる。

## <span id="page-48-0"></span>操作手順

- 1. Windows 版の RAID Manager をインストールしているホストにログインし、コマンド プロンプトを管理者権限で起動します。
- 2. RAID Manager のツールがインストールされているディレクトリに移動します。

(例)cd /d C:\HORCM\Tool

3. バージョン情報編集ツールでバージョンを修正します。ツールを実行すると、RAID Manager の raidqry -h コマンドで表示される RAID Manager のバージョンが、[コント ロールパネル] - [プログラムと機能]に反映されます。

(例) RMVersionEdit.bat modify version

- 4. [コントロールパネル] [プログラムと機能] で、RAID Manager のバージョン情報 が更新されたことを確認します。
- 5. etc フォルダに移動します。

(例)cd /d C:\HORCM\etc

6. raidqry -h コマンドを実行し、表示されるバージョンが操作手順 4.で確認したバージョ ンと一致していることを確認します。

# 5.1.3 Windows のコントロールパネルに表示される RAID Manager のバージョン情報が削除されない

次の両方の条件に当てはまる場合、操作手順に従って Windows の「コントロールパネル] -[プログラムと機能]に表示される RAID Manager のバージョン情報を削除してくださ い。

- RAID Manager の raidqry -h コマンドで表示される RAID Manager のバージョンが、 01-68-03/00 未満である。
- Windows の [コントロールパネル] [プログラムと機能] に、RAID Manager のバー ジョンが表示されている。

# 操作手順

- 1. Windows 版 RAID Manager をインストールしているホストにログインし、管理者権限 でコマンドプロンプトを起動します。
- 2. RAID Manager のツールがインストールされているディレクトリに移動します。

(例) cd /d C:\HORCM\Tool

3. バージョン情報削除ツールでバージョンを修正します。ツールを実行すると、[コント ロールパネル]-「プログラムと機能]から RAID Manager のバージョン情報が削除 されます。

(例) RMVersionEdit.bat delete version

4. [コントロールパネル] - [プログラムと機能] で、RAID Manager のバージョン情報 が表示されていないことを確認します。

# 5.1.4 Windows に RAID Manager をインストールする際に表示さ れる可能性のあるエラーメッセージの表示が途切れる

Windows に RAID Manager をインストールする際に、他のアプリケーションによりロックさ れているファイル、またはリード権限だけが付与されているファイルを検知すると、次に示 すメッセージが表示されます。Windows の環境によってはエラーメッセージ画面のすべて が表示されず、画面の一部が途切れる場合があります。

• "Locked File Detected"メッセージ

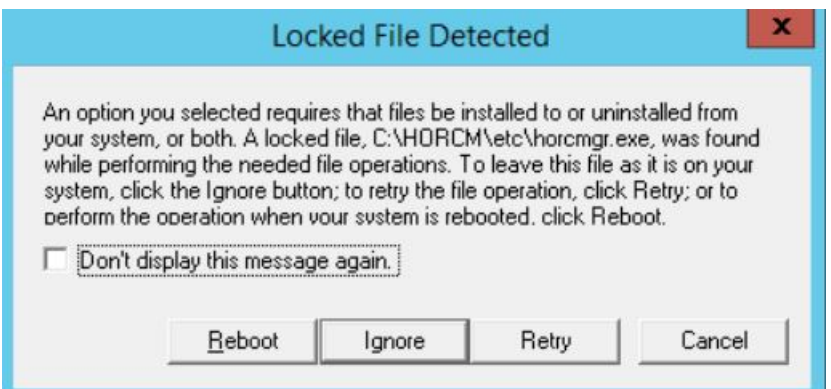

• "ReadOnly File Detected"メッセージ

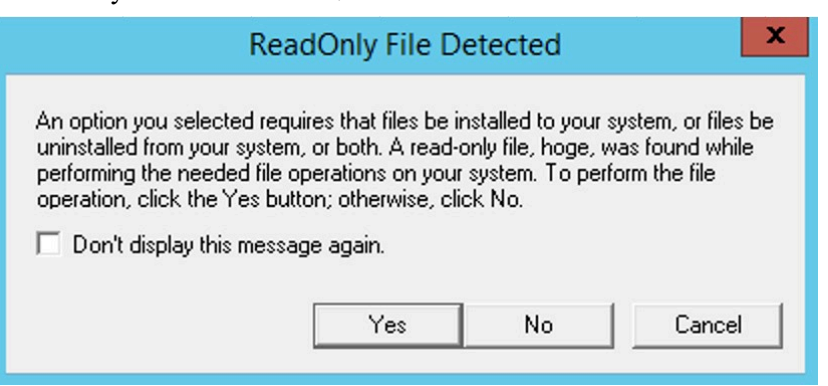

# 5.2 お問い合わせ先

PP サポートサービスにお問い合わせください。

# <span id="page-50-0"></span>付録 A. Fibre から SCSI へのアドレス変換

この章では、Fibre から SCSI へのアドレス変換について説明します。

# A.1 Fibre から SCSI へのアドレス変換の概要

ファイバチャネルで接続されたディスクをホスト上の SCSI ディスクとして表示します。こ れによって、ファイバチャネル接続で接続されたディスクを十分に活用できます。

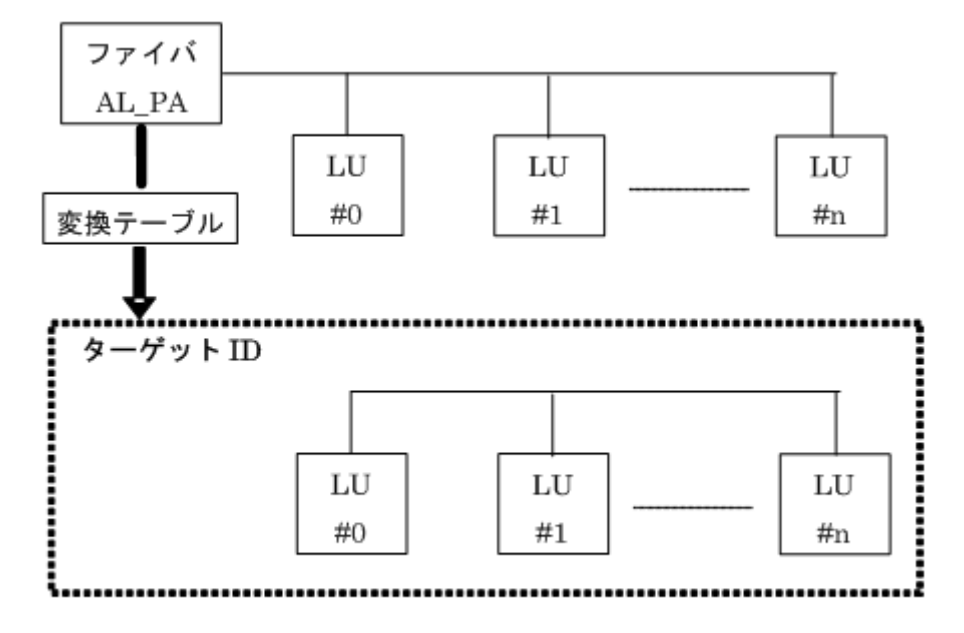

図 **A-1 Fibre** アドレス変換の例

ISCSI の場合は、AL、PA は 0xFE の値で固定されます。

RAID Manager は、変換テーブルを使用して、ファイバチャネルの物理アドレスを SCSI ター ゲット ID (TID)に変換します。各 OS 上での SCSI TID と LUN の制限を次に示します。

表 **A-1** ターゲット **Ids** と **LUN** の制限

| ポート        | 他システム       |               | Windows システム |               |  |  |  |
|------------|-------------|---------------|--------------|---------------|--|--|--|
| <b>TID</b> |             | <b>LUN</b>    | `TID \       | <b>LUN</b>    |  |  |  |
| Fibre      | $0 \sim 15$ | $0 \sim 1023$ | $0^{\sim}31$ | $0 \sim 1023$ |  |  |  |

Windows 用変換テーブル:Windows の変換テーブルは、Emulex ドライバによる変換を基準 にしています。ファイバチャネルアダプタが異なる場合(例: Qlogic、 HP)、raidscan コマ ンドによって表示されるターゲット ID は、Windows ホスト上のターゲット ID と異なること があります。

raidscan コマンドを使用して Harddisk6(HP ドライバ)の TID と LUN を表示する例を次に 示します。

メモ:不明な TID と LUN であるため、構成定義ファイルにある HORCM\_DEV または HORCM\_INST には記述なしで HORCM を起動しなければなりません。

#### **raidscan** コマンドを使用してファイバチャネルの **TID** と **LUN** を表示する例

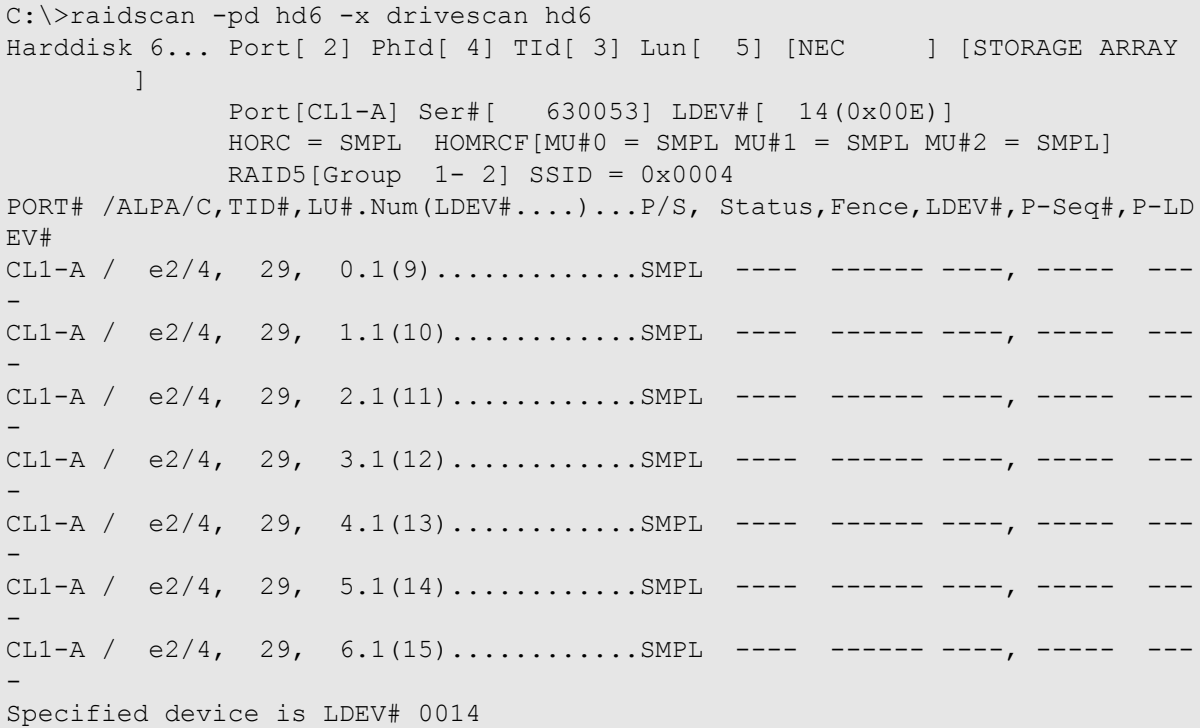

この場合、raidscan コマンドによって表示されたターゲット ID を構成定義ファイルで使用し てください。次の 2 つの方法のどちらかを使用して、実現できます。

- デフォルト変換テーブルを使用する:raidscan によって表示される TID 番号と LU 番号 を HORCM 構成定義ファイルに使用する(例 A-1 の TID=29 LUN=5)。
- デフォルト変換テーブルを変更する:HORCMFCTBL 環境変数(次の例参照)(次の例 の TID=3 LUN=5) を使用してデフォルト変換テーブルを変更する。

#### **HORCMFCTBL** を使用してのデフォルトの **Fibre** 変換テーブルの変更

```
C:\> set HORCMFCTBL=X <- 'X' is fibre conversion table
 number.
C:\> horcmstart ... \langle - Start of HORCM.
:
:
Result of "set HORCMFCTBL=X" command:
C:\>raidscan -pd hd6 -x drivescan hd6
Harddisk 6... Port [ 2] PhId [ 4] TId [ 3] Lun [ 5] [NEC ] [STORAGE ARRAY
        ]
              Port[CL1-A] Ser#[ 630053] LDEV#[ 14(0x00E)]
             HORC = SMPL HOMRCF[MU#0 = SMPL MU#1 = SMPL MU#2 = SMPL]RAID5[Group 1-2] SSID = 0x0004PORT# /ALPA/C,TID#,LU#.Num(LDEV#....)...P/S,Status,Fence,LDEV#,P-Seq#,P-LDE
V#
CL1-A / e2/0, 3, 0.1(9).............SMPL ---- ------ ----, ----- ---
-
```
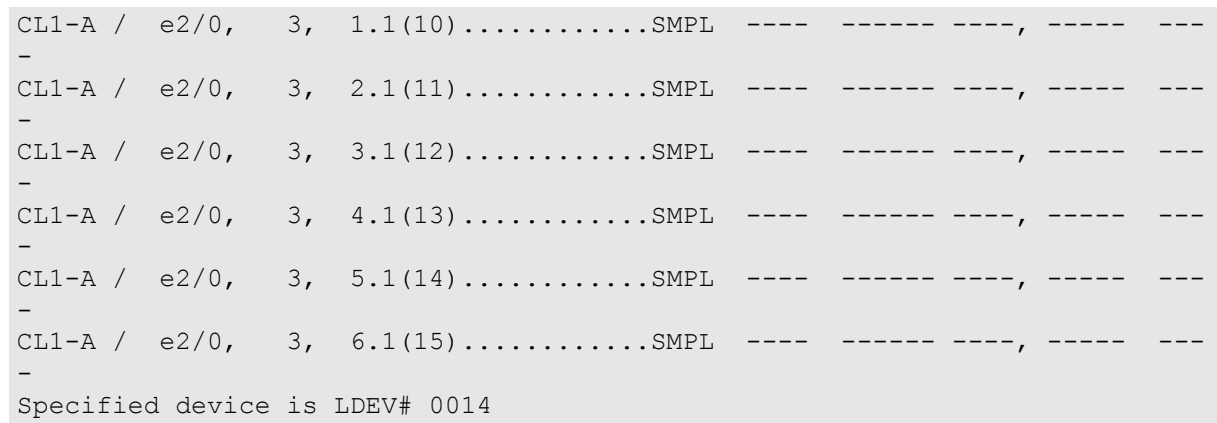

# A.2 ストレージシステム上の LUN 構成

ストレージシステムは、次に示すように、LUN セキュリティを介してポートの LUN 構成を 管理します。

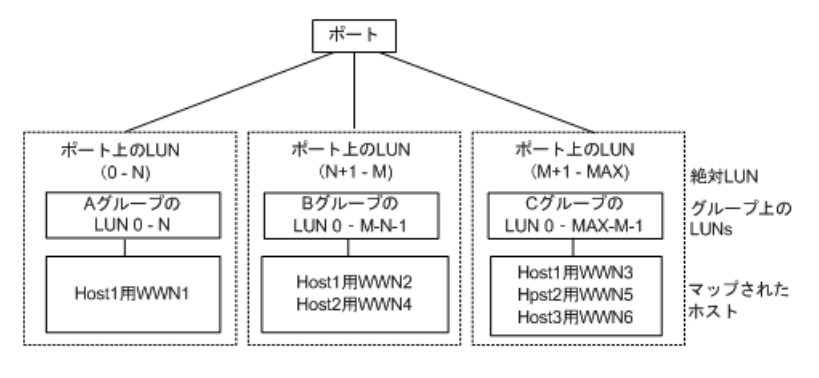

図 **A-2 LUN** 構成

### 用語の説明

グループ:ポートの LUN セキュリティ構成によって登録されたグループ名。 WWN:ポートの LUN セキュリティ構成によって登録されたグループの WWN リスト。 MAX:LU 番号の最大値です。

RAID Manager は、ポートをスキャンするときに絶対 LUN を使用します。それに対して、グ ループの LUN は、raidscan コマンドによって表示されるターゲット ID と LUN が、ホスト システムによって表示されるターゲット ID と LUN とは異なるように、ホストシステムに マップされます。この場合、raidscan コマンドによって表示されたターゲット ID と LUN を 使用します。

不明なターゲット ID と LUN であるため、HORCM\_DEV と HORCM\_INST への記述なしで HORCM を起動しなければなりません。HORCM\_DEV の raidscan -find または raidscan -find conf コマンドによって表示されたポート、ターゲット ID、および LUN を使用してください (次の例参照)。

メモ:ホストグループを基準にした LUN ディスカバリの詳細については、『RAID Manager ユーザガイド』を参照してください。

#### **raidscan** を使用しての **Port**、**TID**、および **LUN** の表示

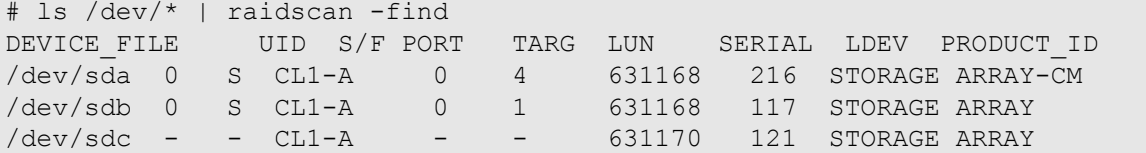

#### **UID**

複数台 RAID 構成での UnitID を表示します。UID が「-」と表示された場合、 HORCM CMD 用のコマンドデバイスが見つからなかったことを示します。

#### **S/F**

PORT が SCSI または fibre であることを示します。

#### **PORT**

ストレージシステムのポート番号を表示します。

#### **TARG**

ターゲット ID(変換テーブルによって変換されたターゲット ID。「A.3 ファイバアドレ ス変換テーブル(44 ページ)」を参照)を表示します。

#### **LUN**

(fibre 変換テーブルで変換された)論理ユニット番号を表示します。

#### **SERIAL**

ストレージシステムの製造番号(シリアル番号)を表示します。

#### **LDEV**

ストレージシステム内での LDEV 番号を表示します。

#### **PRODUCT\_ID**

標準 inquiry ページにある product ID フィールドを表示します。

# A.3 ファイバアドレス変換テーブル

ここでは、ファイバアドレス変換テーブルについて説明します。

Windows システム用のファイバアドレス変換テーブルを次の表に示します。Windows シス テム用の変換テーブルは、Emulex ドライバが基準となっています。異なるファイバチャネ ルアダプタが使用されると、raidscan コマンドによって表示されたターゲット ID が、 Windows システムによって表示されたターゲット ID と異なることがあります。

| AL-<br>PA                | ΤI<br>D       | AL-<br>PA      | <b>TID</b> | AL-<br>PA      | <b>TID</b>     | AL-<br><b>PA</b>       | <b>TID</b> | AL-<br>PA | <b>TID</b>     | AL-<br>PA | <b>TID</b>     | AL-<br>PA      | <b>TID</b>     | AL-<br>PA | <b>TID</b> | AL-<br>PA      | <b>TID</b>     |
|--------------------------|---------------|----------------|------------|----------------|----------------|------------------------|------------|-----------|----------------|-----------|----------------|----------------|----------------|-----------|------------|----------------|----------------|
| $\blacksquare$           |               |                |            | CC             | 15             | ÷                      | ٠          | 98        | 15             |           | $\blacksquare$ | 56             | 15             |           | -          | 27             | 15             |
| $\sim$                   | -             | E4             | 30         | CB             | 14             | B1                     | 30         | 97        | 14             | 72        | 30             | 55             | 14             | 3C        | 30         | 26             | 14             |
|                          | -             | E2             | 29         | CA             | 13             | $\mathbf{A}\mathbf{E}$ | 29         | 90        | 13             | 71        | 29             | 54             | 13             | 3A        | 29         | 25             | 13             |
|                          |               | E1             | 28         | C9             | 12             | AD                     | 28         | 8F        | 12             | 6E        | 28             | 53             | 12             | 39        | 28         | 23             | 12             |
|                          |               | E0             | 27         | C7             | 11             | AC                     | 27         | 88        | 11             | 6D        | 27             | 52             | 11             | 36        | 27         | 1F             | 11             |
|                          | ٠             | DC             | 26         | C <sub>6</sub> | 10             | AB                     | 26         | 84        | 10             | 6C        | 26             | 51             | 10             | 35        | 26         | 1E             | 10             |
|                          | ٠             | DA             | 25         | C <sub>5</sub> | 9              | AA                     | 25         | 82        | 9              | 6B        | 25             | 4E             | 9              | 34        | 25         | 1 <sub>D</sub> | 9              |
|                          | -             | D <sup>9</sup> | 24         | C <sub>3</sub> | 8              | A <sub>9</sub>         | 24         | 81        | 8              | 6A        | 24             | 4D             | 8              | 33        | 24         | 1B             | 8              |
|                          | -             | D <sub>6</sub> | 23         | BC             | 7              | A7                     | 23         | 80        | $\overline{7}$ | 69        | 23             | 4C             | 7              | 32        | 23         | 18             | $\overline{7}$ |
|                          |               | D <sub>5</sub> | 22         | <b>BA</b>      | 6              | A6                     | 22         | 7C        | 6              | 67        | 22             | 4 <sub>B</sub> | 6              | 31        | 22         | 17             | 6              |
| $\overline{\phantom{a}}$ | ٠             | D <sub>4</sub> | 21         | <b>B</b> 9     | 5              | A <sub>5</sub>         | 21         | 7Α        | 5              | 66        | 21             | 4A             | 5              | 2E        | 21         | 10             | 5              |
|                          | -             | D <sub>3</sub> | 20         | <b>B6</b>      | $\overline{4}$ | A <sub>3</sub>         | 20         | 79        | $\overline{4}$ | 65        | 20             | 49             | 4              | 2D        | 20         | 0F             | $\overline{4}$ |
|                          | ٠             | D2             | 19         | B <sub>5</sub> | 3              | 9F                     | 19         | 76        | 3              | 63        | 19             | 47             | 3              | 2C        | 19         | 08             | $\overline{3}$ |
|                          | $\frac{1}{2}$ | D1             | 18         | <b>B4</b>      | 2              | 9E                     | 18         | 75        | 2              | 5C        | 18             | 46             | 2              | 2B        | 18         | 04             | $\overline{c}$ |
| EF                       | 1             | CE             | 17         | B <sub>3</sub> | 1              | 9D                     | 17         | 74        | $\mathbf{1}$   | 5A        | 17             | 45             | $\mathbf{1}$   | 2A        | 17         | 02             | $\mathbf{1}$   |
| E8                       | $\theta$      | CD             | 16         | B <sub>2</sub> | $\mathbf{0}$   | 9B                     | 16         | 73        | $\overline{0}$ | 59        | 16             | 43             | $\overline{0}$ | 29        | 16         | 01             | $\mathbf{1}$   |

表 **A-2 Windows** システム用ファイバアドレス変換テーブル(表番号 **2= Windows** システム)

他プラットフォーム用表 3 (表番号 3) は、FC\_AL 変換テーブルが不明、またはファイバ チャネルファブリック(Fibre-channel world wide name)用にターゲット ID なしで LUN を表 示するために使用されます。ターゲット ID なしの場合、ターゲット ID は常に 0 のため、表 3 についてはこのマニュアルには記載していません。表 3 の表は表番号 0、1、2 にリストし た以外のプラットフォーム用デフォルトとして使用されます。ホストがデバイスファイル 用の WWN 通知を使用する場合、このテーブル番号は\$HORCMFCTBL 変数を使用して変更 します。

メモ:システムに表示された TID が、ファイバアドレス変換テーブルに表示された TID と 異なる場合、デバイスを特定するための raidscan コマンドを使用して検出された TID (また は LU 番号)を使用しなければなりません。

# 付録 B. 構成定義ファイルのサンプルと RAID Manager 構成例

この章では、RAID Manager の構成定義ファイルについて説明します。

# B.1 構成定義ファイルのサンプル

ペアボリュームの構成定義を次の図に示します。

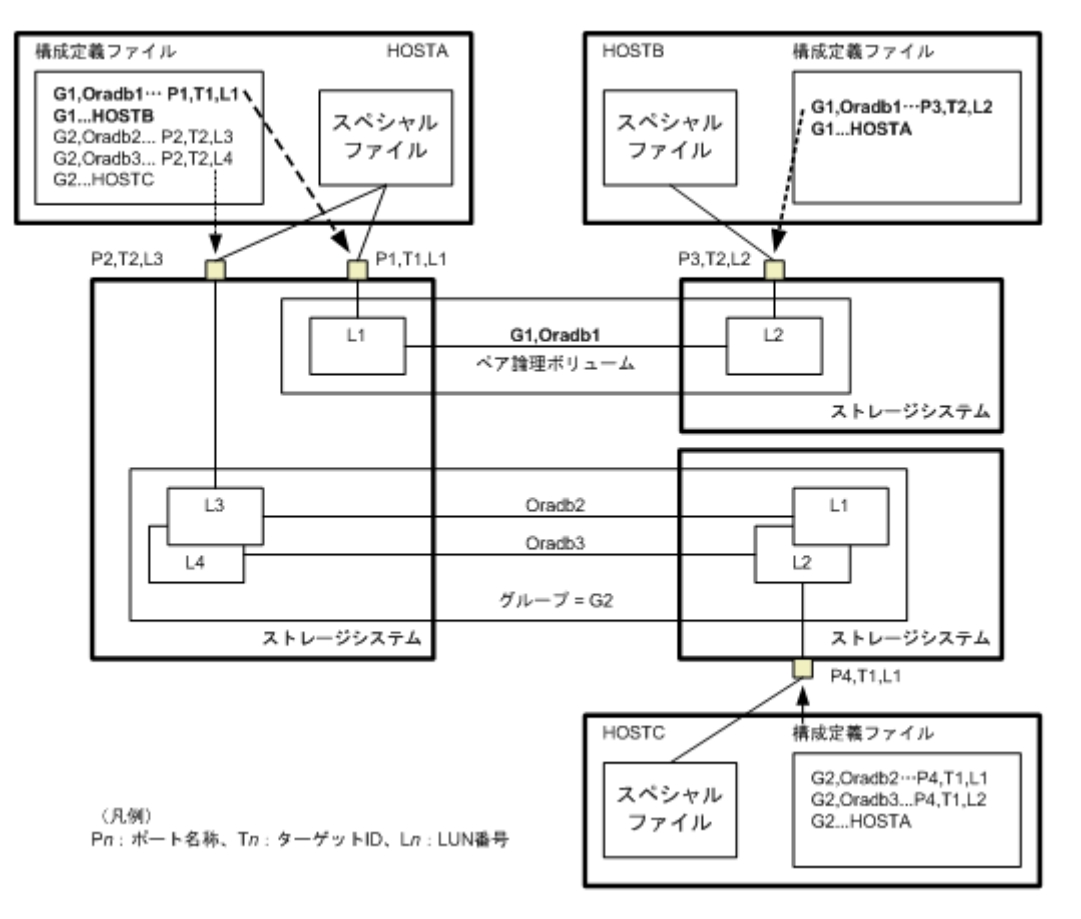

図 **B-1** ペアボリュームの構成定義

HOST A、HOST B それぞれで構成定義ファイルが必要になります。また、サーバ 1 台でも 構成できます。

Linux OS 用の構成定義ファイルの例を次に示します。

なお、構成定義ファイルの中の#で始まる行は、コメント行を示します。

#### 構成定義ファイルの例 **- Linux** サーバ

```
HORCM_MON
#ip address service poll(10ms) timeout(10ms)
HST1 horcm 1000 3000
```

```
HORCM_CMD
#unitID 0... (seq#630014)
#dev_name dev_name dev_name
/dev/sda
#unitID 1... (seq#630015)
#dev_name dev_name dev_name
/dev/sdb
HORCM_DEV
#dev_group dev_name port# TargetID LU# MU#
oradb oradb1 CL1-A 3 1 0
oradb oradb2 CL1-A 3 1 1
oralog oralog1 CL1-A 5 0
oralog oralog2 CL1-A 5 0
oralog oralog3 CL1-A 5 1
oralog oralog4 CL1-A 5 1 h1
HORCM_INST
#dev group ip address service
oradb HST2 horcm
oradb HST3 horcm
oralog HST3 horcm
```
Windows OS 用構成定義ファイルの例を次に示します。

なお、構成定義ファイルの中の#で始まる行は、コメント行を示します。

| $\Box$ o $\times$<br>目 horcm0.conf - Notepad                       |                                      |                                      |                                      |                    |  |  |  |
|--------------------------------------------------------------------|--------------------------------------|--------------------------------------|--------------------------------------|--------------------|--|--|--|
| File Edit Search Help                                              |                                      |                                      |                                      |                    |  |  |  |
| <b>HORCM MON</b><br>#ip_address<br>POLLUX                          | service<br>horcm0                    | poll(10ms)<br>1888                   | timeout(10ms)<br>3000                |                    |  |  |  |
| <b>HORCH_CMD</b><br>#dev name<br><b>\\.\PHYSICALDRIVE2</b>         | dev name                             |                                      | dev name                             |                    |  |  |  |
| <b>HORCM DEU</b><br>#dev_group<br><b>UG 01</b><br>#UG 02<br>#UG 02 | dev name<br>kate1<br>kate2<br>oradb3 | port#<br>CL1-A<br>$CL1-C$<br>$CL1-B$ | TargetID<br>Ø<br>4<br>$\overline{2}$ | LU#<br>0<br>0<br>4 |  |  |  |
| <b>HORCM INST</b><br>#dev_group<br><b>VG 01</b>                    | ip_address<br><b>POLLUX</b>          | service<br>horcn1                    |                                      |                    |  |  |  |

図 **B-2** 構成定義ファイル例 **- Windows** サーバ

## B.1.1 HORCM\_MON

HORCM MONには、次の値を定義します。

• Ip address

ローカルホストのホスト名または IP アドレスを指定します。複数の IP アドレスがあ るローカルホストのホスト名を指定した場合は、代表の IP アドレスが使用されます。 「NONE」または「NONE6」を指定すると、すべての IP アドレスを使用できます。IPv4 を適用する場合は「NONE」、IPv6 を適用する場合は「NONE6」を指定してください。

• Service

/etc/services(Windows の"%windir%\system32\drivers\etc\services")に登録された、HORCM 通信パスに割り当てられた UDP ポート名を指定します。UDP ポート名の代わりに ポート番号を指定することもできます。

• Poll

ペアボリュームをモニタリングする間隔を 10ms 単位で指定します。HORCM デーモン の負荷を軽減するためには、この間隔を長めに設定します。-1 に設定すると、ペアボ リュームをモニタリングしません。1マシン上で複数の HORCM を稼働させるときに 使用します。

• Timeout

相手サーバとの通信のタイムアウト時間を指定します。

HORCM\_MONを省略すると、デフォルトとして以下がセットされます。

```
#ip address service poll(10ms) timeout(10ms)
NONE default_port 1000 3000
```
ポートのデフォルトは次のとおりです。

- インスタンス番号がない場合:31000 + 0
- インスタンス番号が X の場合:31000 + X + 1

### B.1.2 HORCM\_CMD

In-Band 方式の場合、Linux デバイスパスまたは Windows 物理デバイス番号を定義して、 RAID Manager がアクセスできるコマンドデバイスを HORCM\_CMD に指定します。元のコ マンドデバイスが無効になったときフェイルオーバするために、複数のコマンドデバイスを HORCM CMD に指定できます。

#### ヒント

冗長性を高めるため、同じストレージシステムに複数のコマンドデバイスを用意しておく構成を 「コマンドデバイス交替構成」といいます。コマンドデバイス交替構成の場合、構成定義ファイル には、コマンドデバイスを横に並べて記載します。次の例で、CMD1 と CMD2 は同じストレージ システムのコマンドデバイスです。

#### HORCM\_CMD CMD1 CMD2

コマンドデバイス交替構成とは別に、複数のストレージシステムを 1 つの構成定義ファイルでコン トロールすることを目的に、それぞれのストレージシステムのコマンドデバイスを 1 つの構成定義 ファイルに記載することもできます。この場合、構成定義ファイルには、コマンドデバイスを縦に

並べて記載します。次の例で、CMD1 と CMD2 は別のストレージシステムのコマンドデバイスで す。

HORCM\_CMD CMD1 CMD2

Out-of-Band 方式の場合、コマンドデバイスの代わりに、仮想コマンドデバイスを使用しま す。HORCM CMD に仮想コマンドデバイスを作成する場所を指定することによって、仮想 コマンドデバイスを作成できます。仮想コマンドデバイスを作成できる場所は、ストレージ システムの機種によって異なります。仮想コマンドデバイスを作成できる場所については、 「2.3 In-Band 方式と Out-of-Band [方式によるコマンドの実行\(](#page-27-0)18 ページ)」を参照してくだ さい。

#### ヒント

コマンドデバイスおよび仮想コマンドデバイスを指定する場合、構成定義ファイルには 1 行当たり 最大 4095 文字まで入力できます。4096 文字以上記載した場合は、4096 文字以降の部分が次の行と して処理されます。

In-Band 方式と Out-of-Band 方式で、HORCM CMD の指定内容が異なります。それぞれの詳 細については、関連項目を参照してください。

### B.1.2.1 In-Band 方式の場合

In-Band 方式の場合の HORCM CMD の指定方法について説明します。

最初に、LUN Manager を使用して、コマンドデバイスを SCSI/fibre にマップします。マップ したコマンドデバイスは、inqraid コマンドで表示される PRODUCT\_ID の末尾に-CM が付い ていることで特定できます。inqraid コマンドの実行例を次に示します。

### inqraid コマンドの実行例(Linux ホスト)

# ls /dev/sd\* | /HORCM/usr/bin/inqraid -CLI -sort DEVICE FILE PORT SERIAL LDEV CTG H/M/12 SSID R:Group PRODUCT ID sda CL2-A 663502 576 - - - - - STORAGE ARRAY-CM sdb CL2-A 663502 577 - s/s/ss 0006 1:02-01 STORAGE ARRAY sdc CL2-A 663502 578 - s/s/ss 0006 1:02-01 STORAGE ARRAY

コマンドデバイスは、/dev/sda です。

# inqraid コマンドの実行例(Windows ホスト)

```
D:\HORCM\etc>inqraid $Phys -CLI
\\.\PhysicalDrive1:
# Harddisk1 -> [VOL61459 449 DA7C0D92] [STORAGE ARRAY
```

```
\\.\PhysicalDrive2:
# Harddisk2 -> [VOL61459_450_DA7C0D93] [STORAGE ARRAY-CM ]
```
コマンドデバイスは、\\.\PhysicalDrive2 です。

コマンドデバイスを SCSI/fibre にマップしたあと、HORCM\_CMD に次のとおり設定します。

\\.\CMD-<装置製番>:<デバイススペシャルファイル>

- <装置製番>:装置製番を設定します。
- <デバイススペシャルファイル>:コマンドデバイスのデバイススペシャルファイルを設 定します。

### 設定例

装置製番 664015 とデバイススペシャルファイル/dev/\*を指定した場合

HORCM\_CMD #dev\_name dev\_name dev\_name \\.\CMD-664015:/dev/\*

#### 注意

Linux システム下でデュアルパスのコマンドデバイスを可能にするには、HORCM\_CMD にある 1 行単位のコマンドデバイスにすべてのパスを含めてください。別々の行にパス情報を入力すると、 構文解析問題を引き起こすことがあり、Linux システムで HORCM 起動スクリプトが再起動するま で、フェイルオーバが発生しないことがあります。

ストレージシステムが複数台接続される場合、RAID Manager はストレージシステムの識別 子としてユニットIDを用います。ユニットIDは、HORCM CMDに装置製番が記述された ストレージシステムから順に、連続する番号で割り当てられます。コマンドデバイス交替構 成の場合は、複数のコマンドデバイスに対応するスペシャルファイルを記述します。

#### 注意

複数台のストレージシステムを複数のサーバが共有する場合、サーバ間でユニット ID と装置製番 の一貫性が保たれている必要があります。構成定義ファイルの HORCM CMD に、ストレージシス テムの装置製番を同じ順序で記述してください。複数台のストレージシステムを複数のサーバが 共有する場合のユニット ID を次の図に示します。

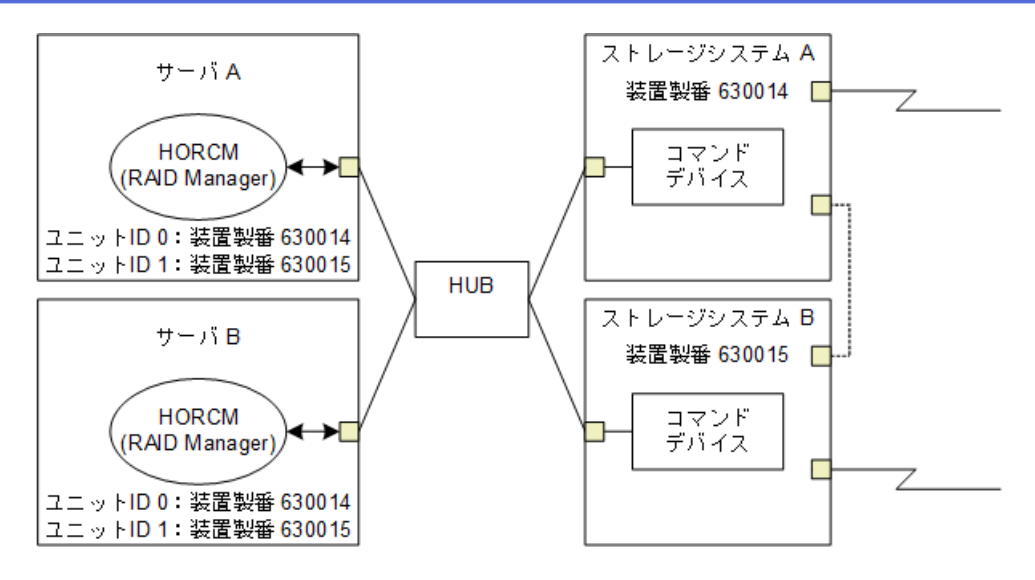

図 **B-3** 複数台のストレージシステムがある構成とユニット **ID**

# (a) Windows 固有

通常、ストレージシステム上のコマンドデバイスにはフィジカルドライブを指定しますが、 Windows のフィジカルドライブ変動に依存しない方法として、ストレージシステムのコマン ドデバイスを次の装置製番、LDEV 番号、ポート番号の形式で記述できます。

\\.\CMD-Ser#-ldev#-Port#

次の例はストレージシステムの装置製番(630095)、LDEV 番号(250)、ポート番号(CL1- A)として記述しています。

HORCM\_CMD #dev\_name dev\_name dev\_name  $\sqrt{$   $\times$  CMD-630095-250-CL1-A

• 省略指定

ストレージシステムの装置製番(630095)のコマンドデバイスであればよい場合、次の ように指定します。

\\.\CMD-630095

• コマンドデバイスがマルチパス配下のときの指定

ストレージシステムの装置製番(630095)と LDEV 番号(250)を指定します。

\\.\CMD-630095-250

• その他の指定

ストレージシステムの装置製番(630095)、LDEV 番号(250)、ポート番号(CL1-A) を次のように指定できます。

\\.\CMD-630095-250-CL1-A

または

\\.\CMD-630095-250-CL1

# (b) Linux 固有

Linux ではコマンドデバイスにデバイスファイルを指定しますが、Linux のデバイスファイ ル変動に依存しない方法として、ストレージシステムのコマンドデバイスを次の装置製番、 LDEV 番号、ポート番号の形式で記述できます。

\\.\CMD-Ser#-ldev#-Port#:HINT

次の例はストレージシステムの装置製番(630095)、LDEV 番号(250)、ポート番号(CL1- A)として記述しています。

HORCM\_CMD #dev\_name dev\_name dev\_name  $\[\sqrt{\text{M}}\}-630095-250-\text{CL1}-A:\/\text{dev}\$ 

HINT はスキャンするパスを与えます。"/"で終わるディレクトリ、またはディレクトリを含 む名前パターンを指定します。デバイスファイルは inqraid コマンドと同じような名称フィ ルタを通して検索されます。

/dev/ :' /dev/\*からコマンドデバイスを見つけます。

/dev/sd : ' /dev/sd\*からコマンドデバイスを見つけます。

コマンドデバイス交替構成の場合、2 個目のコマンドデバイスの HINT は省略できます。こ の場合、最初にスキャンしたデバイスファイルの中から検索されます。

```
HORCM_CMD
#dev_name dev_name dev_name
\\.\CMD-630095-CL1:/dev/ \\.\CMD-630095-CL2
```
• 省略指定

ストレージシステム (630095)のコマンドデバイスであればよい場合、次のように指定 します。

\\.\CMD-630095:/dev/

• コマンドデバイスがマルチパス配下のときの指定

ストレージシステムの装置製番(630095)と LDEV 番号(250)を指定します。

```
\\.\CMD-630095-250:/dev/
```
• その他の指定

ストレージシステムの装置製番 (630095)、LDEV 番号 (250) の交替パスを次のように 指定できます。

```
\\.\CMD-630095-250-CL1:/dev/ \\.\CMD-630095-250-CL2
\\.\CMD-630095:/dev/sda \\.\CMD-630095:/dev/sdb
```
#### メモ

Linux では、OS の稼働中にハードウェア構成を変更すると、コマンドデバイスに対応するスペシャ ルファイル名が変更されることがあります。このとき、構成定義ファイルにスペシャルファイル名 を指定して HORCM を起動していると、HORCM はコマンドデバイスを検知できなくなり、スト レージシステムとの通信に失敗するおそれがあります。

この現象を回避するためには、HORCM を起動する前に、udev によって割り当てられた path 名を 構成定義ファイルに指定しておきます。指定の方法を以下に示します。この例では、/dev/sdgh の path 名を調べています。

1. inqraid コマンドを使って、コマンドデバイスのスペシャルファイル名を調べます。

```
コマンド例:
```
[root@myhost ~]# ls /dev/sd\* | /HORCM/usr/bin/inqraid -CLI | grep CM sda CL1-B 630095 0 - - 0000 A:00000 STORAGE ARRAY sdgh CL1-A 630095 0 - - 0000 A:00000 STORAGE ARRAY [root@myhost ~]#

2. by-path のディレクトリから、path 名を調べます。

```
コマンド例:
[root@myhost ~]# ls -l /dev/disk/by-path/ | grep sdgh
lrwxrwxrwx. 1 root root 10 6 月 11 17:04 2015 pci-0000:08:00.0-fc-0x50060e801
0311940-lun-0 -> ../../sdgh
[root@myhost ~]#
この例では、"pci-0000:08:00.0-fc-0x50060e8010311940-lun-0"の部分が path 名です。
```
3. path名を、下記のように構成定義ファイルの HORCM CMD に記載します。 HORCM\_CMD

/dev/disk/by-path/pci-0000:08:00.0-fc-0x50060e8010311940-lun-0

4. 通常どおり HORCM インスタンスを起動します。

### B.1.2.2 Out-of-Band 方式の場合

Out-of-Band 方式の場合の HORCM CMD の指定方法について説明します。

# GUM または ESM に仮想コマンドデバイスを作成するとき

HORCM CMDに、次のように設定します。

\\.\IPCMD-<GUM または ESM の IP アドレス>-<UDP 通信ポート番号>[-ユニット ID]

• <GUM または ESM の IP アドレス>:GUM または ESM の IPv4 アドレスを設定します。 IPv6 アドレスの指定はサポートしていません。

ESM の IPv4 アドレスを指定する場合は、各コントローラの IP アドレスを直接指定して ください。ESM のサービス IP アドレスは指定しないでください。

- <UDP 通信ポート番号>:UDP 通信ポート番号を設定します。値は固定(31001 と 31002)です。
- [-ユニット ID]:複数台接続構成の場合のストレージシステムのユニット ID を設定しま す。指定は省略できます。

メモ

GUM または ESM を使用する場合は、ストレージシステム内のすべての GUM または ESM の IP アドレスと UDP 通信ポート番号の組み合わせを交替構成で設定することを推奨します。 設定方法に関しては設定例を参照してください。

# RAID Manager サーバのポートを仮想コマンドデバイスとして 使用するとき

HORCM CMDに、次のように指定します。

```
\\.\IPCMD-<RAID Manager サーバの IP アドレス>-<RAID Manager ポート番号>[-ユニット I
D]
```
• <RAID Manager サーバの IP アドレス>: RAID Manager サーバの IP アドレスを設定しま す。

IPv4 アドレスおよび IPv6 アドレスのいずれかを指定可能です。

• <RAID Manager ポート番号>:RAID Manager のポート番号を設定します。

RAID Manager サーバで動作するインスタンスの構成定義ファイルの、HORCM\_MON に定義されたポート番号を指定してください。構成定義ファイルに HORCM\_MON が 定義されていない場合、指定する RAID Manager の ポート番号は次のとおりです。

- インスタンス番号がある場合

インスタンス番号+31001 番のポート番号

- インスタンス番号がない場合

31000 番のポート番号

• [-ユニット ID]:複数台接続構成の場合のストレージシステムのユニット ID を設定しま す。指定は省略できます。

### 設定例

• IPv4 の場合

```
HORCM_CMD
#dev_name dev_name dev_name
\\.\IPCMD-192.168.1.100-31001
```
• IPv6 の場合

```
HORCM_CMD
#dev_name dev_name dev_name
\\.\IPCMD-fe80::209:6bff:febe:3c17-31001
```
• In-Band 方式と Out-of-Band 方式混在の場合

```
HORCM_CMD
#dev_name dev_name dev_name
\\.\CMD-664015:/dev/* \\.\IPCMD-158.214.135.113-31001
```
• コマンドデバイス交替構成での In-Band 方式と Out-of-Band 方式混在の場合

```
HORCM_CMD
#dev_name dev_name
\\.\CMD-664015:/dev/* \\.\IPCMD-158.214.135.113-31001
```

```
HORCM_CMD
#dev_name dev_name
\\.\IPCMD-158.214.135.113-31001 \\.\CMD-64015:/dev/*
```
• 仮想コマンドデバイスのカスケード構成の場合 (3台)

```
HORCM_CMD
#dev_name dev_name dev_name
\\.\IPCMD-158.214.135.113-31001
\\.\IPCMD-158.214.135.114-31001
\\.\IPCMD-158.214.135.115-31001
```
• ストレージシステム内のすべての GUM または ESM の IP アドレスと UDP 通信ポート 番号の組み合わせを交替構成で設定する場合(この場合、IP アドレスは、改行を入れな いで 1 行で記載してください)

HORCM CMD #dev name dev name dev name ¥¥.¥IPCMD-192.168.0.16-31001 ¥¥.¥IPCMD-192.168.0.17-31001 ¥¥.¥IPCMD-192.168.0.16-31002 ¥¥.¥IPCMD-192.168.0.17-31002

IP アドレスとポート番号は、ホスト名とサービス名を使用して記述できます。

### B.1.3 HORCM\_DEV

HORCM DEVには、ペア論理ボリューム名用のストレージシステムデバイスアドレスを定 義します。サーバを 2 つ以上のストレージシステムへ接続すると、ユニット ID はポート番 号拡張によって表されます。各グループ名はボリュームを使用するサーバ、ボリュームの データ属性(データベースデータ、ログファイルなど)、リカバリレベルなどによって区別 される固有の名称です。このアイテムに記述されるグループとペア論理ボリューム名は、自 サーバ上と相手サーバ上の両方にある必要があります。ハードウェアコンポーネントとし ての SCSI/fibre のポート、ターゲット ID、LUN は同じである必要はありません。

HORCM DEV には、次の値を定義します。

- dev\_group:ペア論理ボリュームのグループ名を指定します。コマンドは、このグルー プ名に従って、関係するすべてのボリュームに実行されます。dev\_group で設定したグ ループ単位にペア操作が行えます。
- dev\_name:グループ内のペア論理ボリューム名(例:スペシャルファイル名、または固 有の論理ボリューム名)を指定します。ペア論理ボリュームの名称は、別のグループの dev name とは異なる名称にしなければなりません。dev name で設定したペア論理ボ リューム単位にペア操作が行えます。
- Port#: dev\_name ボリュームに接続されているボリュームのストレージシステムポート 番号を定義します。続く "n"は、サーバが2つ以上のストレージシステムへ接続され ている場合のユニット ID を表示します(例:CL1-A1 = ユニット ID 1 内の CL1-A)。"n" オプションが省略されると、ユニット ID は 0 になります。ポートは大文字小文字を区 別しません (例: CL1-A= cl1-a= CL1-a= cl1-A)。

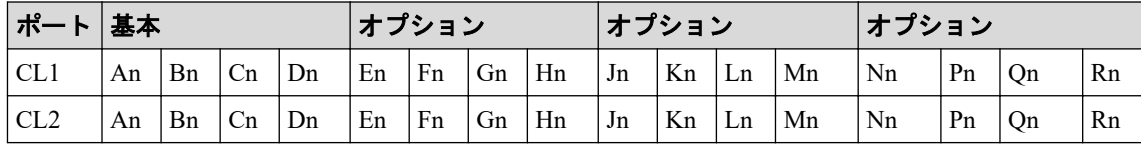

- Target ID:指定されたポートの物理ボリュームの SCSI/fibre ターゲット ID(TID)番号で す。
- LU#:指定されたターゲット ID 上の物理ボリュームの SCSI/fibre 論理ユニット番号(LU 番号)を定義します。ファイバアドレス変換の詳細情報については、「付録 [A. Fibre](#page-50-0) か ら SCSI へのアドレス変換 (41 ページ)」を参照してください。

メモ

ファイバチャネルで、システムに表示されている TID と LU 番号がファイバアドレス変換 テーブル上の TID と異なる場合は、RAID Manager 構成定義ファイル内の raidscan に表示され た TID と LU 番号を使用しなければなりません。

• Local Replication/Snapshot(CAW/CoW)用 MU#:Local Replication の同じ LU に対する重複 ミラーを使用する場合に、ミラーユニット番号(0-2)を定義します。この番号を省略 すると、ゼロ (MU#0) と見なされます。副ボリュームのカスケードミラーは、構成定 義ファイル内のミラー記述子(MU 番号 1-2)を使用して、仮想ボリュームとして表さ れます。ミラー記述子の MU 番号 0 は、副ボリュームの接続に使用されます。ミラー記 述子(MU#0-2)は、Local Replication と Snapshot(CAW/CoW)で使用できます。MU#3-63 は、Snapshot(CAW/CoW)だけで使用できます。構成定義ファイルに、Local Replication/ Snapshot(CAW/CoW)ペアの MU 番号を記述する場合は、"0"、"1"…のように、番号だけ を記述してください。

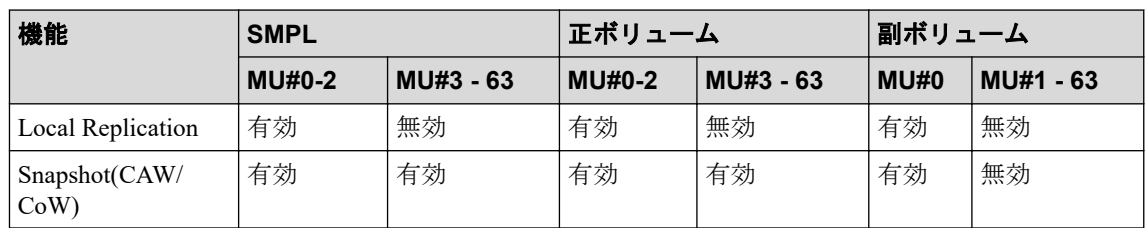

#### メモ

構成定義ファイルに、Local Replication/Snapshot(CAW/CoW)ペアの MU 番号を記述する場合 に、"h0"、"h1"…のように番号の前に"h"を付けて記載すると、Local Replication/Snapshot(CAW/ CoW)ペアとして認識されず、操作ができない場合があるので注意してください。

• Synchronous Replication/Asynchronous Replication/Active Mirror 用 MU 番号: Synchronous Replication/Asynchronous Replication/Active Mirror の同じ LU に対する重複ミラーを使用 する場合に、ミラーユニット番号(0-3)を定義します。この番号を省略すると、ゼロ (MU#0)と見なされます。Synchronous Replication の MU 番号として指定できるのは、 MU#0 だけです。Asynchronous Replication および Active Mirror では、MU#0~3 の 4 つ のミラー番号を指定できます。構成定義ファイルに、Synchronous Replication/ Asynchronous Replication/Active Mirror ペアの MU 番号を記述する場合は、"h0"、"h1"… のように、番号の前に"h"を付けて記述してください。

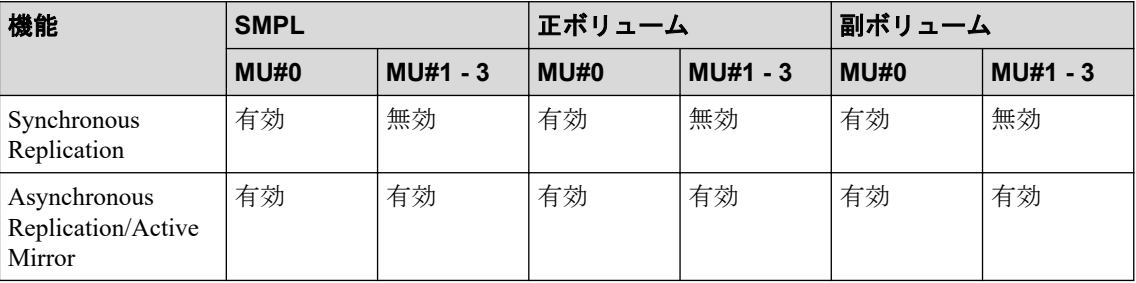

### メモ

構成定義ファイルに、Synchronous Replication/Asynchronous Replication/Active Mirror ペアの MU 番号を記述する場合に、"0"、"1"…のように番号の前に"h"を付けずに記載すると、 Synchronous Replication/Asynchronous Replication/Active Mirror ペアとして認識されず、操作が できない場合があるので注意してください。

# B.1.4 HORCM\_INST

HORCM\_INSTには、相手サーバ(現用サーバまたは待機サーバ)のネットワークアドレス (IP アドレス)を定義します。HORCM\_INST に定義された値は、相手サーバ(現用サーバ または待機サーバ)でペアボリュームを参照する場合、または状態を変更する場合に使用さ れます。正ボリュームが 2 つ以上のサーバで共用されているとき、副ボリュームには 2 つ以 上の相手サーバが使用されています。したがって、これらのサーバのすべてのアドレスを記 述する必要があります。

HORCM\_INST には、次の値を定義します。

- dev\_group: HORC\_DEV の dev\_group に記述されたサーバ名。
- ip\_address: 指定された相手サーバのネットワークアドレス。
- service:(/etc/サービスファイルに登録された)HORCM 通信パスに割り当てられたポー ト名。ポート名の代わりにポート番号を指定すると、そのポート番号が使用されます。

複数ネットワーク用構成は、各ホストに raidqry -r <group>コマンドオプションを使用して確 認できます。現在の HORCM ネットワークアドレスは、各ホストに horcctl -NC <group>を使 用して変更できます。

複数ネットワーク構成で、ローカルホストのすべての IP アドレスを使用する場合は HORCM\_MON の ip\_address に「NONE」または「NONE6」を指定します。

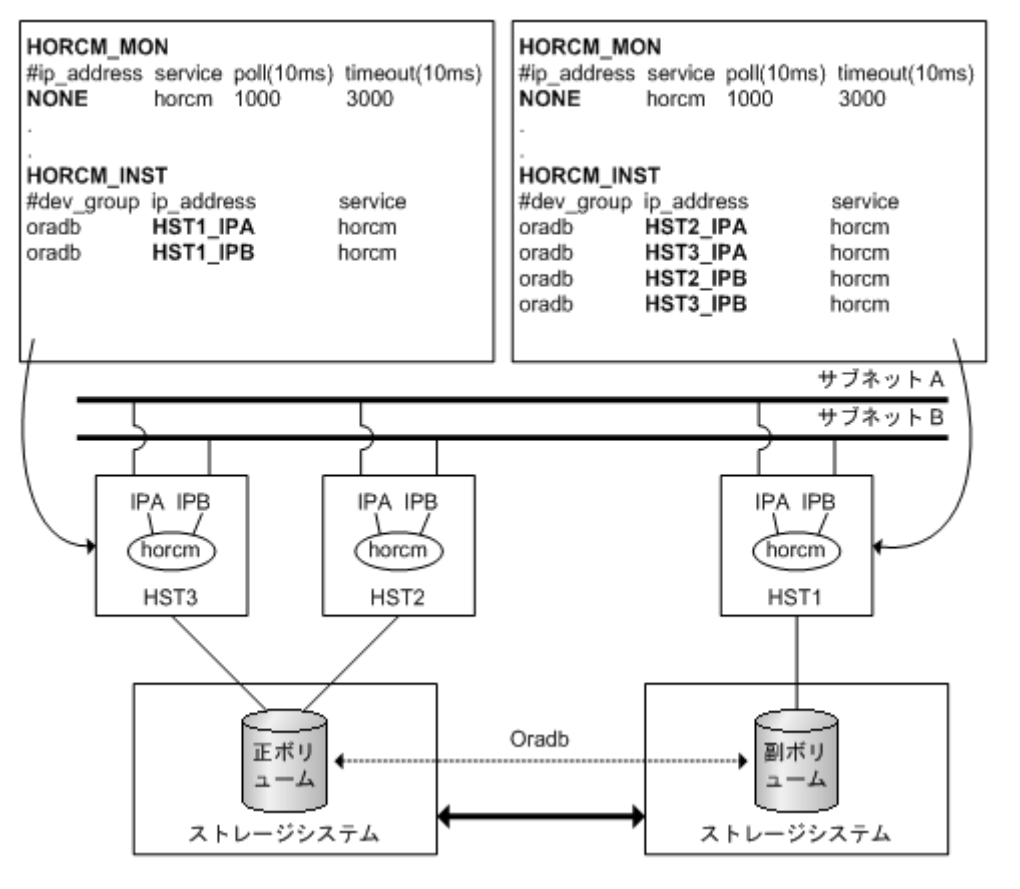

図 **B-4** 複数ネットワーク構成

### 例

# horcctl -ND -g IP46G Current network address =  $158.214.135.106$ , services =  $50060$ # horcctl -NC -g IP46G Changed network address(158.214.135.106,50060 -> fe80::39e7:7667:9897:2142, 50060)

IPv6 は、構成が HORCM/IPv6 として定義されなければなりません。

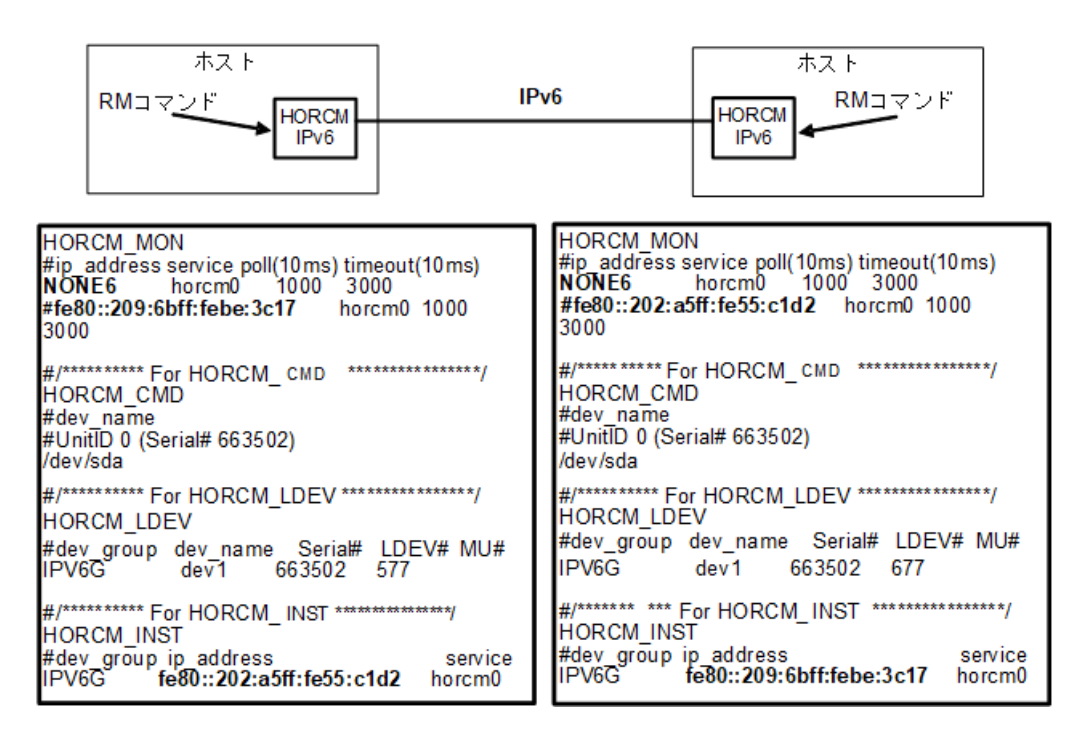

図 **B-5 IPv6** 用ネットワーク構成

IPv4 mapped IPv6 を使用することで HORCM/IPv4 と HORCM/IPv6 間の通信が可能になりま す。

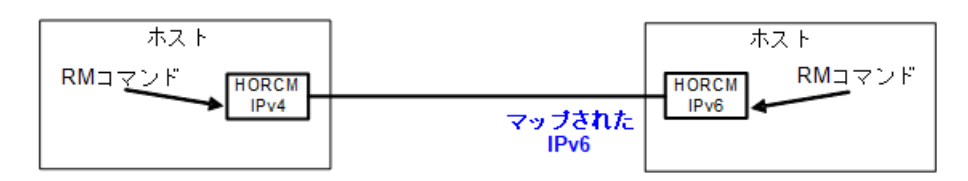

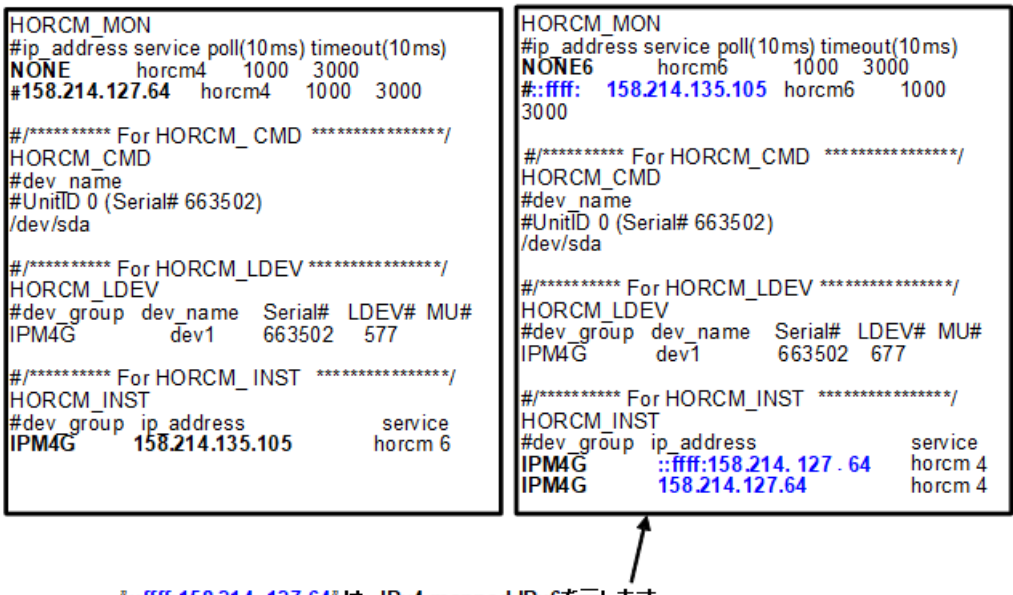

"::ffff:158.214.127.64"は、IPv4 mapped IPv6を示します。 If IP addressがIPv4形式で指定されると、HORCMはIPv4 mapped IPv6 形式に変換します。

図 **B-6 IPv4 mapped IPv6** 用のネットワーク構成

<span id="page-69-0"></span>IPv4 と IPv6 が混在する場合、HORCM/IPv4、HORCM/IPv6、IPv4 mapped IPv6 を使用した HORCM/IPv6 と native IPv6 間で通信できます。

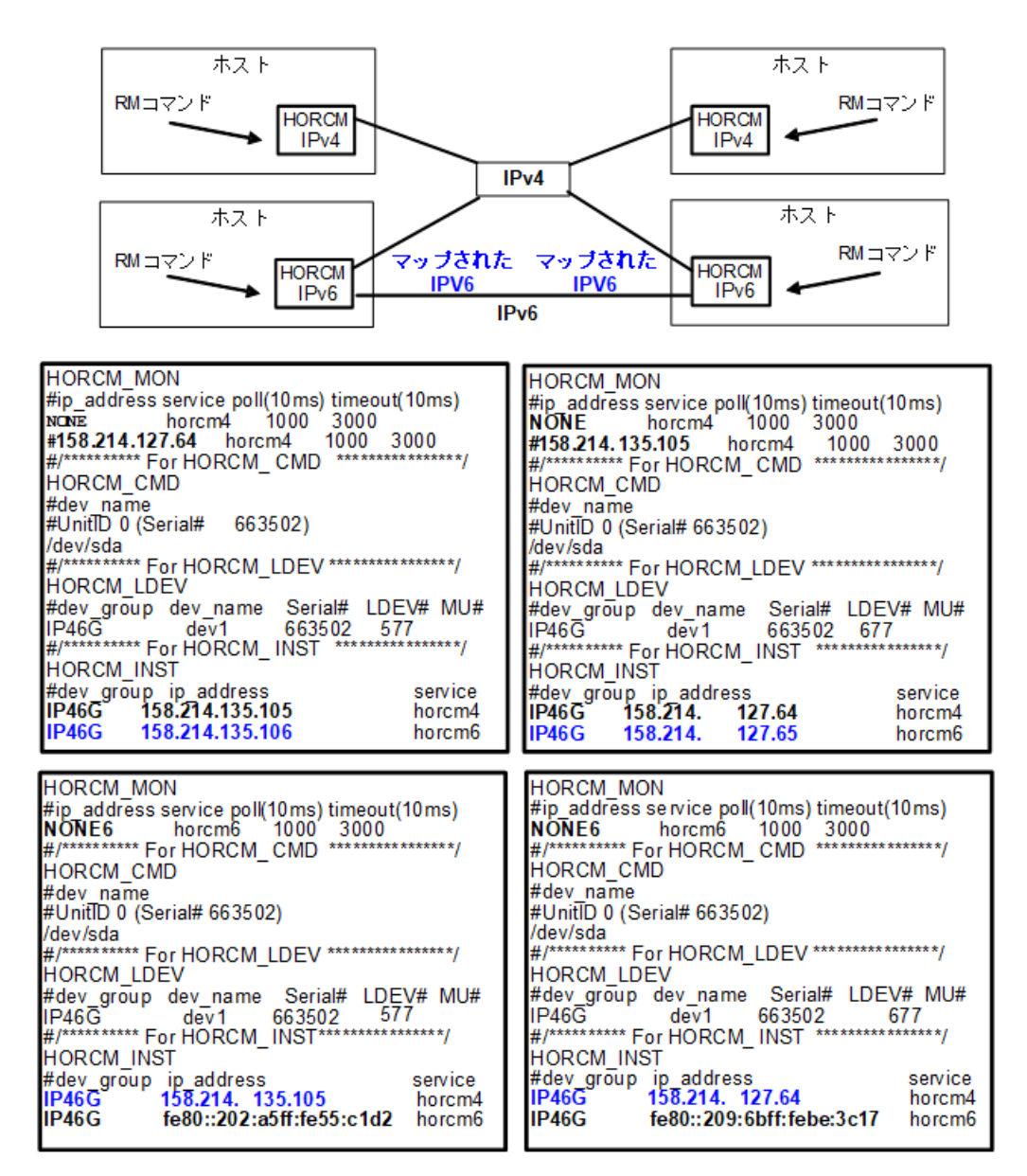

図 **B-7 IPv4** と **IPv6** 混在のネットワーク構成

# B.1.5 HORCM\_LDEV

HORCM LDEV には、ペア論理ボリューム名に対応した物理ボリュームとして、固定の LDEV 番号とシリアル番号を指定します。各グループ名は固有で、通常はその使用に合った 名称とします(例:database data、Redo log file)。項目に記載されたグループとペア論理ボ リューム名は、相手サーバに認識させる必要があります。

- dev\_group:このパラメータは、HORCM\_DEV パラメータと同じです。
- dev\_name:このパラメータは、HORCM\_DEV パラメータと同じです。
- Serial#:ストレージのシリアル番号を指定します。このパラメータは、RAID ボックス のシリアル番号の記述に使用されます。
- CU:LDEV(LDEV#):このパラメータは、ストレージシステムの LDEV 番号記述に使用 され、LDEV 番号として 3 種類のフォーマットをサポートします。
	- "CU:LDEV"を 16 進数で指定します。

LDEV 番号 260 の例

01:04

- RAID Manager の inqraid コマンドで使用される"LDEV"を 10 進数で指定します。 LDEV 番号 260 の例

260

- RAID Manager の inqraid コマンドで使用される"LDEV"を、16 進数で指定しま す。

LDEV 番号 260 の例

0x104

• MU#:このパラメータは、HORCM\_DEV パラメータと同じです。

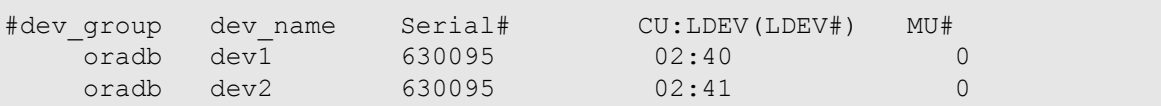

### B.1.6 HORCM\_LDEVG

HORCM\_LDEVG には、RAID Manager インスタンスが読み込むデバイスグループの情報を 定義します。デバイスグループについての詳細は、マニュアル『RAID Manager ユーザガイ ド』を参照してください。

次の値を定義します。

- Copy\_group:コピーグループ名を指定します。HORCM\_DEV と HORCM\_LDEV パラ メータの dev\_group に相当します。ストレージシステムにコピーグループが定義され ていない場合でも、RAID Manager はここで定義された情報を使用して動作します。
- ldev\_group:RAID Manager インスタンスが読み込むデバイスグループ名を指定します。
- Serial#:ストレージシステムのシリアル番号を指定します。

HORCM\_LDEVG #Copy Group ldev group Serial# ora grp1 664034

## B.1.7 HORCM\_INSTP

このパラメータは「HORCM\_INST」と同じように Synchronous Replication/Asynchronous Replication/Active Mirror リンクへのパス ID の指定に使用します。

パス ID には、1-255 を指定します。パス ID を指定しない場合は、「HORCM\_INST」と同じ です。

HORCM\_INSTP #dev group ip address service pathID VG01 HSTA horcm 1 VG02 HSTA horcm 2

#### メモ

パス ID は、Synchronous Replication/Asynchronous Replication/Active Mirror で指定できます。

## B.1.8 HORCM\_ALLOW\_INST

仮想コマンドデバイスを使用するユーザを制限できます。許可する IP アドレスとポート番 号を記述します。

IPv4 の場合

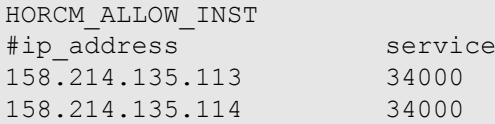

IPv6 の場合

```
HORCM_ALLOW_INST
#ip_address service
fe80::209:6bff:febe:3c17 34000
```
#### (凡例)

service: HORCM のイニシエータポート番号

HORCM ALLOW INST に定義されていない RAID Manager クライアントは、HORCM イン スタンスの起動に SCSI チェックコンディション(SKEY=0x05、ASX=0xfe)で拒否され、 RAID Manager を起動できません。

# B.2 RAID Manager 構成例

RAID Manager 構成の例、各構成の構成定義ファイル、および各構成への RAID Manager コ マンドの例について説明します。
## B.2.1 Synchronous Replication リモートの RAID Manager 構成例

Synchronous Replication リモート構成例 を次の図に示し説明します。

構成定義ファイルの各パラメータについては「B.1 [構成定義ファイルのサンプル\(](#page-55-0)46 ペー [ジ\)](#page-55-0)」を参照してください。

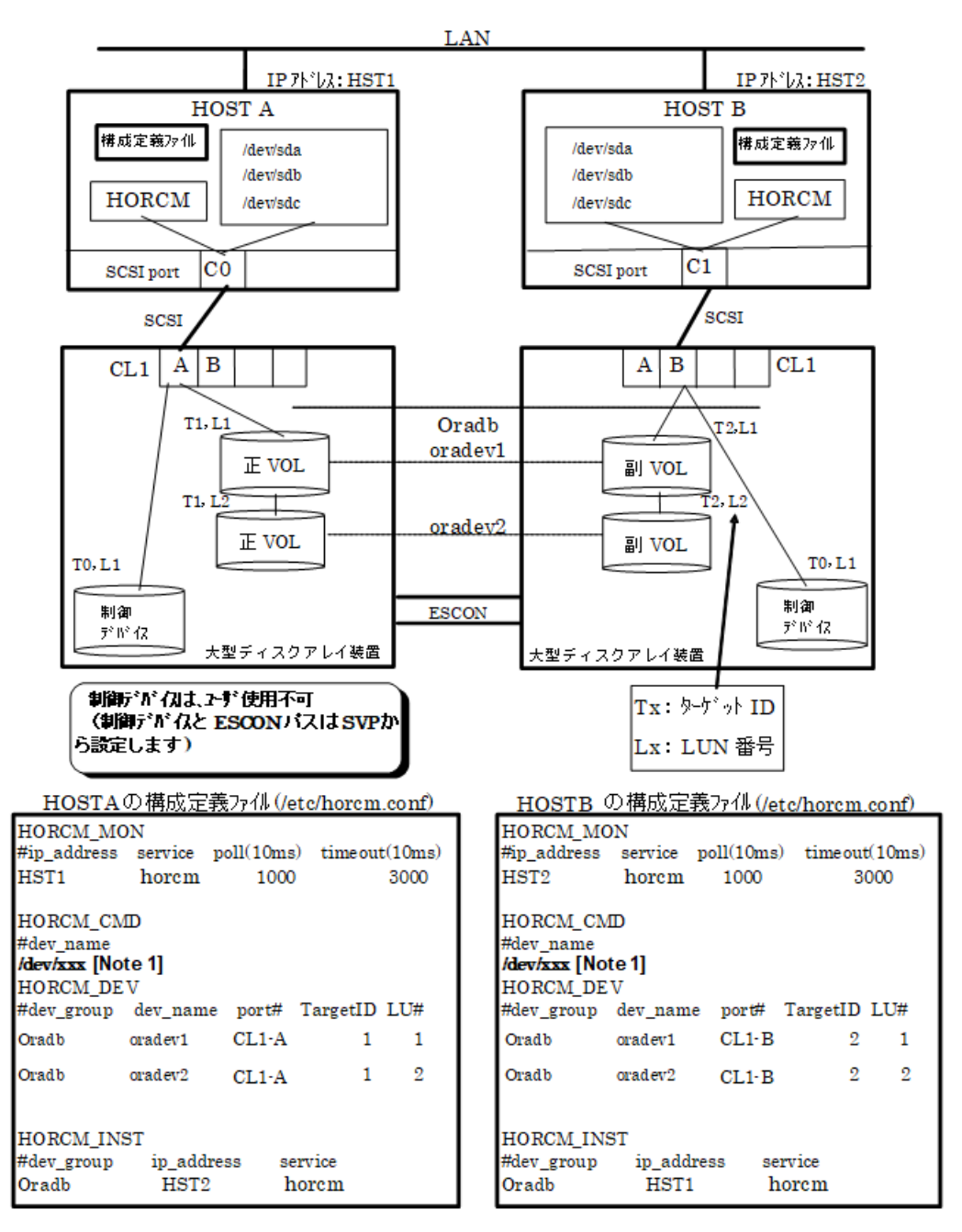

図 **B-8 Synchronous Replication** リモート構成例

[Note 1]:コマンドデバイスに対応する Linux/Windows システムの raw デバイス(キャラク タデバイス) 名を記述します。

#### HOSTA での RAID Manager コマンド例

• グループ名 (Oradb) を指定して、ローカルホストを正 VOL とする場合

# paircreate -g Oradb -f never -vl

このコマンドは、構成定義ファイル上で、Oradb グループに割り当てられたすべての LU にペアを作成します。

• ボリューム名 (oradev1) を指定して、ローカルホストを正 VOL とする場合

# paircreate -g Oradb -d oradev1 -f never -vl

このコマンドは、構成定義ファイル上で、oradev1 と指定された LU にペアを作成しま す。

• グループ名を指定して、ペア状態を表示します。

# pairdisplay -g Oradb

```
Group PairVol(L/R) (P,T#,L#), Seq#, LDEV#..P/S, Status, Fence, 
  Seq#, P-LDEV# M
oradb oradev1(L) (CL1-A, 1,1) 630053 18...P-VOL COPY NEVER, 
  630054 19 -
oradb oradev1(R) (CL1-B, 2,1) 630054 19...S-VOL COPY NEVER, 
 ----- 18
oradb oradev2(L) (CL1-A, 1,2) 630053 20...P-VOL COPY NEVER, 
  630054 21 -
oradb oradev2(R) (CL1-B, 2,2) 630054 21...S-VOL COPY NEVER ,
 ----- 20
```
#### HOSTB での RAID Manager コマンド例

• グループ名を指定して、相手ホストを正 VOL とする場合

# paircreate -g Oradb -f never -vr

このコマンドは、構成定義ファイル上で、Oradb と指定されたすべての LU にペアを作 成します。

• ボリューム名(oradev1)を指定して、相手ホストを正 VOL とする場合

# paircreate -g Oradb -d oradev1 -f never -vr

このコマンドは、構成定義ファイル上で、oradev1 と指定された LU にペアを作成しま す。

• グループ名を指定して、ペア状態を表示します。

# pairdisplay -g Oradb

```
Group PairVol(L/R) (P,T#,L#), Seq#,LDEV#..P/S, Status, Fence, 
   Seq#,P-LDEV# M
oradb oradev1(L) (CL1-B, 2,1) 630054 19...S-VOL COPY NEVER,
   ------ 18 -
oradb oradev1(R) (CL1-A, 1,1) 630053 18...P-VOL COPY NEVER,
```

```
 630054 19 -
oradb oradev2(L) (CL1-B, 2,2) 630054 21...S-VOL COPY NEVER,
 ------ 20 -
oradb oradev2(R) (CL1-A, 1,2) 630053 20...P-VOL COPY NEVER,
   630054 21 -
```
コマンドデバイスは、システム RAW デバイス名 (キャラクタタイプデバイスファイル名) を使用して定義されます。例を次に示します。

• Windows:

HORCM\_CMD of HOSTA = \\.\CMD-Ser#-ldev#-Port#

HORCM CMD of  $HOSTB = \\\\$ CMD-Ser#-ldev#-Port#

• Linux:

HORCM  $\text{CMD of HOSTA} = /dev/sdX$ 

HORCM CMD of  $HOSTB = /dev/sdX$ 

X = Linux によって割り当てられたディスク番号

#### B.2.2 Synchronous Replication ローカルの RAID Manager 構成例

Synchronous Replication ローカル構成例を次の図に示し説明します。

構成定義ファイルの各パラメータについては「B.1 [構成定義ファイルのサンプル\(](#page-55-0)46 ペー [ジ\)](#page-55-0)」を参照してください。

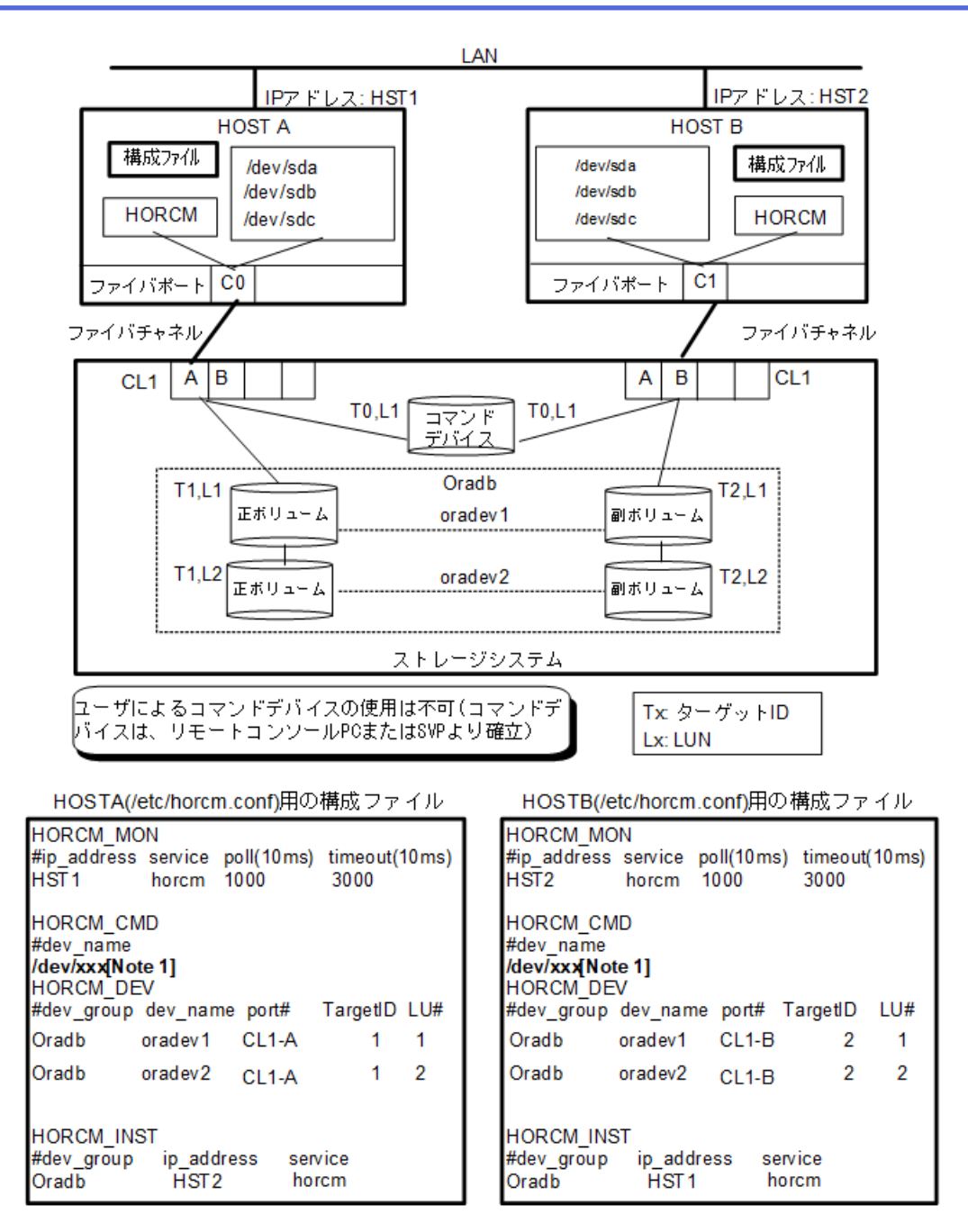

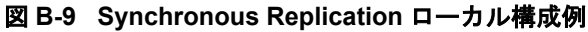

[Note 1]:コマンドデバイスに対応する Linux/Windows システムの raw デバイス(キャラク タデバイス)名を記述します。

#### HOSTA での RAID Manager コマンド例

• グループ名 (Oradb) を指定して、ローカルホストを正 VOL とする場合

# paircreate -g Oradb -f never -vl

このコマンドは、構成定義ファイル上で、Oradb グループに割り当てられたすべての LU にペアを作成します。

• ボリューム名(oradev1)を指定して、ローカルホストを正 VOL とする場合

```
# paircreate -g Oradbi -d oradev1 -f never -vl
```
このコマンドは、構成定義ファイル上で、oradev1 と指定されたすべての LU にペアを 作成します。

• グループ名を指定して、ペア状態を表示します。

# pairdisplay -g Oradb

```
Group PairVol(L/R) (P,T#,L#), Seq#, LDEV#..P/S, Status, Fence, S
eq#, P-LDEV# M
oradb oradev1(L) (CL1-A, 1,1) 630053 18.. P-VOL COPY NEVER ,6
30053 19 -
oradb oradev1(R) (CL1-B, 2,1) 630053 19.. S-VOL COPY NEVER ,-
----- 18 -
oradb oradev2(L) (CL1-A, 1,2) 630053 20.. P-VOL COPY NEVER ,6
30053 21 -
oradb oradev2(R) (CL1-B, 2,2) 630053 21.. S-VOL COPY NEVER ,-
--- 20
```
#### HOSTB での RAID Manager コマンド例

• グループ名を指定して、相手ホストを正 VOL とする場合

# paircreate -g Oradb -f never -vr

このコマンドは、構成定義ファイル上で、Oradb と指定されたすべての LU にペアを作 成します。

• ボリューム名(oradev1)を指定して、相手ホストを正 VOL とする場合

# paircreate -g Oradb -d oradev1 -f never -vr

このコマンドは、構成定義ファイル上で、oradev1 と指定されたすべての LU にペアを 作成します。

• グループ名を指定して、ペア状態を表示します。

# pairdisplay -g Oradb

```
Group PairVol(L/R) (P,T#,L#), Seq#,LDEV#..P/S, Status, Fence,Seq#,
P-LDEV# M
oradb oradev1(L) (CL1-B, 2,1) 630053 19.. S-VOL COPY NEVER ,----
-- 18oradb oradev1(R) (CL1-A, 1,1) 630053 18.. P-VOL COPY NEVER ,6300
53 19 -
oradb oradev2(L) (CL1-B, 2,2) 630053 21.. S-VOL COPY NEVER ,----
     20 -oradb oradev2(R) (CL1-A, 1,2) 630053 20.. P-VOL COPY NEVER ,6300
53 21 -
```
コマンドデバイスは、システム RAW デバイス名 (キャラクタタイプデバイスファイル名) を使用して定義されます。例を次に示します。

• Windows:

HORCM\_CMD of HORCMINST0 = \\.\CMD-Ser#-ldev#-Port#

HORCM\_CMD of HORCMINST1 = \\.\CMD-Ser#-ldev#-Port#

• Linux:

HORCM\_CMD of HORCMINST0 = /dev/sdX

HORCM\_CMD of HORCMINST1 =  $/dev/sdX$ 

X = Linux によって割り当てられたデバイス番号

## B.2.3 2 インスタンス用 Synchronous Replication の RAID Manager 構成例

2 インスタンス用 Synchronous Replication 構成例を次の図に示し説明します。

構成定義ファイルの各パラメータについては「B.1 [構成定義ファイルのサンプル\(](#page-55-0)46 ペー [ジ\)](#page-55-0)」を参照してください。

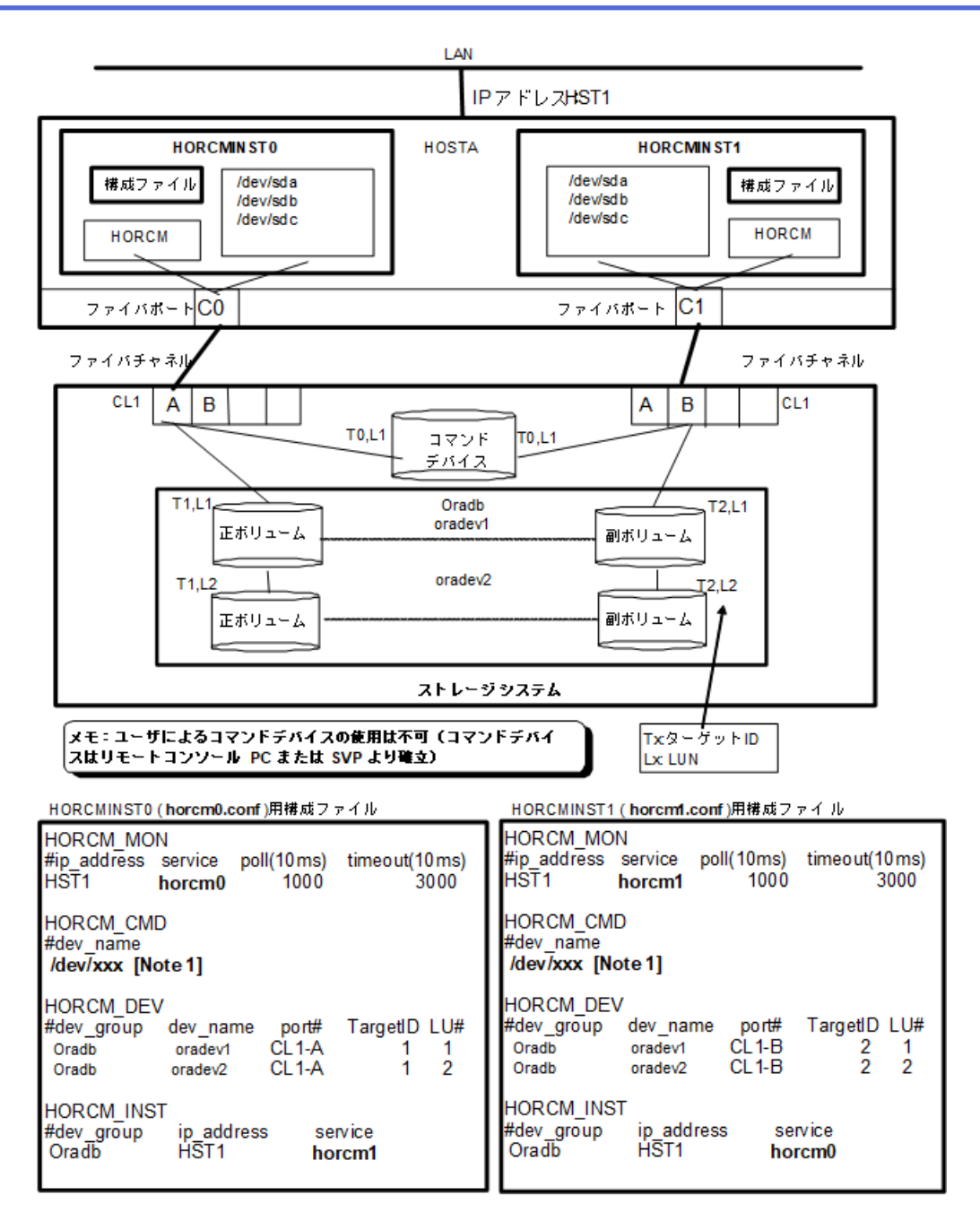

図 **B-10 2** インスタンス用 **Synchronous Replication** 構成例

[Note 1]:コマンドデバイスに対応する Linux/Windows システムの raw デバイス(キャラク タデバイス)名を記述します。

#### HOSTA (インスタンス-0)での RAID Manager コマンド例

• コマンド実行環境が設定されていないときは、インスタンス番号を設定してください。

 $C \vee \mathcal{L} \vee$ : # setenv HORCMINST 0

Windows: set HORCMINST=0

• グループ名 (Oradb) を指定して、ローカルインスタンスを正 VOL とする場合

# paircreate -g Oradb -f never -vl

このコマンドは、構成定義ファイル上で、Oradb グループに割り当てられたすべての LU にペアを作成します。

• ボリューム名(oradev1)を指定して、ローカルインスタンスを正 VOL とする場合

# paircreate -g Oradb -d oradev1 -f never -vl

このコマンドは、構成定義ファイル上で、oradev1 と指定されたすべての LU にペアを 作成します。

• グループ名を指定して、ペア状態を表示します。

```
# pairdisplay -g Oradb
Group PairVol(L/R) (P,T#,L#), Seq#, LDEV#.. P/S, Status, Fence, 
 Seq#, P-LDEV# M
oradb oradev1(L) (CL1-A, 1,1) 630053 18.. P-VOL COPY NEVER 
, 630053 19 -
oradb oradev1(R) (CL1-B, 2,1) 630053 19.. S-VOL COPY NEVER 
, ------ 18 -<br>oradb oradev2(L)
                  oradb oradev2(L) (CL1-A, 1,2) 630053 20.. P-VOL COPY NEVER 
, 630053 21oradb oradev2(R) (CL1-B, 2,2) 630053 21.. S-VOL COPY NEVER 
, ------ 20
```
#### HOSTA (インスタンス-1)での RAID Manager コマンド例

• コマンド実行環境が設定されていないときは、インスタンス番号を設定してください。  $C \cong L \times L$ : # setenv HORCMINST 1

Windows: set HORCMINST=1

• グループ名を指定して、相手インスタンスを正 VOL とする場合

# paircreate -g Oradb -f never -vr

このコマンドは、構成定義ファイル上で、Oradb と指定されたすべての LU にペアを作 成します。

• ボリューム名(oradev1)を指定して、相手ホストを正 VOL とする場合

# paircreate -g Oradb -d oradev1 -f never -vr

このコマンドは、構成定義ファイル上で、oradev1 と指定されたすべての LU にペアを 作成します。

• グループ名を指定して、ペア状態を表示する。

```
# pairdisplay -g Oradb
Group PairVol(L/R) (P,T#,L#), Seq#, LDEV#.. P/S, Status, Fence, 
Seq#, P-LDEV# M
oradb oradev1(L) (CL1-B, 2,1) 630053 19.. S-VOL COPY NEVER ,
----- 18oradb oradev1(R) (CL1-A, 1,1) 630053 18.. P-VOL COPY NEVER ,
```

```
 630053 19 -
oradb oradev2(L) (CL1-B, 2,2) 630053 21.. S-VOL COPY NEVER ,
 -----20oradb oradev2(R) (CL1-A, 1, 2) 630053 20.. P-VOL COPY NEVER,
 630053 21 -
```
コマンドデバイスは、システム RAW デバイス名 (キャラクタタイプデバイスファイル名) を使用して定義されます。例を次に示します。

• Windows:

HORCM\_CMD of HOSTA = \\.\CMD-Ser#-ldev#-Port# HORCM CMD of  $HOSTB = \\\\$ CMD-Ser#-ldev#-Port# HORCM\_CMD of HOSTC = \\.\CMD-Ser#-ldev#-Port# HORCM\_CMD of HOSTD = \\.\CMD-Ser#-ldev#-Port#

• Linux:

HORCM CMD of  $HOSTA = /dev/sdX$ 

HORCM\_CMD of HOSTB = /dev/sdX

HORCM CMD of  $HOSTC = /dev/sdX$ 

HORCM CMD of  $HOSTD = /dev/sdX$ 

X は Linux によって定義されるディスク番号を示す。

#### B.2.4 Local Replication の RAID Manager 構成例

Local Replication 構成例を次の図に示し説明します。

構成定義ファイルの各パラメータについては「B.1 [構成定義ファイルのサンプル\(](#page-55-0)46 ペー [ジ\)](#page-55-0)」を参照してください。

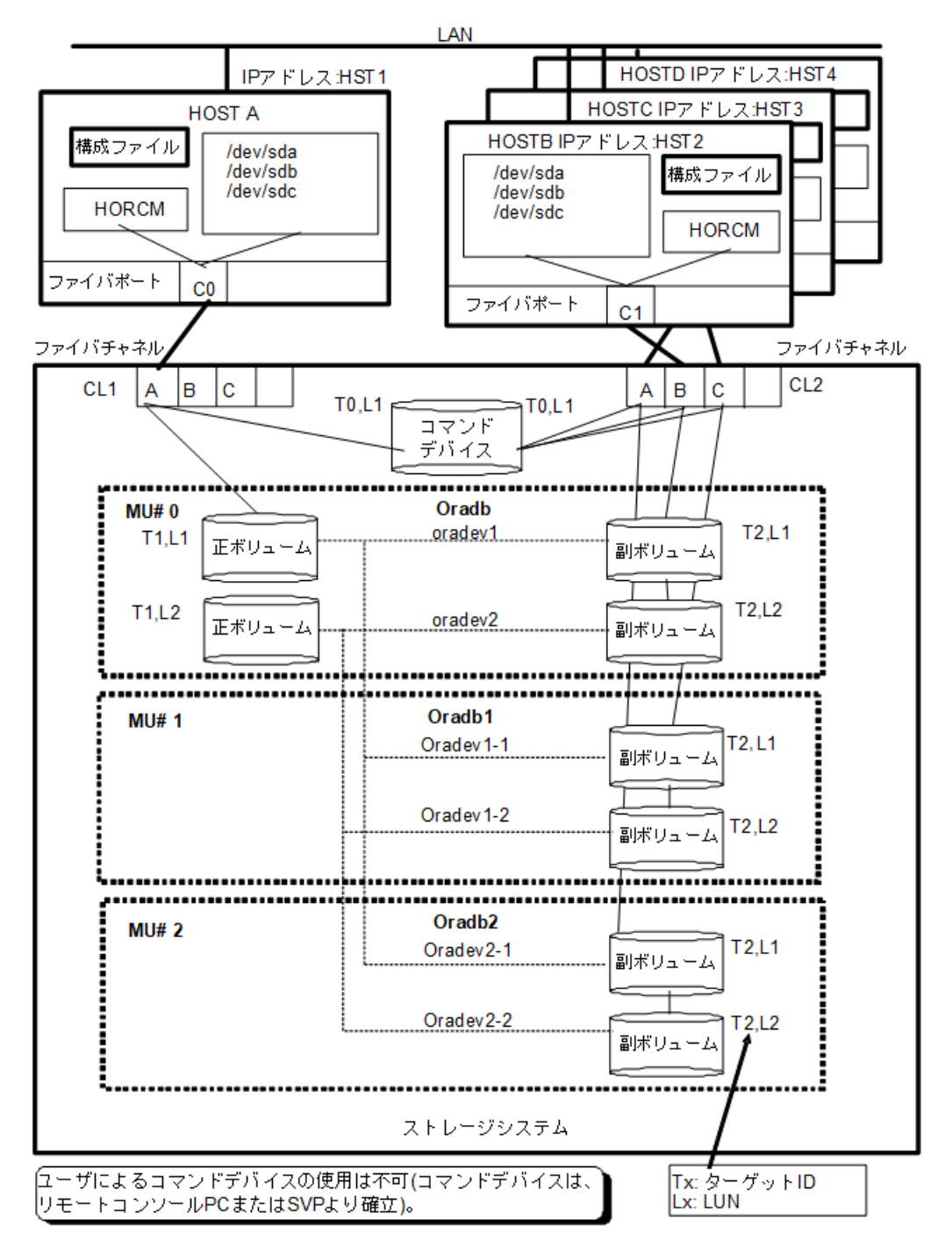

図 **B-11 Local Replication** 構成例(次ページに続く)

| HOSTA (/etc/horcm.conf)用構成ファイル                                                                                                    |        | HOSTB (/etc/horcm.conf)用構成ファイル                                                                                                    |
|----------------------------------------------------------------------------------------------------|--------|----------------------------------------------------------------------------------------------------|
| <b>HORCM MON</b><br>#ip_address service poll(10ms) timeout(10ms)<br>HST <sub>1</sub><br>horcm 1000<br>3000                                                     |        | <b>HORCM MON</b><br>#ip address service poll(10ms) timeout(10ms)<br>HST2<br>horcm 1000<br>3000                                                              |
| HORCM_CMD<br>#dev name<br>/dev/xxx [Note 1]                                                                                                    |        | HORCM_CMD<br>#dev_name<br>/dev/xxx [Note 1]                                                                                                    |
| HORCM DEV<br>#dev_group dev_name port# TargetID LU#MU#<br>CL <sub>1</sub> -A<br>Oradb<br>oradev1<br>1<br>1<br>2<br>CL <sub>1</sub> -A<br>1<br>Oradb<br>oradev2 | 0<br>0 | <b>HORCM DEV</b><br>#dev_group dev_name port# TargetID LU# MU#<br>CL2-B<br>Oradb<br>orade v1<br>2<br>1<br>2<br>$CL2-B$<br>2<br>orade v2<br>Oradb            |
| oradev11 CL1-A<br>Oradb1<br>1<br>1<br>2<br>Oradb1<br>oradev12 CL1-A<br>1                                                                                       | 1<br>1 | HORCM INST<br>#dev_group<br>ip address<br>service<br>Oradb<br>HST <sub>1</sub><br>horcm                                                                     |
| Oradb <sub>2</sub><br>oradev21 CL1-A<br>1.<br>1<br>2<br>Oradb <sub>2</sub><br>oradev22 CL1-A<br>1                                                              | 2<br>2 | HOSTC (/etc/horcm.conf) 用構成ファイル                                                                                                    |
| HORCM_INST<br>#dev group<br>ip_address<br>service<br>Oradb<br>HST <sub>2</sub><br>horcm<br>Oradb1                                                              |        | HORCM_MON<br>#ip_address service poll(10ms) timeout(10ms)<br>HST3<br>horcm 1000<br>3000                                                                     |
| HST3<br>horcm<br>Oradb <sub>2</sub><br>HST4<br>horcm                                                                                                    | ł      | <b>HORCM CMD</b><br>#dev_name<br>/dev/xxx [Note 1]                                                                                                    |
|                                                                                                    |        | <b>HORCM_DEV</b><br>#dev_group dev_name port# TargetID LU# MU#<br>oradev11 CL2-C<br>2<br>1<br>Oradb1<br>2<br>2<br>Oradb1<br>oradev12 CL2-C                  |
|                                                                                                    |        | HORCM_INST<br>#dev_group<br>ip_address<br>service<br>Oradb1<br>HST <sub>1</sub><br>horcm                                                                    |
|                                                                                                    |        | HOSTD (/etc/horcm.conf)用構成ファイル                                                                                                    |
|                                                                                                    |        | <b>HORCM MON</b><br>#ip address service poll(10ms) timeout(10ms)<br>HST4<br>1000<br>3000<br>horcm                                                           |
|                                                                                                    |        | HORCM CMD<br>#dev name<br>/dev/xxx [Note 1]                                                                                                    |
|                                                                                                    |        | HORCM_DEV<br>#dev_group dev_name port# TargetID LU# MU#<br>oradev21 CL2-A<br>Oradb <sub>2</sub><br>2<br>1<br>2<br>2<br>Oradb <sub>2</sub><br>oradev22 CL2-A |
|                                                                                                    |        | HORCM INST<br>ip_address<br>#dev_group<br>service<br>Oradb <sub>2</sub><br>HST <sub>1</sub><br>horcm                                                        |

図 **B-12 Local Replication** 構成例(続き)

[Note 1]:コマンドデバイスに対応する Linux/Windows システムの raw デバイス(キャラク タデバイス)名を記述します。

## HOSTA (group Oradb) での RAID Manager コマンド例

• コマンド実行環境が設定されていないときは、HORCC\_MRCF を環境変数に設定してく ださい。

 $C \vee \negthinspace \sim \negthinspace \negthinspace \sim$   $\vee$  : # setenv HORCC\_MRCF 1

Windows: set HORCC\_MRCF=1

• グループ名 (Oradb) を指定して、ローカルホストを正 VOL とする場合

# paircreate -g Oradb -vl

このコマンドは、構成定義ファイル上で、Oradb グループに割り当てられたすべての LU にペアを作成します。

• ボリューム名 (oradev1) を指定して、ローカルホストを正 VOL とする場合

# paircreate -g Oradb -d oradev1 -vl

このコマンドは、構成定義ファイル上で、oradev1 と指定されたすべての LU にペアを 作成します。

• グループ名を指定して、ペア状態を表示します。

# pairdisplay -g Oradb

```
Group PairVol(L/R)(Port#,TID,LU-M), Seq#,LDEV#..P/S, Status, Seq#,
P-LDEV# M
oradb oradev1(L) (CL1-A, 1, 1 - 0) 630053 18..P-VOL CO
PY 630053 20
oradb oradev1(R) (CL2-B, 2, 1 - 0) 630053 20..S-VOL CO
PY ------ 18 -
oradb oradev2(L) (CL1-A, 1, 2 - 0) 630053 19..P-VOL CO
PY 630053 21 -
oradb oradev2(R) (CL2-B, 2, 2 - 0) 630053 21..S-VOL CO
PY ------ 19 -
```
#### HOSTB (group Oradb) での RAID Manager コマンド例

• コマンド実行環境が設定されていないときは、HORCC\_MRCF を環境変数に設定してく ださい。

 $C \vee \perp \vee$ : # setenv HORCC\_MRCF 1

Windows: set HORCC\_MRCF=1

• グループ名を指定して、相手ホストを正 VOL とする場合

# paircreate -g Oradb -vr

このコマンドは、構成定義ファイル上で、Oradb に指定されたすべての LU にペアを作 成します。

• ボリューム名(oradev1)を指定して、相手ホストを正 VOL とする場合

# paircreate -g Oradb -d oradev1 -vr

このコマンドは、構成定義ファイル上で、oradev1 と指定されたすべての LU にペアを 作成します。

• グループ名を指定して、ペア状態を表示します。

# pairdisplay -g Oradb

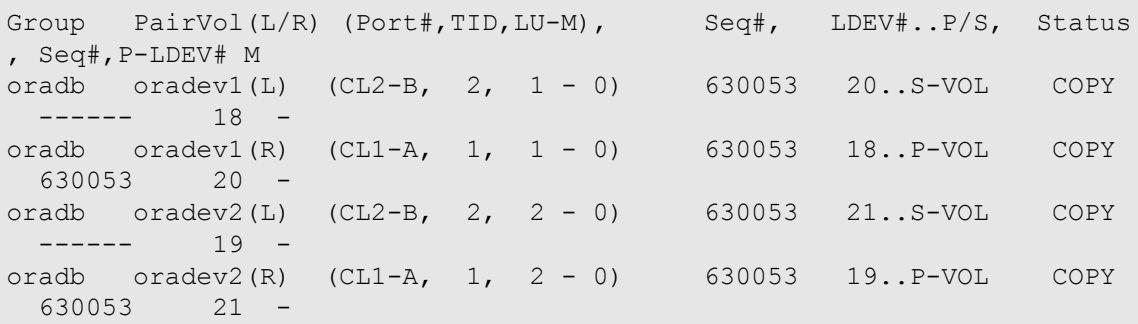

#### HOSTA (group Oradb1) での、RAID Manager コマンド例

• コマンド実行環境が設定されていないときは、HORCC\_MRCF を環境変数に設定してく ださい。

 $C \vee \negthinspace \sim \negthinspace \negthinspace \sim$   $\vee$  : # setenv HORCC\_MRCF 1

Windows: set HORCC\_MRCF=1

• グループ名 (Oradb1) を指定して、ローカルホストを正 VOL とする場合。

# paircreate -g Oradb1 -vl

このコマンドは、構成定義ファイル上で、Oradb1 グループに割り当てられたすべての LU にペアを作成します。

• ボリューム名(oradev1-1)を指定して、ローカルホストを正 VOL とする場合

# paircreate -g Oradb1 -d oradev1-1 -vl

```
このコマンドは、構成定義ファイル上で、oradev1-1 と指定されたすべての LU にペアを
作成します。
```
• グループ名を指定して、ペア状態を表示します。

# pairdisplay -g Oradb1

```
Group PairVol(L/R) (Port#,TID,LU-M), Seq#,LDEV#..P/S, Status, Se
q#,P-LDEV# M
oradb1 oradev1-1(L) (CL1-A, 1, 1 - 1) 630053 18..P-VOL COPY 630<br>053 22 -
       22 -oradb1 oradev1-1(R) (CL2-C, 2, 1 - 0) 630053 22..S-VOL COPY ---
--- 18 -oradb1 oradev1-2(L) (CL1-A, 1, 2 - 1) 630053 19..P-VOL COPY 630
053 23 -
oradb1 oradev1-2(R) (CL2-C, 2, 2 - 0) 630053 23..S-VOL COPY ---
--- 19 -
```
#### HOSTC (group Oradb1) での RAID Manager コマンド例

• コマンド実行環境が設定されていないときは、HORCC\_MRCF を環境変数に設定してく ださい。

 $C \vee \negthinspace \perp \negthinspace \perp V$ : # setenv HORCC\_MRCF 1

Windows: set HORCC\_MRCF=1

• グループ名を指定して、相手ホストを正 VOL とする場合

# paircreate -g Oradb1 -vr

このコマンドは、構成定義ファイル上で、Oradb1 グループに割り当てられたすべての LU にペアを作成します。

• ボリューム名 (oradev1-1) を指定して、相手ホストを正 VOL とする場合。

# paircreate -g Oradb1 -d oradev1-1 -vr

このコマンドは、構成定義ファイル上で、oradev1-1 と指定されたすべての LU にペアを 作成します。

• グループ名を指定して、ペア状態を表示します。

# pairdisplay -g Oradb1

```
Group PairVol(L/R) (Port#,TID,LU-M), Seq#, LDEV#..P/S, Status, 
Seq#,P-LDEV# M
oradb1 oradev1-1(L) (CL2-C, 2, 1 - 0) 630053 22..S-VOL COPY 
 ------ 18 -
oradb1 oradev1-1(R) (CL1-A, 1, 1 - 1) 630053 18..P-VOL COPY 
630053 22 -
oradb1 oradev1-2(L) (CL2-C, 2, 2 - 0) 630053 23..S-VOL COPY 
 --- - - 19
oradb1 oradev1-2(R) (CL1-A, 1, 2 - 1) 630053 19..P-VOL COPY 
630053 23 -
```
#### HOSTA (group Oradb2) での RAID Manager コマンド例

• コマンド実行環境が設定されていないときは、HORCC\_MRCF を環境変数に設定してく ださい。

 $C \vee \perp \vee$ : # setenv HORCC\_MRCF 1

Windows: set HORCC\_MRCF=1

• グループ名 (Oradb2) を指定して、ローカルホストを正 VOL とする場合

# paircreate -g Oradb2 -vl

このコマンドは、構成定義ファイル(上で、Oradb2グループに割り当てられたすべて の LU にペアを作成します。

• ボリューム名 (oradev2-1) を指定して、ローカルホストを正 VOL とする場合

# paircreate -g Oradb2 -d oradev2-1 -vl

このコマンドは、構成定義ファイル上で、oradev2-1 と指定されたすべての LU にペアを 作成します。

• グループ名を指定して、ペア状態を表示します。

# pairdisplay -g Oradb2

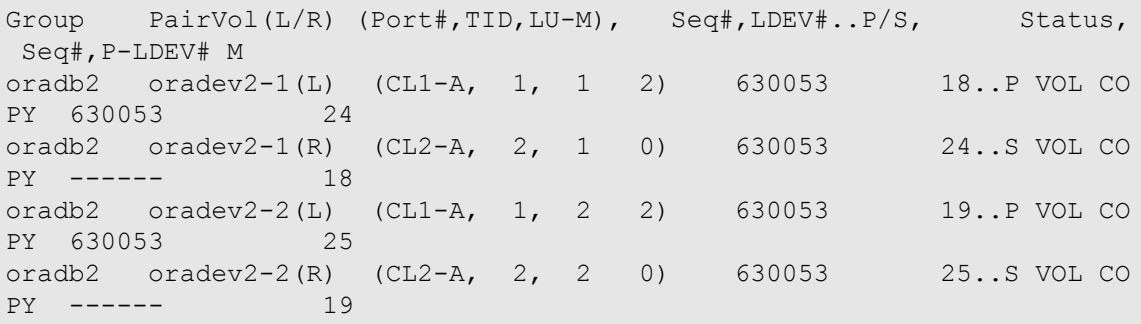

#### HOSTD (group Oradb2) での RAID Manager コマンド例

• コマンド実行環境が設定されていないときは、HORCC\_MRCF に環境変数を設定してく ださい。

 $C \vee \perp \vee$ : # setenv HORCC\_MRCF 1

Windows: set HORCC\_MRCF=1

• グループ名を指定して、相手ホストを正 VOL とする場合

# paircreate -g Oradb2 -vr

このコマンドは、構成定義ファイル上で、Oradb2 グループに割り当てられたすべての LU にペアを作成します。

• ボリューム名(oradev2-1)を指定して、相手ホストを正 VOL とする場合

# paircreate -g Oradb2 -d oradev2-1 -vr

このコマンドは、構成定義ファイル上で、oradev2-1 と指定されたすべての LU にペアを 作成します。

• グループ名を指定して、ペア状態を表示します。

# pairdisplay -g Oradb2

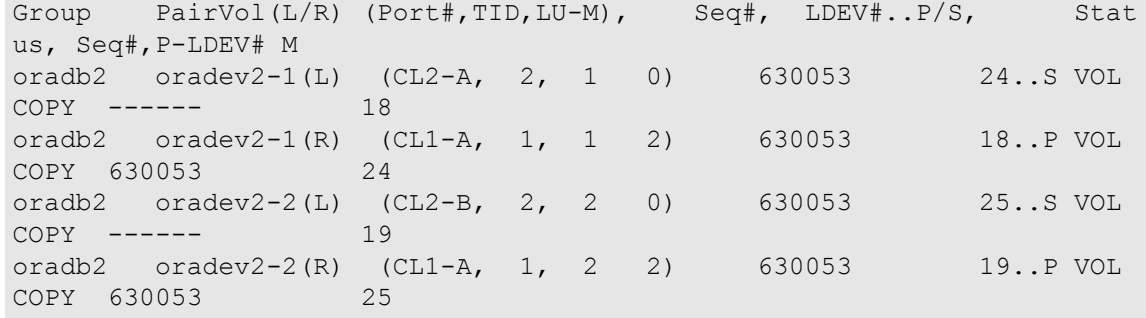

コマンドデバイスは、システム RAW デバイス名 (キャラクタタイプデバイスファイル名) を使用して定義されます。例を次に示します。

• Windows:

HORCM\_CMD of HORCMINST0 = \\.\CMD-Ser#-ldev#-Port#

HORCM\_CMD of HORCMINST1 = \\.\CMD-Ser#-ldev#-Port#

• Linux:

HORCM\_CMD of HORCMINST0 = /dev/sdX

HORCM\_CMD of HORCMINST1 =  $/dev/sdX$ 

X は Linux によって定義されるディスク番号を示す。

## B.2.5 カスケードペアを伴う Local Replication の RAID Manager 構成例

カスケードペアを伴う Local Replication の構成例を次の図に示し説明します。

構成定義ファイルの各パラメータについては「B.1 [構成定義ファイルのサンプル\(](#page-55-0)46 ペー [ジ\)](#page-55-0)」を参照してください。

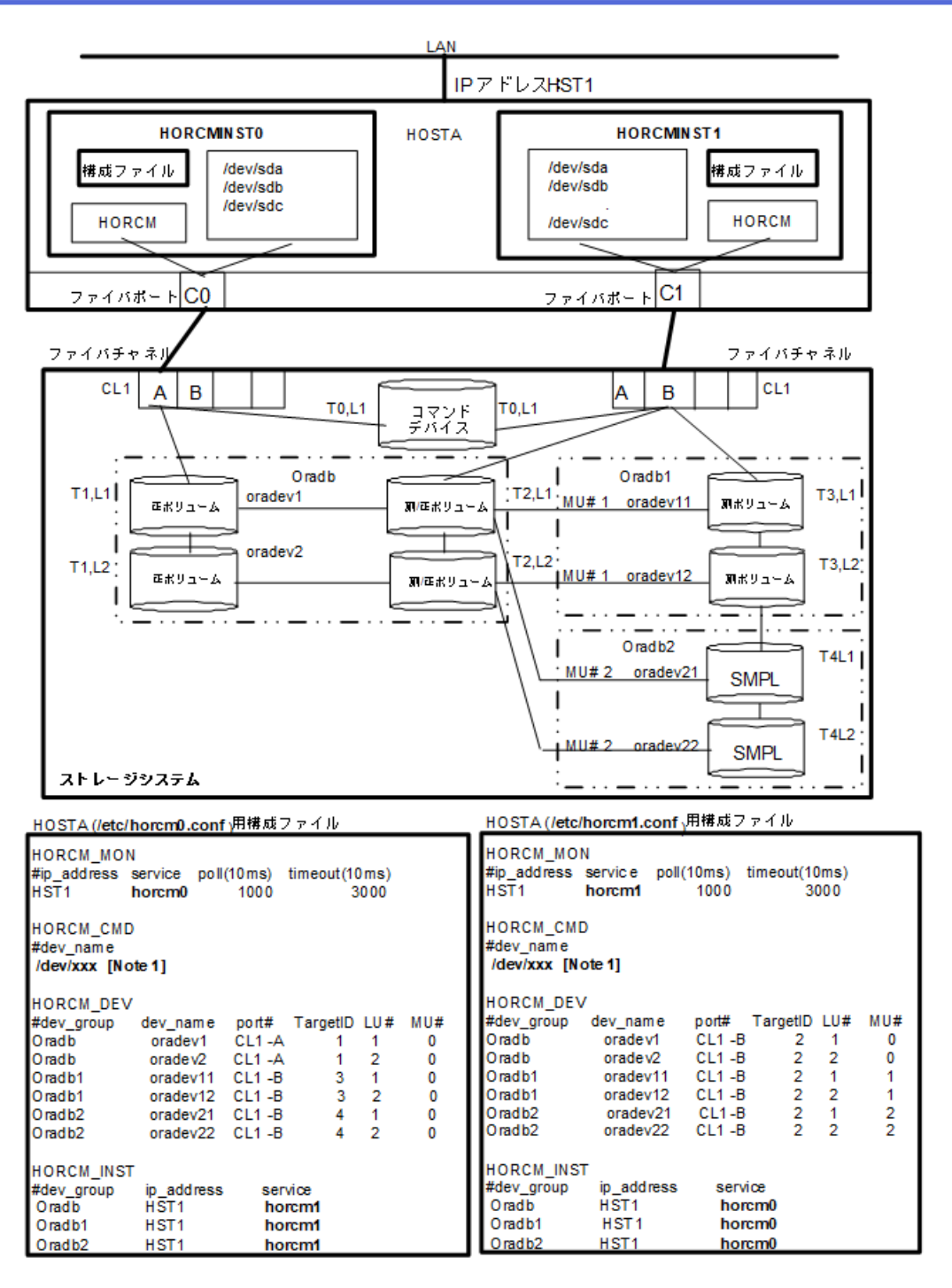

図 **B-13 Cascade Pairs** を伴う **Local Replication** の構成例

[Note 1]:コマンドデバイスに対応する Linux/Windows システムの raw デバイス(キャラク タデバイス)名を記述します。

#### メモ

Local Replication のカスケード構成の詳細については、次のセクションを参照してください。

#### HOSTA (インスタンス-0)での RAID Manager コマンド例

• コマンド実行環境が設定されていないときは、インスタンス番号を設定してください。

 $C \angle \pm 1$  : # setenv HORCMINST 0

# setenv HORCC\_MRCF 1

Windows: set HORCMINST=0

set HORCC\_MRCF=1

• グループ名 (Oradb) を指定して、ローカルインスタンスを正 VOL とする場合 # paircreate -g Oradb -vl

# paircreate -g Oradb1 -vr

これらのコマンドは、構成定義ファイル上で、Oradb と Oradb1 のグループに割り当て られたすべての LU にペアを作成します。

• グループ名を指定して、ペア状態を表示します。

# pairdisplay -g oradb -m cas

```
Group PairVol(L/R) (Port#,TID,LU-M),Seq#,LDEV#.P/S,Status, Seq#,P-LDE
V# M
oradb oradev1(L) (CL1-A , 1, 1-0) 630053 266.. P VOL PAIR, 6
30053 268 
oradb oradev1(R) (CL1-B , 2, 1-0) 630053 268.. S VOL PAIR, 
--- 266oradb1 oradev11(R) (CL1-B , 2, 1-1) 630053 268.. P VOL PAIR, 630
053 270 
oradb2 oradev21(R) (CL1-B, 2, 1-2) 630053 268.. SMPL ---, --
-- --- 
oradb oradev2(L) (CL1-A , 1, 2-0) 630053 267.. P VOL PAIR, 6
30053 269 
oradb oradev2(R) (CL1-B , 2, 2-0) 630053 269.. S VOL PAIR, 
---- 267 
oradb1 oradev12(R) (CL1-B , 2, 2-1) 630053 269.. P VOL PAIR, 630
053 271 
oradb2 oradev22(R) (CL1-B, 2, 2-2) 630053 269.. SMPL ---, --
-- ---
```
## HOSTA (インスタンス-1)での RAID Manager コマンド例

• コマンド実行環境が設定されていないときは、インスタンス番号を設定してください。

 $C \vee \negthinspace \sim \negthinspace \negthinspace \sim$   $\psi$  : # setenv HORCMINST 1

# setenv HORCC\_MRCF 1

Windows: set HORCMINST=1

set HORCC\_MRCF=1

• グループ名を指定して、相手インスタンスを正 VOL とする場合

# paircreate -g Oradb -vr

# paircreate -g Oradb1 -vl

これらのコマンドは、構成定義ファイル上で、Oradb と Oradb1 のグループに割り当て られたすべての LU にペアを作成します。

• グループ名を指定して、ペア状態を表示します。

# pairdisplay -g oradb -m cas

```
Group PairVol(L/R) (Port#,TID,LU-M),Seq#,LDEV#.P/S,Status, Seq#,P-LDE
V# M
oradb oradev1(L) (CL1-B , 2, 1-0)630053 268..S VOL PAIR,------ 
266 
oradb1 oradev11(L) (CL1-B , 2, 1-1)630053 268..P VOL PAIR,630053 
270 
oradb2 oradev21(L) (CL1-B, 2, 1-2)630053 268...SMPL ---,------- 
oradb oradev1(R) (CL1-A , 1, 1-0)630053 266..P VOL PAIR,630053 
268 
oradb oradev2(L) (CL1-B , 2, 2-0)630053 269..S VOL PAIR,------ 
267 
oradb1 oradev12(L) (CL1-B , 2, 2-1)630053 269..P VOL PAIR,630053 
271 
oradb2 oradev22(L) (CL1-B, 2, 2-2)630053 269..SMPL ---,------
--- 
oradb oradev2(R) (CL1-A , 1, 2-0)630053 267..P VOL PAIR,630053 
269
```
コマンドデバイスは、システム RAW デバイス名 (キャラクタタイプデバイスファイル名) を使用して定義されます。例を次に示します。

• Windows:

HORCM\_CMD of HOSTA(/etc/horcm.conf) ... \\.\CMD-Ser#-ldev#-Port# HORCM\_CMD of HOSTB(/etc/horcm.conf) ... \\.\CMD-Ser#-ldev#-Port# HORCM\_CMD of HOSTB(/etc/horcm0.conf) ... \\.\CMD-Ser#-ldev#-Port#

• Linux:

HORCM\_CMD of HOSTA(/etc/horcm.conf) ... /dev/sdX HORCM\_CMD of HOSTB(/etc/horcm.conf) ... /dev/sdX HORCM\_CMD of HOSTB(/etc/horcm0.conf) ... /dev/sdX X = Linux によって割り当てられたデバイス番号

## B.2.6 カスケード接続ペアでの Synchronous Replication/Local Replication の RAID Manager 構成例

カスケード接続ペアでの Synchronous Replication/Local Replication 構成例を次の図に示し説 明します。

構成定義ファイルの各パラメータについては「B.1 [構成定義ファイルのサンプル\(](#page-55-0)46 ペー [ジ\)](#page-55-0)」を参照してください。

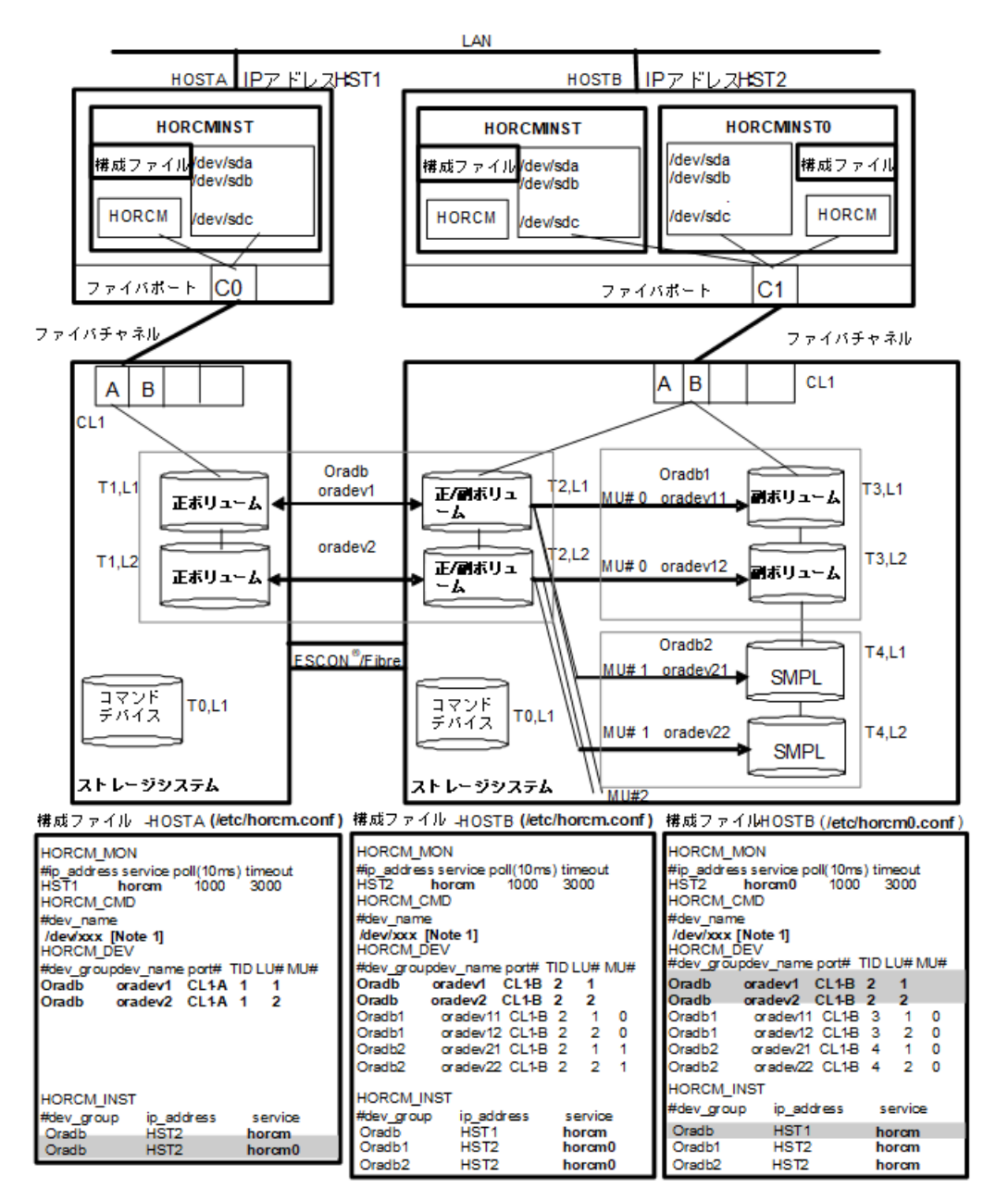

#### 図 **B-14** カスケード接続ペアでの **Synchronous Replication/Local Replication** 構成例

[Note 1]:コマンドデバイスに対応する Linux/Windows システムの raw デバイス(キャラク タデバイス)名を記述します。

#### メモ

網掛け部分には、HORCMINST0 が Synchronous Replication のペアボリュームを操作する必要があ る場合は、oradb を記入します。

#### HOSTA と HOSTB での RAID Manager コマンド例

- HOSTA の Synchronous Replication 環境でのグループ名 (Oradb) を指定します。 # paircreate -g Oradb -vl
- HOSTB の Local Replication 環境でのグループ名 (Oradb1) を指定します。コマンド実 行環境が設定されていないときは、HORCC\_MRCF を設定します。

```
C \vee \negthinspace \sim \negthinspace \negthinspace \sim \vee : # setenv HORCC_MRCF 1
```

```
Windows: set HORCC_MRCF=1
```
# paircreate -g Oradb1 -vl

これらのコマンドは、構成定義ファイル上で、Oradb と Oradb1 のグループに割り当て られたすべての LU にペアを作成します。

• HOSTA 上でグループ名を指定して、ペアを表示します。

# pairdisplay -g oradb -m cas

```
Group PairVol(L/R) (Port#,TID,LU-M),Seq#,LDEV#.P/S,Status, Seq#,P-LDE
V# M
oradb oradev1(L) (CL1-A, 1, 1-0)630052 266...SMPL --- -1------oradb oradev1(L) (CL1-A , 1, 1) 630052 266..P VOL COPY,630053 
268 
oradb1 oradev11(R) (CL1-B , 2, 1-0)630053 268..P VOL COPY,630053 
270 
oradb2 oradev21(R) (CL1-B, 2, 1-1)630053 268..SMPL ---,------
---oradb oradev1(R) (CL1-B , 2, 1) 630053 268..S VOL COPY,------ 
266 
oradb oradev2(L) (CL1-A, 1, 2-0) 630052 267... SMPL ---,-------oradb oradev2(L) (CL1-A , 1, 2) 630052 267..P VOL COPY,630053 
269 
oradb1 oradev12(R) (CL1-B , 2, 2-0)630053 269..P VOL COPY,630053 
271 
oradb2 oradev22(R) (CL1-B, 2, 2-1)630053 269..SMPL ---,------
--- 
oradb oradev2(R) (CL1-B , 2, 2) 630053 269..S VOL COPY,------ 
267
```
#### HOSTB での RAID Manager コマンド例

- HOSTB の Synchronous Replication 環境でのグループ名 (oradb) を指定します。 # paircreate -g Oradb -vr
- HOSTB の Local Replication 環境でのグループ名 (Oradb1) を指定します。コマンド実 行環境が設定されていないときは、HORCC\_MRCF を設定してください。

 $C \vee \negthinspace \sim \negthinspace \negthinspace \sim$   $\vee$  : # setenv HORCC\_MRCF 1

Windows: set HORCC\_MRCF=1

# paircreate -g Oradb1 -vl

このコマンドは、構成定義ファイル上で、Oradb1 グループに割り当てられたすべての LU にペアを作成します。

• グループ名を指定して、HOSTB の Synchronous Replication 環境のペア状態を表示しま す。

# pairdisplay -g oradb -m cas

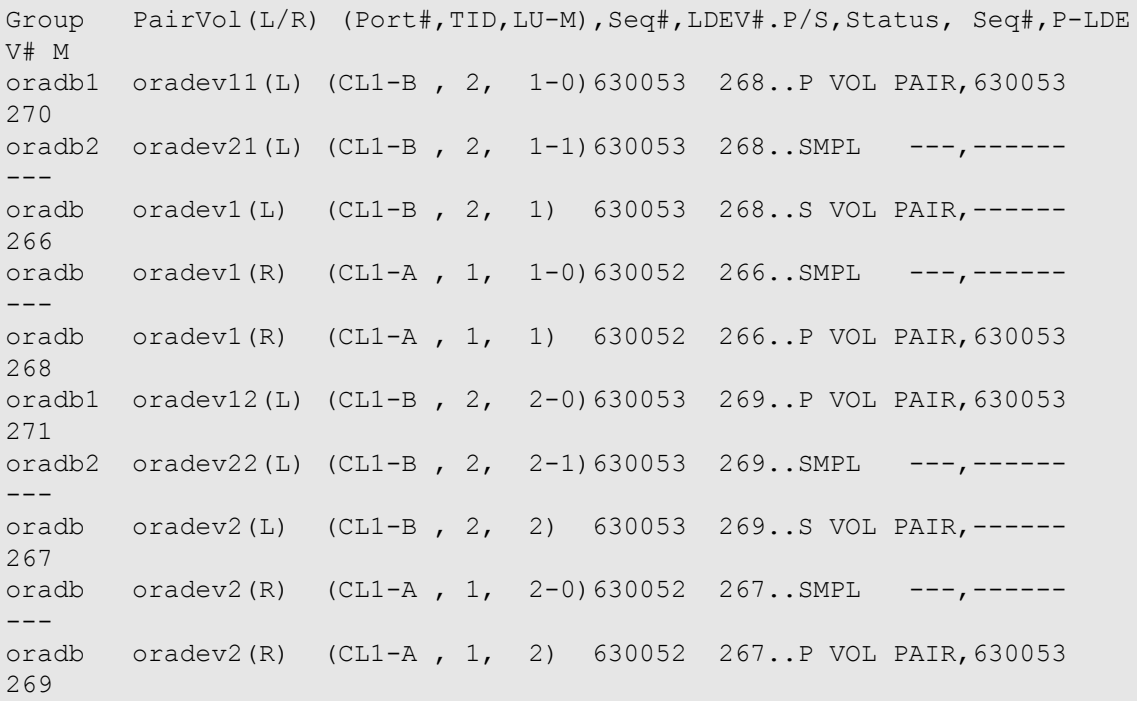

• グループ名を指定して、HOSTB の Local Replication 環境のペア状態を表示します。 # pairdisplay -g oradb1 -m cas

```
Group PairVol(L/R) (Port#,TID,LU-M), Seq#,LDEV#.P/S, Status, Seq#, P-LDE
V# M
oradb1 oradev11(L) (CL1-B , 2, 1-0)630053 268..P VOL PAIR,630053 
270 
oradb2 oradev21(L) (CL1-B, 2, 1-1)630053 268..SMPL ---,------
---oradb oradev1(L) (CL1-B , 2, 1) 630053 268..S VOL PAIR,------ 
266 
oradb1 oradev11(R) (CL1-B , 3, 1-0)630053 270..S VOL PAIR,------ 
268 
oradb1 oradev12(L) (CL1-B , 2, 2-0)630053 269..P VOL PAIR,630053 
271 
oradb2 oradev22(L) (CL1-B , 2, 2-1)630053 269..SMPL ---,------ 
--- 
oradb oradev2(L) (CL1-B , 2, 2) 630053 269..S VOL PAIR,------ 
267 
oradb1 oradev12(R) (CL1-B , 3, 2-0)630053 271..S VOL PAIR,------ 
269
```
• グループ名を指定して、HOSTB(HORCMINST0)の Local Replication 環境のペア状態を表 示します。

# pairdisplay -g oradb1 -m cas

```
Group PairVol(L/R) (Port#,TID,LU-M),Seq#,LDEV#.P/S,Status, Seq#,P-LDE
V# M
oradb1 oradev11(L) (CL1-B , 3, 1-0)630053 270..S VOL PAIR,------ 
268 
oradb1 oradev11(R) (CL1-B , 2, 1-0)630053 268..P VOL PAIR,630053 
270 
oradb2 oradev21(R) (CL1-B, 2, 1-1)630053 268..SMPL ---,------
---oradb oradev1(R) (CL1-B , 2, 1) 630053 268..S VOL PAIR,------ 
266 
oradb1 oradev12(L) (CL1-B , 3, 2-0)630053 271..S VOL PAIR,------ 
269 
oradb1 oradev12(R) (CL1-B , 2, 2-0)630053 269..P VOL PAIR,630053 
271 
oradb2 oradev22(R) (CL1-B, 2, 2-1)630053 269..SMPL ---,------
--- 
oradb oradev2(R) (CL1-B , 2, 2) 630053 269..S VOL PAIR,------ 
267
```
## B.2.7 Volume Migration の RAID Manager 構成例

Volume Migration の構成例を次の図に示し説明します。

構成定義ファイルの各パラメータについては「B.1 [構成定義ファイルのサンプル\(](#page-55-0)46 ペー [ジ\)](#page-55-0)」を参照してください。

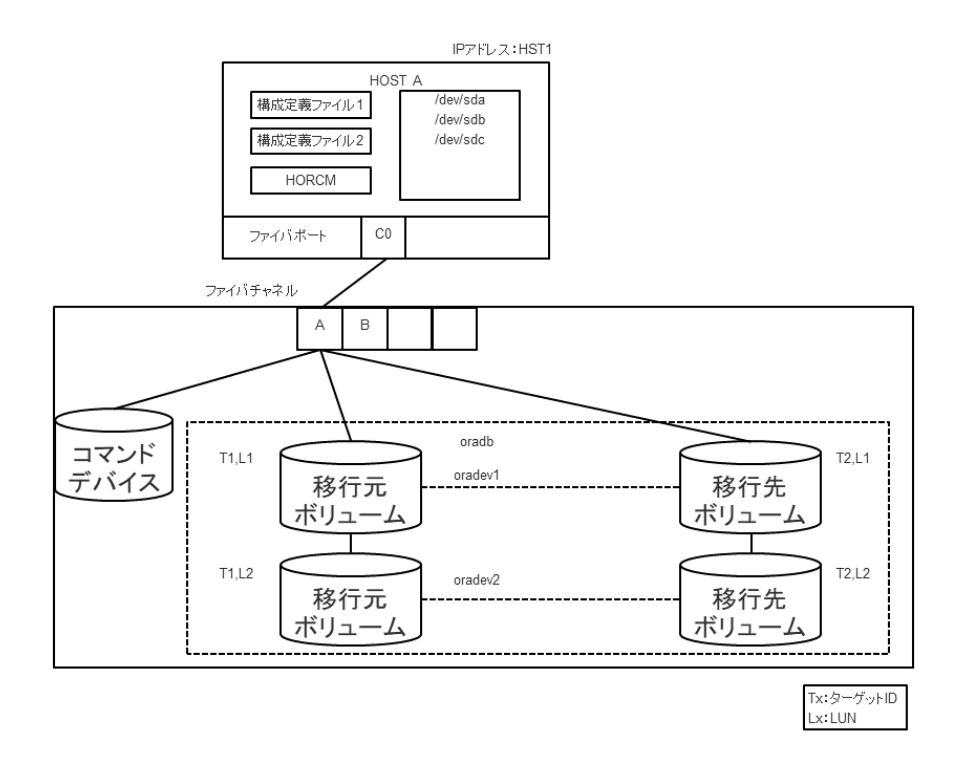

図 **B-15 Volume Migration** 構成例

移行元用の構成ファイル

#### 移行先用の構成ファイル

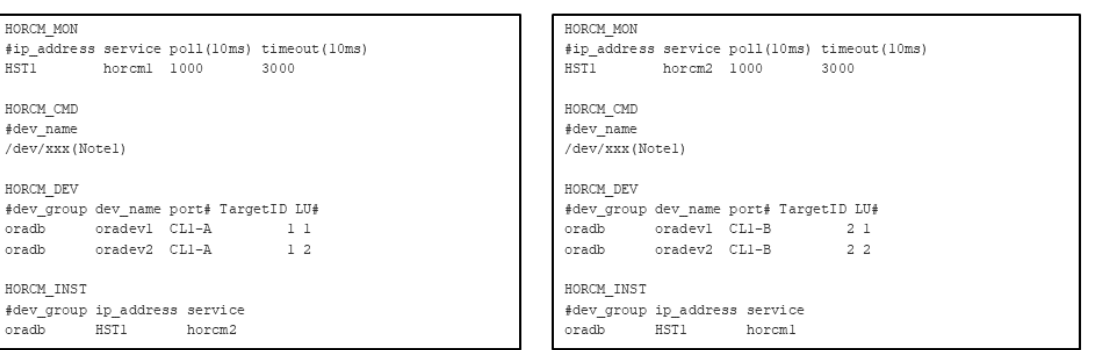

[Note 1]: コマンドデバイスに対応する Linux/Windows システムの raw デバイス (キャラク タデバイス)名を記述します。

## HOSTA での RAID Manager コマンド例

• グループ名 (oradb) を指定する場合

# paircreate -g oradb -m cc -vl

このコマンドは、構成定義ファイル上で、oradb グループに割り当てられたすべての LU にペアを作成します。

• ボリューム名(oradev1)を指定する場合

# paircreate -g oradb -d oradev1 -m cc -vl

このコマンドは、構成定義ファイル上で、oradev1 と指定されたすべての LU にペアを 作成します。

• グループ名を指定して、ペア状態を表示します。

# pairdisplay -g oradb

```
Group PairVol(L/R)(Port#,TID,LU-M), Seq#,LDEV#..P/S, Status, Seq#,P-LDE
V# M
oradb oradev1(L) (CL1-A, 1, 1 - 0) 630053 18..P-VOL COPY 630053 20 -
oradb oradev1(R) (CL2-B, 2, 1 - 0) 630053 20..S-VOL COPY ------ 18 -
oradb oradev2(L) (CL1-A, 1, 2 - 0) 630053 19..P-VOL COPY 630053 21 -
oradb oradev2(R) (CL2-B, 2, 2 - 0) 630053 21..S-VOL COPY ------ 19 -
```
コマンドデバイスは、システム RAW デバイス名 (キャラクタタイプデバイスファイル名) を使用し て定義されます。例を次に示します。

• Windows:

HORCM\_CMD of HORCMINST0 =  $\.\C$ CMD-Ser#-ldev#-Port#

HORCM\_CMD of HORCMINST1 = \\.\CMD-Ser#-ldev#-Port#

• Linux:

HORCM\_CMD of HORCMINST0 =  $/dev/sdX$ 

HORCM\_CMD of HORCMINST1 =  $/dev/sdX$ 

X = Linux によって割り当てられたデバイス番号

# B.3 カスケードボリュームペアの構成定義ファイル とミラー記述子の対応

RAID Manager (HORCM) は、LDEV ごとに複数のペア構成の記録を保持できます。RAID Manager は、各ペア構成の記録を MU#で区別します。次の図に示すように、ローカルコピー 系のプログラムプロダクトで 64 個(MU#0~63)、リモートコピー系のプログラムプロダク トで4個 (MU#0~3)の MU#を割り当てられるため、構成定義ファイルには、最大で68個 のデバイスグループ(ペア構成の記録)を定義できます。

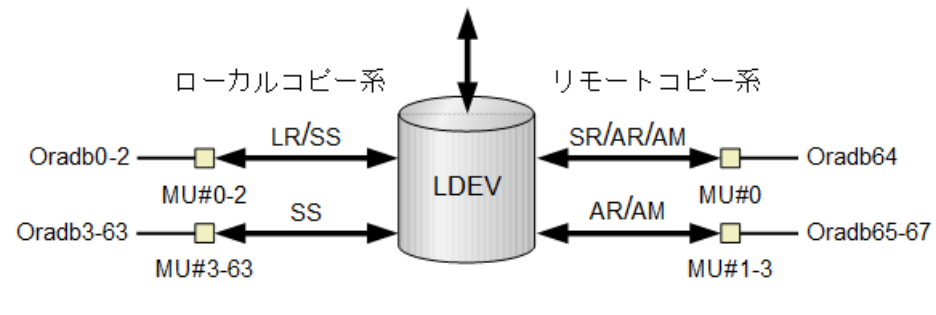

(凡例)

LR: Local Replication SS: Snapshot SR: Synchronous Replication AR: Asynchronous Replication **AM: Active Mirror** 

#### 図 **B-16** ミラー記述子によるペア構成の管理

HORCM\_DEV に記述されたグループ名と MU#は、対応するミラー記述子に割り当てられま す。概略を次の表に示します。「MU#の省略」は、MU#0 として取り扱われ、指定されたグ ループは Local Replication/Snapshot(CAW/CoW)と Synchronous Replication/Asynchronous Replication/Active Mirror の MU#0 に登録されます。なお、HORCM\_DEV に MU#を記述する とき、昇順にする必要はありません。例えば、2、0、1 の順に MU#を割り当てても問題あり ません。

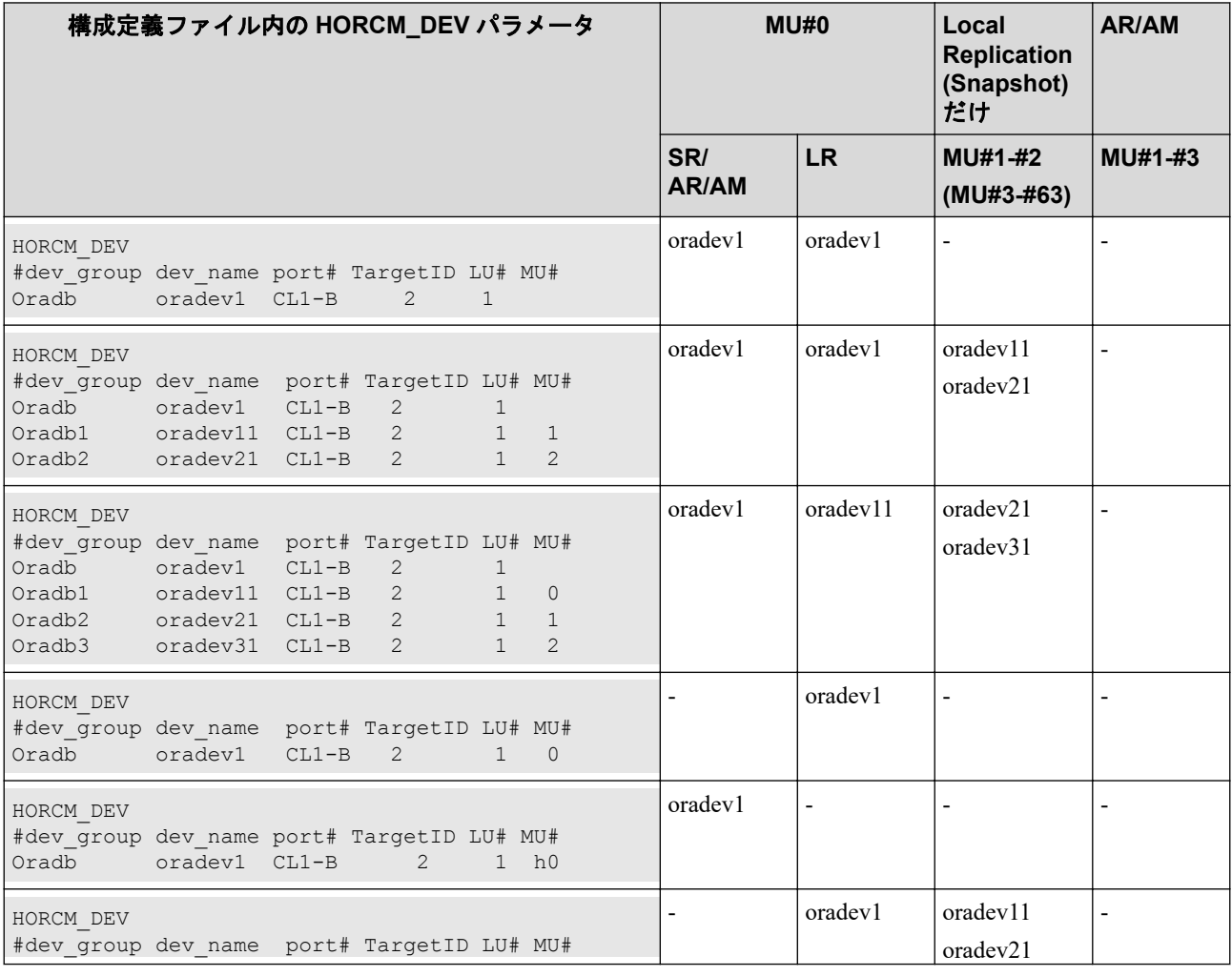

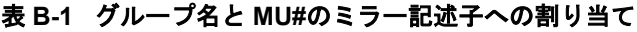

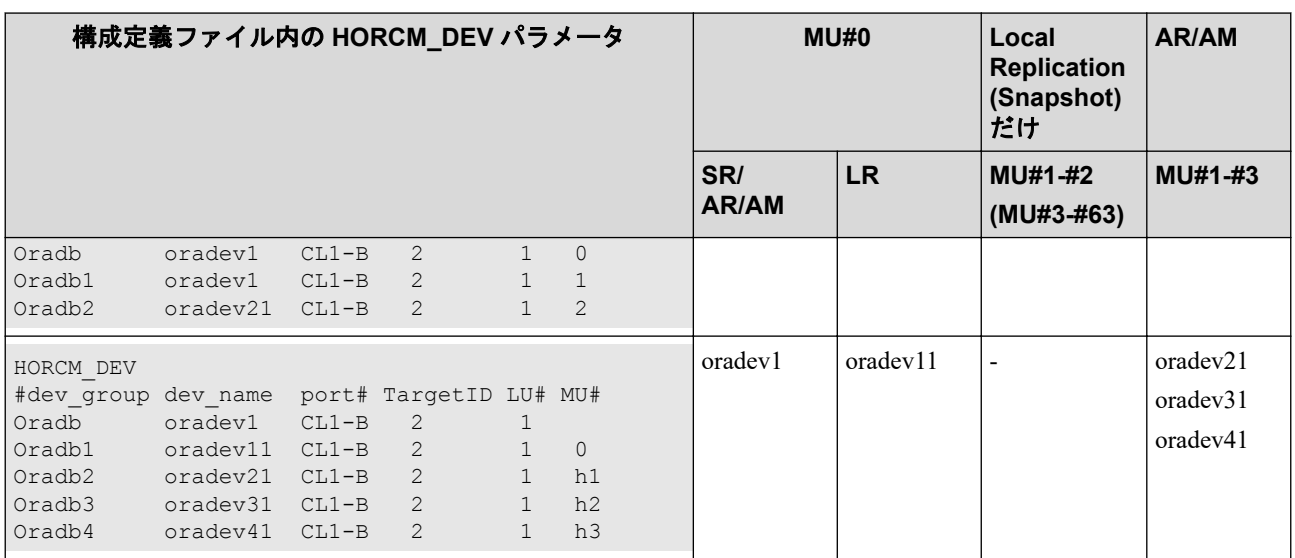

# B.4 カスケード機能と構成定義ファイル

カスケード接続の各ボリュームは、各 HORCM インスタンスの構成定義ファイルのエント リーに記載されており、ボリュームの各接続は、ミラー記述子によって指定されています。 Local Replication/Synchronous Replication カスケード接続の場合も、ボリュームは同じインス タンスの構成定義ファイルに記載されます。

## B.4.1 Local Replication カスケード構成例と構成定義ファイル

Local Replication は、1 つのストレージシステム内でのミラー構成になっており、ボリューム は、各 HORCM インスタンス (volumes T3L0、 T3L4、および HORCMINST0 内の T3L6、 HORCMINST1 内の T3L2 ボリューム)の構成定義ファイルに記載されています。この Local Replication カスケード接続例に示すように、指定された dev group は Local Replication ミラー 記述子 (HORCMINST0 内の MU#0、および HORCMINST1 内の MU#0、MU#1、MU#2)に 割り当てられます。

Local Replication カスケード構成の例と、構成定義ファイルの関連入力を次の図に示します。

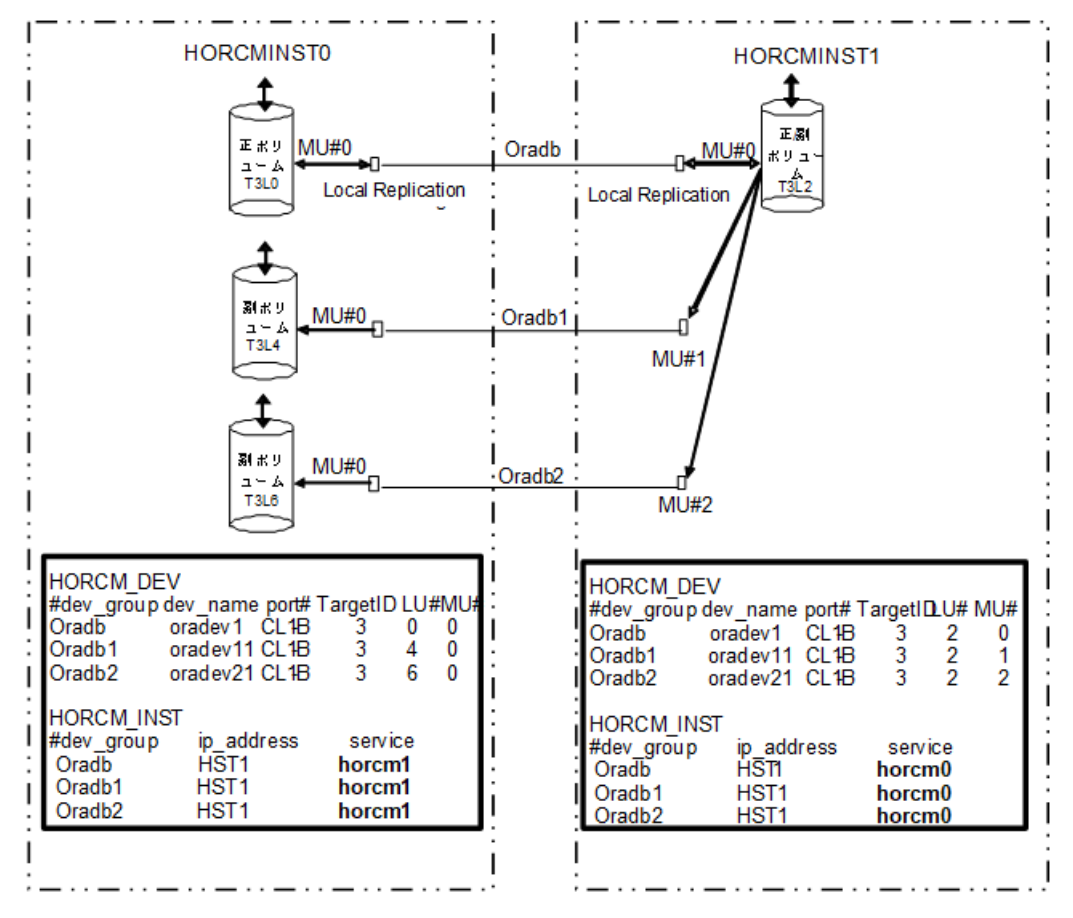

図 **B-17 Local Replication** カスケード接続と構成定義ファイル

次に示す図と例は、Local Replication カスケード構成の pairdisplay 情報を示しています。

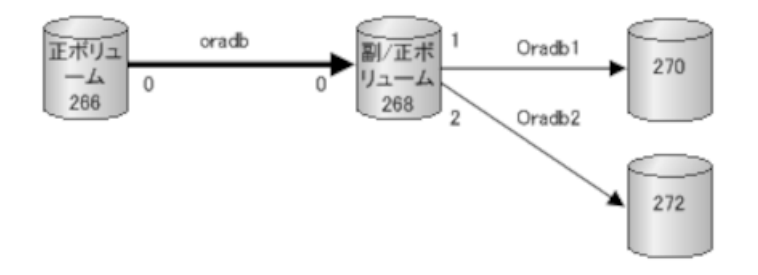

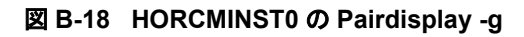

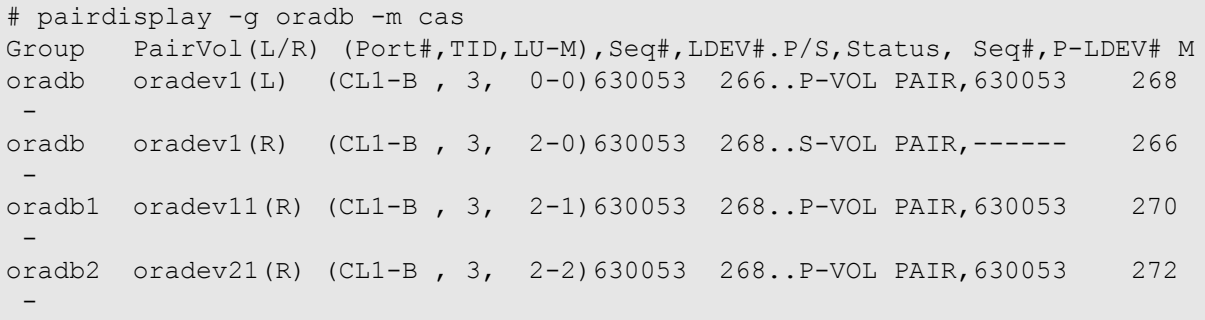

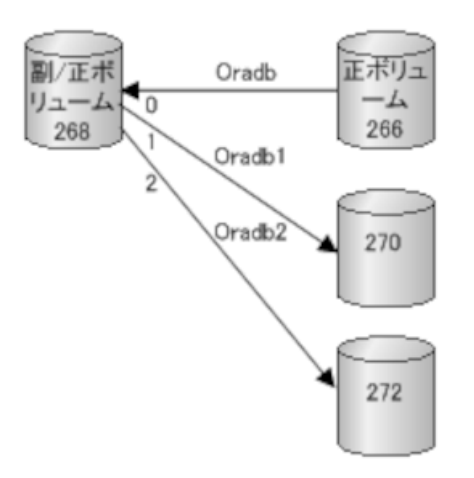

図 **B-19 HORCMINST1 -g** の **Pairdisplay**

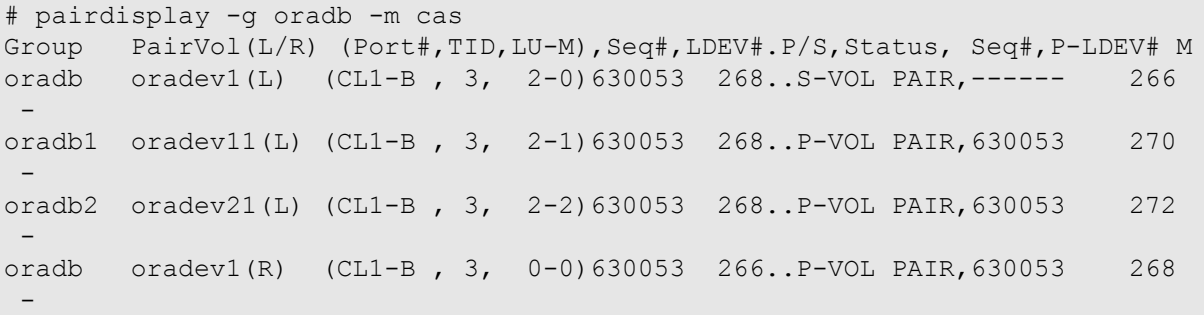

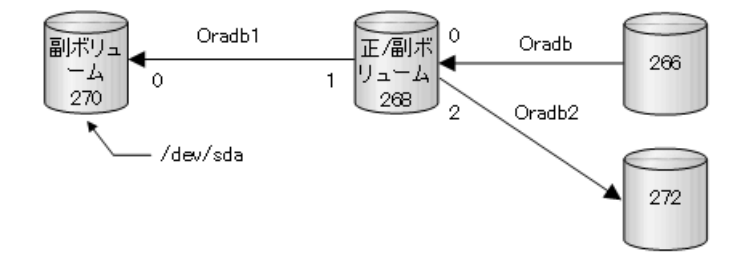

#### 図 **B-20 HORCMINST0 -d** の **Pairdisplay**

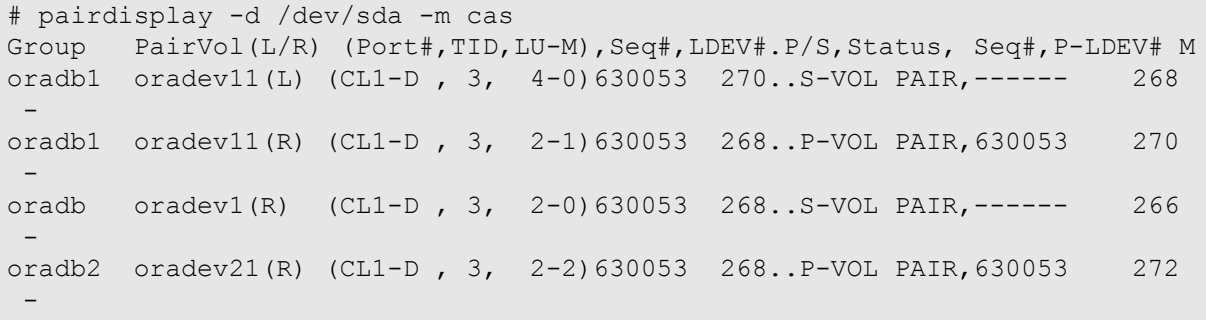

## B.4.2 Synchronous Replication と Local Replication のカスケード 構成例と構成定義 ファイル

## Synchronous Replication と Local Replication へのカスケード 接続

Synchronous Replication/Local Replication へのカスケード接続は、同じインスタンスの構成定 義ファイルにあるカスケードボリュームエントリに記載された 3 つの構成定義ファイルを 使用すれば設定できます。Local Replication のミラーディスクリプタと Synchronous Replication は、MU#として「0」を記載し、Synchronous Replication のミラーディスクリプタ は MU#として「0」を記載しません。

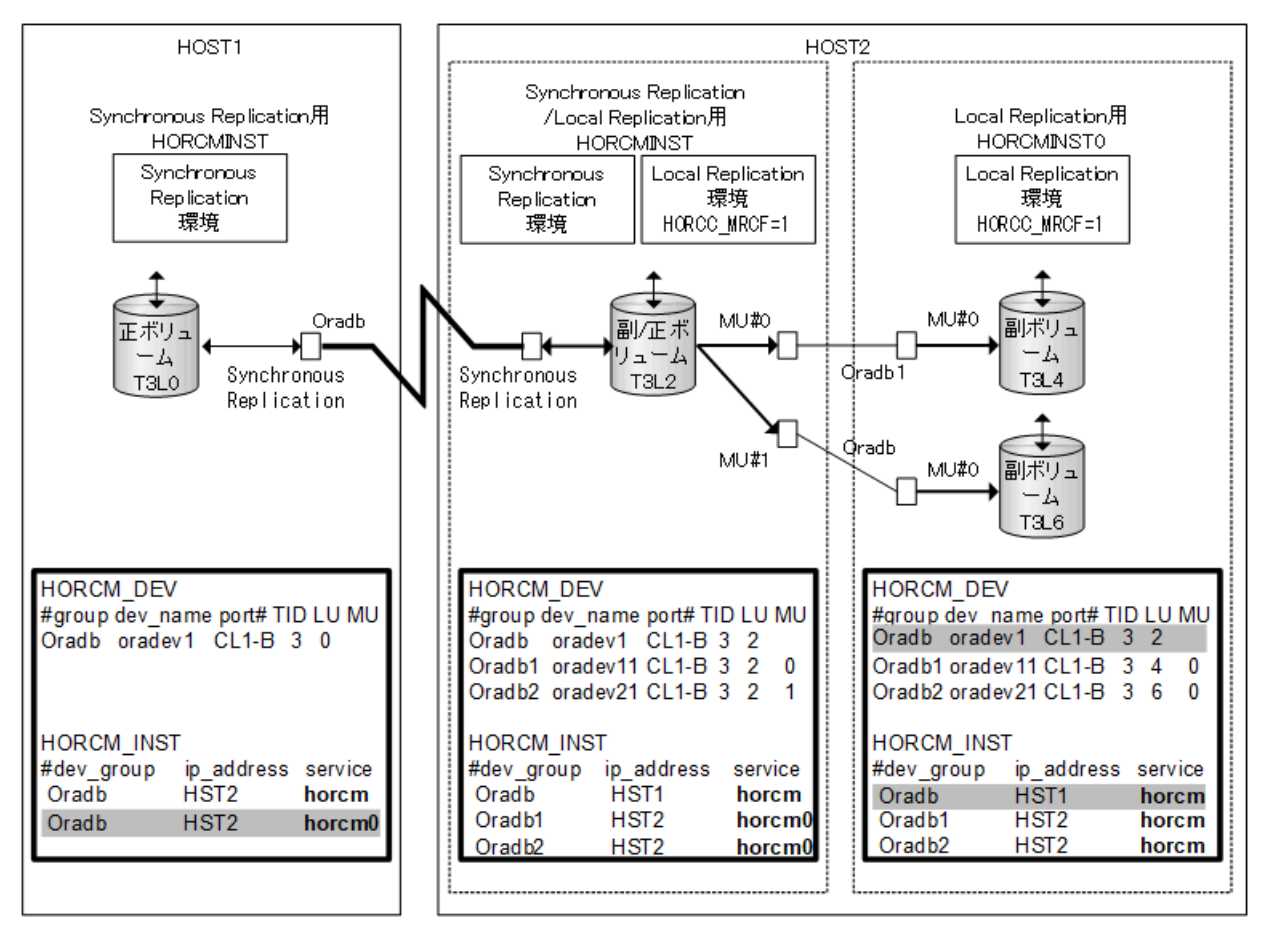

図 **B-21 Synchronous Replication/Local Replication** カスケード接続と構成定義ファイル

#### メモ

網掛け部分:HORCMINST0 が Synchronous Replication のペアボリュームを操作する必要がある場 合、HORCMINST0 を経由した HST1 への接続がある「oradb」を記載しなければなりません。

次に示す図と例は、 Synchronous Replication/Local Replication カスケード構成と、各構成の pairdisplay 情報を示しています。

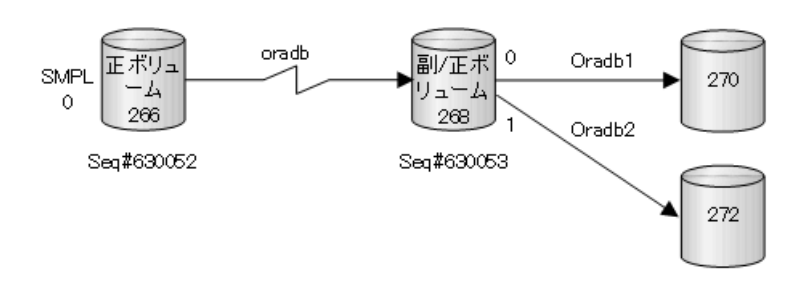

図 **B-22 HOST1** の **Synchronous Replication** 用 **Pairdisplay**

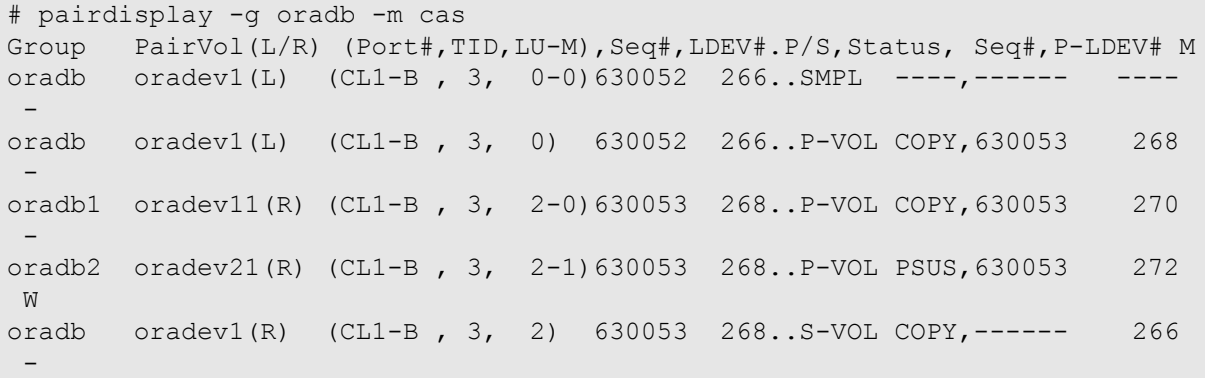

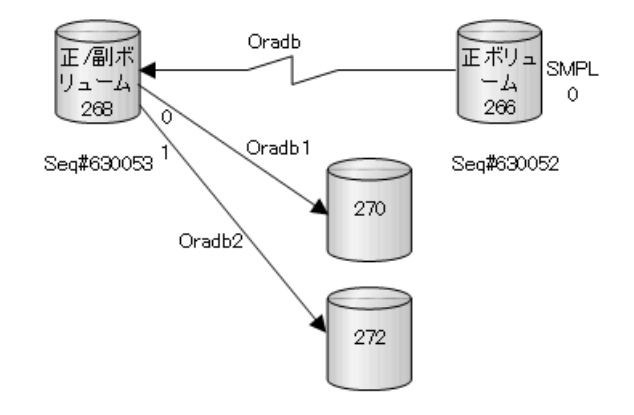

#### 図 **B-23 HOST2**(**HORCMINST**)の **Synchronous Replication** 用 **Pairdisplay**

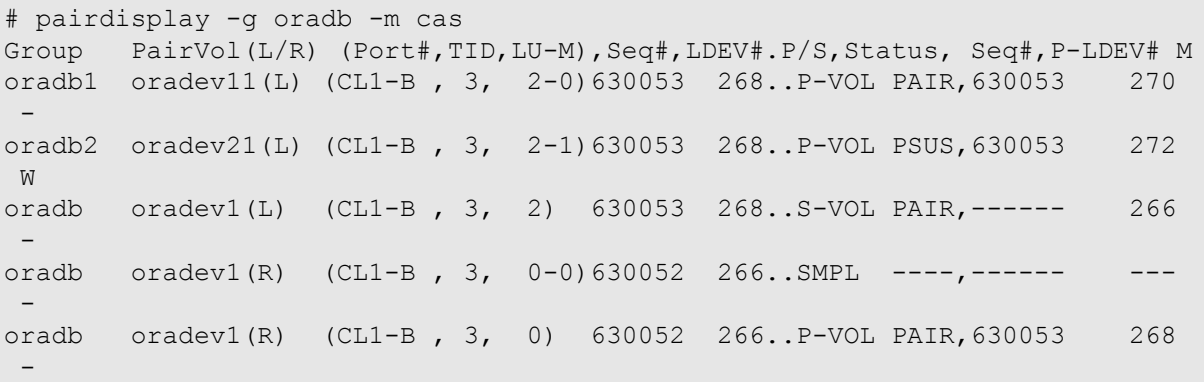

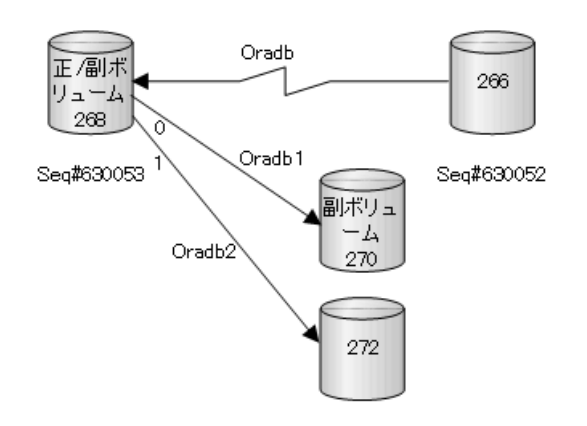

#### 図 **B-24 HOST2 (HORCMINST)**の **Local Replication** 用 **Pairdisplay**

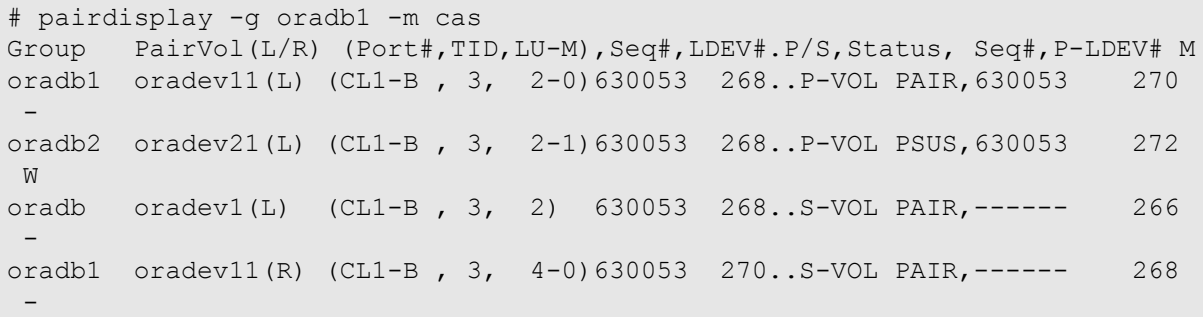

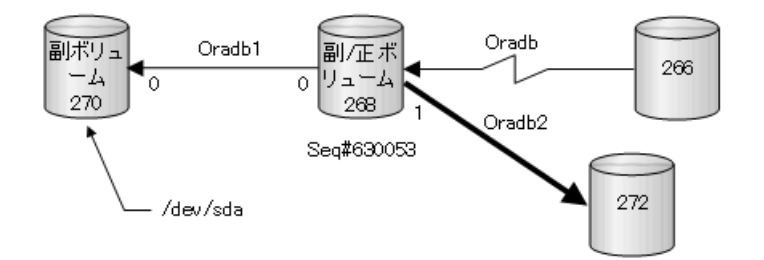

#### 図 **B-25 HOST2 (HORCMINST0)**の **Local Replication** 用 **Pairdisplay**

```
# pairdisplay -g oradb1 -m cas
Group PairVol(L/R) (Port#,TID,LU-M),Seq#,LDEV#.P/S,Status, Seq#,P-LDEV# M
oradb1 oradev11(L) (CL1-B , 3, 4-0)630053 270..S-VOL PAIR,------ 268 
 -
oradb1 oradev11(R) (CL1-B , 3, 2-0)630053 268..P-VOL PAIR,630053 270 
 -
oradb2 oradev21(R) (CL1-B , 3, 2-1)630053 268..P-VOL PSUS,630053 272 
 W
oradb oradev1(R) (CL1-B , 3, 2) 630053 268..S-VOL PAIR,------ 266 
 -
# pairdisplay -d /dev/sda -m cas
Group PairVol(L/R) (Port#,TID,LU-M),Seq#,LDEV#.P/S,Status, Seq#,P-LDEV# M
oradb1 oradev11(L) (CL1-B , 3, 4-0)630053 270..S-VOL PAIR,------ 268 
 -
oradb1 oradev11(R) (CL1-B , 3, 2-0)630053 268..P-VOL PAIR,630053 270 
 -
oradb2 oradev21(R) (CL1-B , 3, 2-1)630053 268..P-VOL PSUS,630053 272 
 W
```
付録 B. 構成定義ファイルのサンプルと RAID Manager 構成例

oradb oradev1(R) (CL1-B , 3, 2) 630053 268..S-VOL PAIR,------ 266  $\left\vert -\right\vert$ 

# 付録 C. このマニュアルの参考情報

このマニュアルを読むに当たっての参考情報を示します。

## C.1 マニュアルで使用する用語について

このマニュアルでは、「Storage Navigator」が動作しているコンピュータを、便宜上「Storage Navigator 動作 PC」または「管理クライアント」と呼びます。

このマニュアルでは、特に断りがない場合、「論理ボリューム」を「ボリューム」と呼びま す。

# C.2 操作対象リソースについて

Storage Navigator のメイン画面には、ログインしているユーザ自身に割り当てられているリ ソースだけが表示されます。ただし、割り当てられているリソースの管理に必要とされる関 連のリソースも表示される場合があります。

Storage Navigator サブ画面には、ストレージシステムに存在するすべてのリソースが表示さ れます。Storage Navigator サブ画面で各操作を実行するときには、[リソースグループ]画面 でリソースグループの ID を確認し、ユーザアカウントに割り当てられているリソースに対 して操作を実行してください。

また、このマニュアルで説明している機能を使用するときには、各操作対象のリソースが特 定の条件を満たしている必要があります。

ユーザアカウントについては『HA Device Manager - Storage Navigator ユーザガイド』を、各 操作対象のリソースの条件については『システム構築ガイド』を参照してください。

## C.3 このマニュアルでの表記

このマニュアルで使用している表記を次の表に示します。

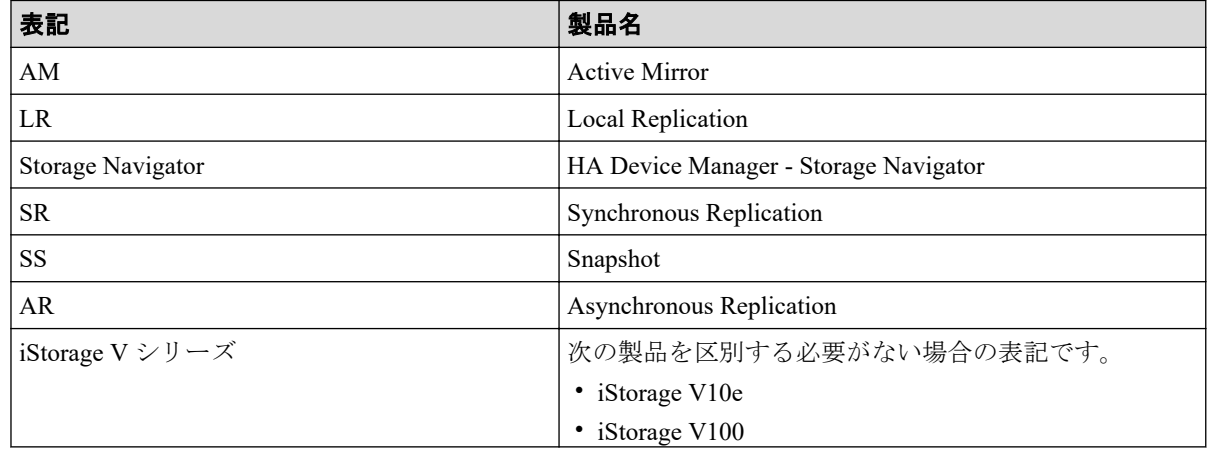

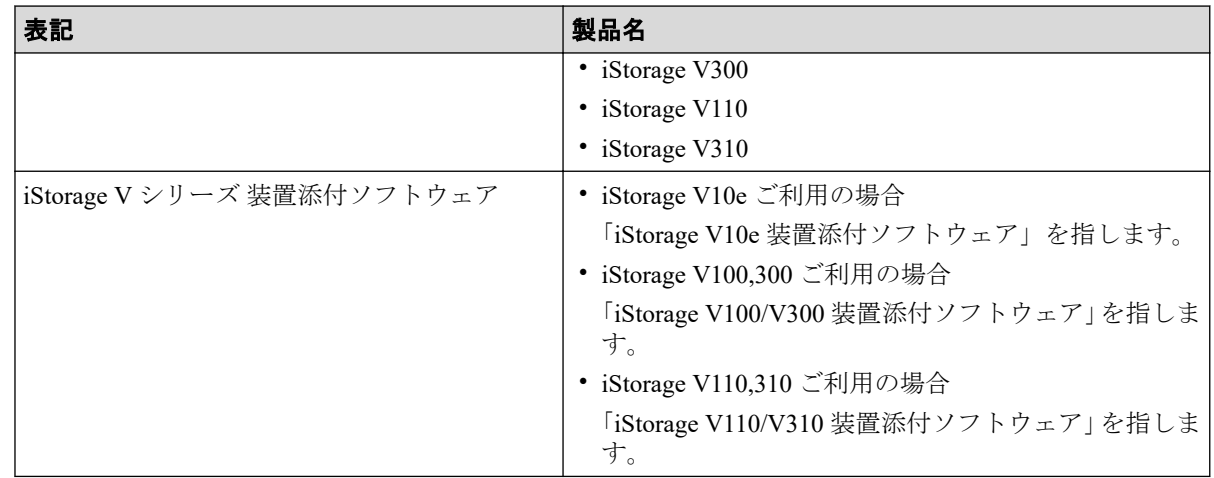

# C.4 このマニュアルで使用している略語

このマニュアルで使用している略語を次の表に示します。

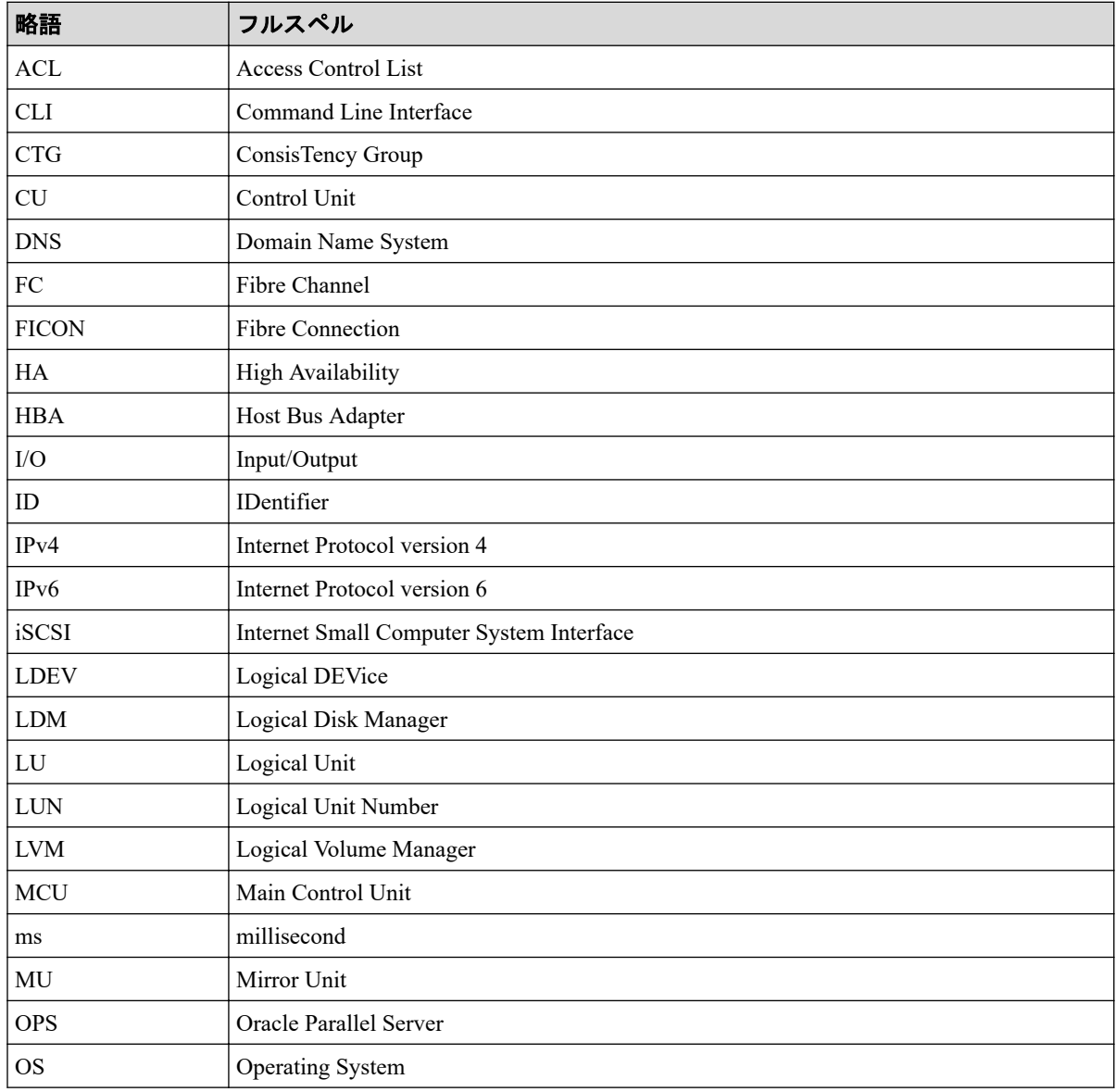

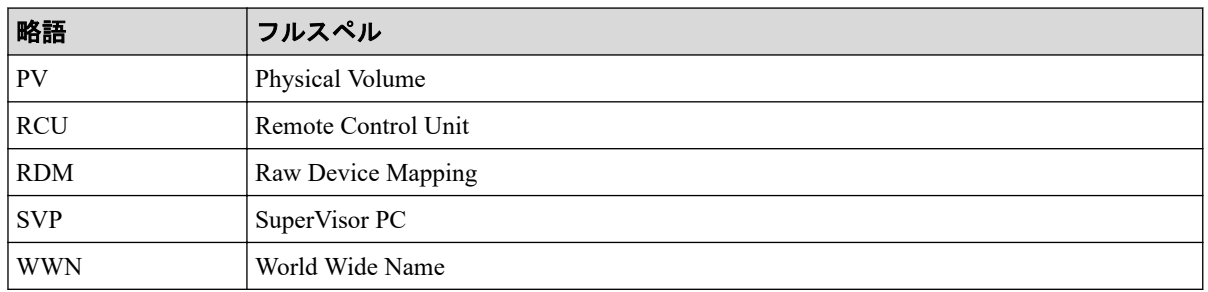

# C.5 KB (キロバイト)などの単位表記について

1KB (キロバイト) は 1,024 バイト、1MB (メガバイト) は 1,024KB、1GB (ギガバイト) は 1,024MB、1TB(テラバイト)は 1,024GB、1PB(ペタバイト)は 1,024TB です。 1block(ブロック)は 512 バイトです。
# 用語集

# Advanced Dynamic Provisioning

パリティグループを構成する各ドライブの領域を複数の領域に分割して、各ドライブ内の分 割された領域の 1 つを、スペア用の領域として使用します。これにより、リビルド I/O、ま たは Correction I/O を分散できるため、リビルド時間が短縮できます。

# Advanced Dynamic Provisioning 用のパリティグループ

Advanced Dynamic Provisioning 機能が有効なパリティグループのことです。

# ALU

(Administrative Logical Unit)

Virtual Volume 機能を利用する場合のみ使用する用語です。

SCSI アーキテクチャモデルである Conglomerate LUN structure に使われる LU です。

Conglomerate LUN structure では、ホストからのアクセスはすべて ALU を介して行われ、ALU はバインドされた SLU に I/O を振り分けるゲートウェイとなります。

ホストは、ALU と ALU にバインドされた SLU を SCSI コマンドで指定して、I/O を発行し ます。

vSphere では、Protocol Endpoint(PE)と呼ばれます。

# ALUA

(Asymmetric Logical Unit Access)

SCSI の非対称論理ユニットアクセス機能です。

ストレージ同士、またはサーバとストレージシステムを複数の交替パスで接続している構成 の場合に、どのパスを優先して使用するかをストレージシステムに定義して、I/O を発行で きます。優先して使用するパスに障害が発生した場合は、他のパスに切り替わります。

# BMAE

暗号 CFM

### CHB

(Channel Board)

詳しくは「チャネルボード」を参照してください。

# CLPR

(Cache Logical Partition)

キャッシュメモリを論理的に分割すると作成されるパーティション(区画)です。

# CM

(Cache Memory(キャッシュメモリ))

詳しくは「キャッシュ」を参照してください。

# CPEX

(Cache Path control adapter and PCI EXpress path switch)

詳しくは「キャッシュ」を参照してください。

### **CSV**

#### (Comma Separate Values)

データベースソフトや表計算ソフトのデータをファイルとして保存するフォーマットの 1 つで、主にアプリケーション間のファイルのやり取りに使われます。それぞれの値はコンマ で区切られています。

# **CTG**

#### (Consistency Group)

詳しくは「コンシステンシーグループ」を参照してください。

# **CU**

(Control Unit(コントロールユニット))

主に磁気ディスク制御装置を指します。

# **CV**

#### (Customized Volume)

固定ボリューム(FV)を任意のサイズに分割した可変ボリュームです。

# **CYL**

(Cylinder(シリンダ))

複数枚の磁気ディスクから構成される磁気ディスク装置で、磁気ディスクの回転軸から等距 離にあるトラックが磁気ディスクの枚数分だけ垂直に並び、この集合を指します。

# **DKB**

(Disk Board SAS)

SAS ドライブとキャッシュメモリ間のデータ転送を制御するモジュールです。

# DKBN

(Disk Board NVMe)

NVMe ドライブとキャッシュメモリ間のデータ転送を制御するモジュールです。

# DKC

(Disk Controller)

ストレージシステムを制御するコントローラが備わっているシャーシ(筐体)です。

# DKU

(Disk Unit)

各種ドライブを搭載するためのシャーシ(筐体)です。

DB(Drive Box)と同義語となります。

# DP-VOL

詳しくは「仮想ボリューム」を参照してください。

# ECC

(Error Check and Correct)

ハードウェアで発生したデータの誤りを検出し、訂正することです。

# ESM

(Embedded Storage Manager)

V110、V310 における管理系ソフトウェアです。

# ESMOS

(Embedded Storage Manager Operating System)

ESM を動作させるための OS や OSS を含んだファームウェアです。

# ExG

(External Group)

外部ボリュームを任意にグループ分けしたものです。詳しくは「外部ボリュームグループ」 を参照してください。

#### External MF

詳しくは「マイグレーションボリューム」を参照してください。

### External ポート

外部ストレージシステムを接続するために使用する、ストレージシステムのポートです。

#### FM

(Flash Memory(フラッシュメモリ))

詳しくは「フラッシュメモリ」を参照してください。

### GID

#### (Group ID)

ホストグループを作成するときに付けられる 2 桁の 16 進数の識別番号です。

#### **HBA**

(Host Bus Adapter)

「ホストバスアダプタ」を参照してください。

#### **HDFV**

(Host Device)

ホストに提供されるボリュームです。

# $I/O = -K$

Active Mirror ペアのプライマリボリュームとセカンダリボリュームが、それぞれに持つ I/O の動作です。

#### I/O レート

ドライブへの入出力アクセスが 1 秒間に何回行われたかを示す数値です。単位は IOPS(I/Os per second)です。

#### In-Band 方式

RAID Manager のコマンド実行方式の 1 つです。コマンドを実行すると、クライアントまた はサーバから、ストレージシステムのコマンドデバイスにコマンドが転送されます。

# Initiator

属性が RCU Target のポートと接続するポートが持つ属性です。

# Initiator ポート

RCU Target ポートと接続します。Initiator ポートは、ホストのポートとは通信できません。

# ISW

(Integrated Switch Module)

インターネットコネクトスイッチです。

# **LCU**

(Logical Control Unit)

主に磁気ディスク制御装置を指します。

# LDEV

(Logical Device(論理デバイス))

RAID 技術では冗長性を高めるため、複数のドライブに分散してデータを保存します。この 複数ドライブにまたがったデータ保存領域を論理デバイスまたは LDEV と呼びます。スト レージ内の LDEV は、LDKC 番号、CU 番号、LDEV 番号の組み合わせで区別します。LDEV に任意の名前をつけることもできます。

このマニュアルでは、LDEV(論理デバイス)を論理ボリュームまたはボリュームと呼ぶこ とがあります。

# LDEV 名

LDEV 作成時に、LDEV に付けるニックネームです。あとから LDEV 名の変更もできます。

# LDKC 名

(Logical Disk Controller)

複数の CU を管理するグループです。各 CU は 256 個の LDEV を管理しています。

# LU パス

オープンシステム用ホストとオープンシステム用ボリュームの間を結ぶデータ入出力経路 です。

### LUN/LU

(Logical Unit Number)

論理ユニット番号です。オープンシステム用のボリュームに割り当てられたアドレスです。 オープンシステム用のボリューム自体を指すこともあります。

# LUN セキュリティ

LUN に設定するセキュリティです。LUN セキュリティを有効にすると、あらかじめ決めて おいたホストだけがボリュームにアクセスできるようになります。

# **MCU**

#### (Main Control Unit)

リモートコピーペアの正 VOL を制御するディスクコントロールユニットです。ユーザに よって Storage Navigator 動作 PC または管理クライアントから要求されたリモートコピーコ マンドを受信・処理し、RCU に送信します。

# MP ブレード

#### (Micro Processer Blade)

チャネルアダプタとディスクアダプタの制御、PCI-express インタフェースの制御、ローカル メモリの制御、およびイーサネットで SVP 間の通信を制御するプロセッサを含んだブレー ドです。データ入出力に関連するリソース (LDEV、外部ボリューム、ジャーナル)ごとに 特定の MP ブレードを割り当てると、性能をチューニングできます。特定の MP ブレードを 割り当てる方法と、ストレージシステムが自動的に選択した MP ブレードを割り当てる方法 があります。MP ブレードに対して自動割り当ての設定を無効にすると、その MP ブレード がストレージシステムによって自動的にリソースに割り当てられることはないため、特定の リソース専用の MP ブレードとして使用できます。MPB1 と MPB2 の、2 種類の MP ブレー ドがあります。

### MP ユニット

「MP ブレード」を参照してください。

### MU

(Mirror Unit)

1 個の正 VOL に対して複数の副 VOL がある場合に、ストレージシステムによって想定され る仮想的な正 VOL です。

# Out-of-Band 方式

RAID Manager のコマンド実行方式の 1 つです。コマンドを実行すると、クライアントまた はサーバから LAN 経由で SVP/GUM/ESM/RAID Manager サーバの中にある仮想コマンドデ バイスにコマンドが転送されます。仮想コマンドデバイスからストレージシステムに指示 を出し、ストレージシステムで処理が実行されます。

# PCB

#### (Printed Circuit Board)

プリント基盤です。このマニュアルでは、チャネルアダプタ(チャネルボード)やディスク アダプタ(ディスクボード)などのボードを指しています。

# Quorum ディスク

パスやストレージシステムに障害が発生したときに、Active Mirror ペアのどちらのボリュー ムでサーバからの I/O を継続するのかを決めるために使われます。外部ストレージシステ ムに設置します。

# RAID

(Redundant Array of Independent Disks)

独立したディスクを冗長的に配列して管理する技術です。

# RAID Manager

コマンドインタフェースでストレージシステムを操作するためのプログラムです。

# **RCU**

(Remote Control Unit)

リモートコピーペアの副 VOL を制御するディスクコントロールユニットです。リモートパ スによって MCU に接続され、MCU からコマンドを受信して処理します。

# RCU Target

属性が Initiator のポートと接続するポートが持つ属性です。

# RCU Target ポート

Initiator ポートと接続します。RCU Target ポートは、ホストのポートとも通信できます。

### Read Hit 率

ストレージシステムの性能を測る指標の 1 つです。ホストがディスクから読み出そうとし ていたデータが、どのくらいの頻度でキャッシュメモリに存在していたかを示します。単位 はパーセントです。Read Hit 率が高くなるほど、ディスクとキャッシュメモリ間のデータ転 送の回数が少なくなるため、処理速度は高くなります。

#### S/N

(Serial Number)

ストレージシステムに一意に付けられたシリアル番号(装置製番)です。

### SIM

(Service Information Message)

ストレージシステムのコントローラがエラーやサービス要求を検出したときに生成される メッセージです。

### SLU<sub>s</sub>

(Subsidiary Logical Unit)

Virtual Volume 機能を利用する場合のみ使用する用語です。

SCSI アーキテクチャモデルである Conglomerate LUN structure に使われる LU です。

SLU は実データを格納した LU であり、DP-VOL またはスナップショットデータ(あるいは スナップショットデータに割り当てられた仮想ボリューム)を SLU として使用できます。 ホストから SLU へのアクセスは、すべて ALU を介して行われます。

vSphere では、Virtual Volume(VVol)と呼ばれます。

#### SM

(Shared Memory)

詳しくは「シェアドメモリ」を参照してください。

#### SMC

(Storage Management Controller)

V110、V310 における管理系ハードウェアです。

#### **SSID**

ストレージシステムの ID です。ストレージシステムでは、搭載される LDEV のアドレスご と(64、128、256)に 1 つの SSID が設定されます。

# SVP ソフトウェア

(SuperVisor PC ソフトウェア)

ストレージシステムを管理・運用するためのソフトウェアです。本ソフトウェアに含まれる Storage Navigator からストレージシステムの設定や参照ができます。

#### **SSL**

(Secure Sockets Layer)

インターネット上でデータを安全に転送するためのプロトコルであり、Netscape Communications 社によって最初に開発されました。SSL が有効になっている 2 つのピア(装 置)は、秘密鍵と公開鍵を利用して安全な通信セッションを確立します。どちらのピア(装 置)も、ランダムに生成された対称キーを利用して、転送されたデータを暗号化します。

# T10 PI

(T10 Protection Information)

SCSI で定義された保証コード基準の一つです。T10 PI では、512 バイトごとに 8 バイトの保 護情報(PI)を追加して、データの検証に使用します。T10 PI にアプリケーションおよび OS を含めたデータ保護を実現する DIX (Data Integrity Extension) を組み合わせることで、 アプリケーションからディスクドライブまでのデータ保護を実現します。

# **Target**

ホストと接続するポートが持つ属性です。

# UUID

(User Definable LUN ID)

ホストから論理ボリュームを識別するために、ストレージシステム側で設定する任意の ID です。

# **VI AN**

(Virtual LAN)

スイッチの内部で複数のネットワークに分割する機能です(IEEE802.1O 規定)。

# VTOC

(Volume Table of Contents)

ディスク上の複数データセットのアドレスや空き領域を管理するための情報を格納する ディスク領域です。

### VSN

(Volume Serial Number)

個々のボリュームを識別するために割り当てられる番号です。VOLSER とも呼びます。

# VOLSER

(Volume Serial Number)

個々のボリュームを識別するために割り当てられる番号です。VSN とも呼びます。LDEV 番号や LUN とは無関係です。

# Write Hit 率

ストレージシステムの性能を測る指標の 1 つです。ホストがディスクへ書き込もうとして いたデータが、どのくらいの頻度でキャッシュメモリに存在していたかを示します。単位は パーセントです。Write Hit 率が高くなるほど、ディスクとキャッシュメモリ間のデータ転送 の回数が少なくなるため、処理速度は高くなります。

### **WWN**

#### (World Wide Name)

ホストバスアダプタの ID です。ストレージ装置を識別するためのもので、実体は 16 桁の 16 進数です。

# 相手サーバ

ペア論理ボリュームの相手となるサーバのことです。また、構成定義ファイルに記述された グループ名単位の相手となるサーバです。

# アクセス属性

ボリュームが読み書き可能になっているか(Read/Write)、読み取り専用になっているか(Read Only)、それとも読み書き禁止になっているか(Protect)どうかを示す属性です。

# アクセスパス

ストレージシステム内におけるデータとコマンドの転送経路です。

# インスタンス

特定の処理を実行するための機能集合のことです。

# インスタンス番号

インスタンスを区別するための番号です。1台のサーバ上で複数のインスタンスを動作さ せるとき、インスタンス番号によって区別します。

### エミュレーション

あるハードウェアまたはソフトウェアのシステムが、他のハードウェアまたはソフトウェア のシステムと同じ動作をすること(または同等に見えるようにすること)です。一般的に は、過去に蓄積されたソフトウェアの資産を役立てるためにエミュレーションの技術が使わ れます。

# 外部ストレージシステム

iStorage V シリーズに接続されているストレージシステムです。

#### 外部パス

iStorage V シリーズと外部ストレージシステムを接続するパスです。外部パスは、外部ボ リュームを内部ボリュームとしてマッピングしたときに設定します。複数の外部パスを設 定することで、障害やオンラインの保守作業にも対応できます。

### 外部ボリューム

iStorage V シリーズのボリュームとしてマッピングされた、外部ストレージシステム内のボ リュームです。

# 外部ボリュームグループ

マッピングされた外部ボリュームのグループです。外部ボリュームをマッピングするとき に、ユーザが外部ボリュームを任意の外部ボリュームグループに登録します。

外部ボリュームグループは、外部ボリュームを管理しやすくするためのグループで、パリ ティ情報は含みませんが、管理上はパリティグループと同じように取り扱います。

# 書き込み待ち率

ストレージシステムの性能を測る指標の 1 つです。キャッシュメモリに占める書き込み待 ちデータの割合を示します。

# 仮想コマンドデバイス

Out-of-Band 方式でコマンドを実行する場合に作成するコマンドデバイスです。RAID Manager の構成定義ファイルに SVP/GUM/ESM/RAID Manager サーバの IP アドレス、UDP 通信ポート番号、および DKC ユニット番号を設定して作成します。

#### 仮想ボリューム

実体を持たない、仮想的なボリュームです。Snapshot では、仮想ボリュームをセカンダリボ リューム(副 VOL)として使用します。

#### 監査ログ

ストレージシステムに対して行われた操作や、受け取ったコマンドの記録です。Syslog サー バへの転送設定をすると、監査ログは常時 Syslog サーバへ転送され、Syslog サーバから監査 ログを取得・参照できます。

### 環境変数

プログラムの実行環境を定義する変数のことです。

### 管理クライアント

Storage Navigator を操作するためのコンピュータです。

#### 管理ツールの操作端末

ストレージシステムを操作するためのコンピュータです。

#### 起動シェルスクリプト

HORC マネージャを起動するためのシェルスクリプト(horcmstart.sh コマンド)のことです。

#### キャッシュ

チャネルとドライブの間にあるメモリです。中間バッファとしての役割があります。 キャッシュメモリとも呼ばれます。

#### キャッシュ片面障害

ストレージシステム内にある 2 面のキャッシュのうち、1 面がハードウェア障害などで使用 できなくなることです。

#### 共有ディスク

複数のプロセッサとディスク装置を入出力バスによって接続し、プロセッサ間で直接共有で きるディスクのことです。

#### 共用メモリ

詳しくは「シェアドメモリ」を参照してください。

### クラスタの一貫性

クラスタシステムのノード構成が論理的および物理的に矛盾していないことです。

# クラスタロックディスク

クラスタシステムの一貫性を保証するための共有ロックディスクのことです。クラスタが 分裂した場合、このロックディスクでクラスタ構成を決定します。

#### クリーンアップ

ファイルシステムを修復し、クリーンな状態にすることです。

#### 形成コピー

ホスト I/O プロセスとは別に、プライマリボリューム (正 VOL) とセカンダリボリューム (副 VOL)を同期させるプロセスです。

#### 現用サーバ

スタンバイ構成の現用機のサーバのことです。

#### 現用ノード

現用サーバと同意です。サーバがクラスタシステムで構成されている場合、この表現を使用 します。

#### 更新コピー

形成コピー(または初期コピー)が完了した後、プライマリボリューム(正 VOL)の更新 内容をセカンダリボリューム(副 VOL)にコピーして、プライマリボリューム(正 VOL) とセカンダリボリューム(副 VOL)の同期を保持するコピー処理です。

#### 構成定義ファイル

RAID Manager を動作させるためのシステム構成を定義するファイルを指します。

# 交替パス

チャネルプロセッサの故障などによって LU パスが利用できなくなったときに、その LU パ スに代わってホスト I/O を引き継ぐ LU パスです。

### コピーグループ

正側ボリューム、および副側ボリュームから構成されるコピーペアを 1 つにグループ化した ものです。または、正側と副側のデバイスグループを 1 つにグループ化したものです。

RAID Manager でレプリケーションコマンドを実行する場合、コピーグループを定義する必 要があります。

# コピー系プログラムプロダクト

ストレージシステムに備わっているプログラムのうち、データをコピーするものを指しま す。ストレージシステム内のボリューム間でコピーするローカルコピーと、異なるストレー ジシステム間でコピーするリモートコピーがあります。

ローカルコピーのプログラムプロダクトには次があります。

Local Replication

Snapshot(CAW/CoW)

リモートコピーのプログラムプロダクトには次があります。

Synchronous Replication (同期コピー)

Asynchronous Replication(非同期コピー)

Active Mirror (同期コピー)

# コマンドデバイス

ホストから RAID Manager コマンドを実行するために、ストレージシステムに設定する論理 デバイスです。コマンドデバイスは、ホストから RAID Manager コマンドを受け取り、実行 対象の論理デバイスに転送します。

RAID Manager 用のコマンドデバイスは以下から設定します。

• V110、V310 の場合

Out-of-band 方式で接続された RAID Manager、または内蔵 CLI

• 上記以外

Storage Navigator

# コマンドデバイスセキュリティ

コマンドデバイスに適用されるセキュリティです。

# コレクションコピー

ストレージシステム内のディスク障害を回復するためのコピー動作のことです。予備ディ スクへのコピー、または交換ディスクへのコピー等が含まれます。

# コンシステンシーグループ

コピー系プログラムプロダクトで作成したペアの集まりです。コンシステンシーグループ ID を指定すれば、コンシステンシーグループに属するすべてのペアに対して、データの整 合性を保ちながら、特定の操作を同時に実行できます。

### コントローラシャーシ

ストレージシステムを制御するコントローラが備わっているシャーシ(筐体)です。コント ローラシャーシは DKC、CBX と同義語です。

#### 再同期

差分管理状態(ペアボリュームがサスペンド状態)から正ボリュームへの更新データを副ボ リュームにコピーして正/副ボリュームのデータを一致させることです。

#### サスペンド状態

ペアの状態は維持したまま、副ボリュームへの更新を中止した状態です。この状態では正ボ リュームで更新データを差分管理します。

#### サブ画面

メイン画面のメニューを選択して起動する画面です。

### 差分管理

ペアボリュームがサスペンドしたときの状態から、正ボリュームへの更新データを一定の単 位で管理することです。

# 差分データ

ペアボリュームがサスペンドしたときの状態からの正ボリュームへの更新データのことで す。

# 差分テーブル

コピー系プログラムプロダクトおよび Volume Migration で共有するリソースです。Volume Migration 以外のプログラムプロダクトでは、ペアのプライマリボリューム(ソースボリュー ム)とセカンダリボリューム(ターゲットボリューム)のデータに差分があるかどうかを管 理するために使用します。Volume Migration では、ボリュームの移動中に、ソースボリュー ムとターゲットボリュームの差分を管理するために使用します。

#### シェアドメモリ

キャッシュ上に論理的に存在するメモリです。共用メモリとも呼びます。ストレージシス テムの共通情報や、キャッシュの管理情報(ディレクトリ)などを記憶します。これらの情 報を基に、ストレージシステムは排他制御を行います。また、差分テーブルの情報もシェア ドメモリで管理されており、コピーペアを作成する場合にシェアドメモリを利用します。

# シェルスクリプト

Linux の shell がインタプリタとして実行するコマンドプロシジャのことです。または Windows のバッチファイルのことです。

# システム管理者

サーバのシステム運用を取りまとめる管理者を指します。

### システム障害

サーバシステムの障害のことです。マシン障害、ディスク障害、サーバソフト障害を含みま す。

# システムディスク

ストレージシステムが使用するボリュームのことです。一部の機能を使うためには、システ ムディスクの作成が必要です。

# システムプールボリューム

プールを構成するプールボリュームのうち、1 つのプールボリュームがシステムプールボ リュームとして定義されます。システムプールボリュームは、プールを作成したとき、また はシステムプールボリュームを削除したときに、優先順位に従って自動的に設定されます。 なお、システムプールボリュームで使用可能な容量は、管理領域の容量を差し引いた容量に なります。管理領域とは、プールを使用するプログラムプロダクトの制御情報を格納する領 域です。

# 実行ログファイル

RAID Manager のコマンドのエラーログファイルのことです。コマンドの実行でエラーが発 生したときはこのエラーログファイルを参照して対処します。

### ジャーナル

ファイルシステムの更新履歴のことです。

# ジャーナルボリューム

Asynchronous Replication の用語で、正 VOL から副 VOL にコピーするデータを一時的に格納 しておくためのボリュームのことです。ジャーナルボリュームには、正 VOL と関連付けら れている正ジャーナルボリューム、および副 VOL と関連付けられている副ジャーナルボ リュームとがあります。

# シュレッディング

ダミーデータを繰り返し上書きすることで、ボリューム内のデータを消去する処理です。

#### 状態遷移

ペアボリュームのペア状態が変化することです。

#### 状態遷移キュー

HORC マネージャ (HORCM) 内にあります。ペアボリュームの状態遷移を記録するキュー のことです。

### 初期コピー

新規にコピーペアを作成すると、初期コピーが開始されます。初期コピーでは、プライマリ ボリュームのデータがすべて相手のセカンダリボリュームにコピーされます。初期コピー 中も、ホストサーバからプライマリボリュームに対する Read/Write などの I/O 操作は続行 できます。

### シリアル番号

ストレージシステムに一意に付けられたシリアル番号(装置製番)です。

# シンプレックスボリューム

ペアの状態ではないボリュームのことです。

# シンボリックリンク

ファイルまたはディレクトリの実体に別の名前を付けてリンクすることです。

# スクリプトファイル

シェルスクリプトを記述したファイルのことです。

# スナップショットグループ

Snapshot で作成した複数のペアの集まりです。複数のペアに対して同じ操作を実行できま す。

# スナップショットデータ

Snapshot(CAW/Cow)の用語で、更新直前のプライマリボリューム(正 VOL)のデータを指し ます。Snapshot(CAW/Cow)を使用すると、プライマリボリューム(正 VOL)に格納されてい るデータのうち、更新される部分の更新前のデータだけが、スナップショットデータとして プールにコピーされます。

Snapshot Advanced では、プライマリボリューム(正 VOL)またはセカンダリボリューム(副 VOL)の更新後データを指します。Snapshot Advanced では、ペア分割状態のプライマリボ リューム (正 VOL) またはセカンダリボリューム (副 VOL) を更新すると、更新される部 分の更新後データだけが、スナップショットデータとしてプールに格納されます。

# スペシャルファイル

Linux/Windows 上で一般ファイルと区別して物理デバイスを示すようにファイル化したもの です。このファイルを通してデバイスドライバが有する機能を利用できます。

### スワップ

正/副ボリュームを逆転する操作のことです。

# 正 VOL、正ボリューム

詳しくは「プライマリボリューム」を参照してください。

### 制御スクリプト

HA ソフトウェアから起動されるシェルスクリプトのことです。通常このシェルスクリプト にパッケージの起動手順を記述します。

### 制御デバイス

RAID Manager がストレージシステムに制御コマンドを発行するための制御デバイスのこと です。

コマンドデバイスともいいます。

#### 正サイト

通常時に、業務(アプリケーション)を実行するサイトを指します。

## セカンダリボリューム

ペアとして設定された 2 つのボリュームのうち、コピー先のボリュームを指します。副 VOL、副ボリュームとも言います。なお、プライマリボリューム (正 VOL) とペアを組ん でいるボリュームをセカンダリボリューム(副 VOL)と呼びますが、Snapshot では、セカンダ リボリューム(副 VOL、仮想ボリューム)ではなくプールにデータがコピーされます。 Asynchronous Replication の副 VOL は、副ジャーナルボリュームと区別するため、副データ ボリュームとも呼ばれます。

# 絶対 LUN

SCSI/iSCSI/Fibre ポート上に設定されているホストグループとは関係なく、ポート上に絶対 的に割り当てられた LUN を示します。

# 全コピー

正ボリュームのすべてのデータを副ボリュームにコピーして正/副ボリュームのデータを 一致させることです。

### センス情報

エラーの検出によってペアがサスペンドされた場合に、正サイトまたは副サイトのストレー ジシステムが、適切なホストに送信する情報です。ユニットチェックの状況が含まれ、災害 復旧に使用されます。

### 相互ホットスタンバイ

サーバを2台以上用意して個々のマシン内でお互いに現用、待機の構成をとり、システム障 害に備える構成のことです。

### 相対 LUN

SCSI/iSCSI/Fibre ポート上に設定されているホストグループごとに割り当てられた LUN を 示します。通常、ホストから認識される LUN です。

# ソースボリューム

Volume Migration の用語で、別のパリティグループへと移動するボリュームを指します。

# ターゲット ID

SCSI 接続の場合、SCSI-ID を指します。ファイバチャネル接続の場合、AL\_PA を ID に変換 した値を指します。

# ターゲットボリューム

Volume Migration の用語で、ボリュームの移動先となる領域を指します。

#### 待機サーバ

スタンバイ構成の待機系のサーバのことです。

# チャネルアダプタ

ストレージシステムに内蔵されているアダプタの一種で、ホストコマンドを処理してデータ 転送を制御します。チャネルアダプタは、データリカバリ・再構築回路(DRR)を内蔵して います。

### チャネルボード

ストレージシステムに内蔵されているアダプタの一種で、ホストコマンドを処理してデータ 転送を制御します。

# 重複排除用システムデータボリューム(データストア)

容量削減の設定が重複排除、および圧縮の仮想ボリュームが関連づけられているプール内 で、重複データを格納するためのボリュームです。

# 重複排除用システムデータボリューム(フィンガープリント)

容量削減の設定が重複排除、および圧縮の仮想ボリュームが関連づけられているプール内 で、重複排除データの制御情報を格納するためのボリュームです。

### 通常ボリューム

仮想ボリュームを除く内部ボリュームまたは外部ボリューム(Universal Volume Manager を 使用して外部ストレージシステムのボリュームをマッピングしたボリューム)です。

# ディスクボード

ストレージシステムに内蔵されているアダプタの一種で、キャッシュとドライブの間のデー タ転送を制御します。

# テイクオーバ

サーバ障害時に、現用サーバから待機サーバに業務処理を引き継ぐことです。または、障害 復旧後に現用サーバに業務処理を戻すことです。

# データ削減共有ボリューム

データ削減共有ボリュームは、Adaptive Data Reduction の容量削減機能を使用して作成する 仮想ボリュームです。Snapshot Advanced ペアのボリュームとして使用できます。データ削 減共有ボリュームは、Redirect-on-Write のスナップショット機能を管理するための制御デー タ(メタデータ)を持つボリュームです。

### データの一致性

正/副ボリューム間での物理的なデータ一致性のことです。

### データリカバリ・再構築回路

RAID-5 または RAID-6 のパリティグループのパリティデータを生成するためのマイクロプ ロセッサです。ディスクアダプタに内蔵されています。

# デーモンプロセス

Linux/Windows 上のシステムに常駐して常時イベント待ちをしているプロセスです。イベン ト実行で消滅することはありません。通常、このプロセスの親プロセスは init プロセスにな ります。

# デバイスグループ

複数の LDEV をグループ化して操作するために定義するグループです。

# デバイスドライバ

Linux/Windows カーネルの配下でデバイスアダプタとデバイスを制御するモジュールのこと です。

### 転送レート

ストレージシステムの性能を測る指標の 1 つです。1 秒間にディスクへ転送されたデータ の大きさを示します。

### 同期コピー

ホストからプライマリボリュームに書き込みがあった場合に、リアルタイムにセカンダリボ リュームにデータを反映する方式のコピーです。ボリューム単位のリアルタイムデータ バックアップができます。優先度の高いデータのバックアップ、複写、および移動業務に適 しています。

### トポロジ

デバイスの接続形態です。Fabric、FC-AL、および Point-to-point の 3 種類があります。

# トラックサイズ

ボリュームタイプごとに決められているトラックサイズ (セクター/トラック)のことで す。

### トレース制御コマンド

トレース制御パラメータを設定または変更する制御コマンド(horcctl コマンド)です。

# トレース制御パラメータ

RAID Manager のトレースを制御するためのパラメータのことです。トレースレベル、ト レースタイプ等のパラメータです。

# トレースタイプ

RAID Manager で定義しているトレースタイプのことです。

# トレースファイル

RAID Manager がトレース目的のために作成するファイルのことです。

# トレースレベル

RAID Manager で定義しているトレースレベルのことです。

# 内部ボリューム

iStorage V シリーズが管理するボリュームを指します。

### 二重書

1 回の Write 要求で正ボリュームと副ボリュームにデータを同時に書くことです。

# ネットワークアドレス

IP アドレスまたはホスト名のことです。

# ノード

クラスタシステムの構成要素であるサーバを言います。

### パッケージ

HA ソフトウェアによって定義される資源です。ソフトウェアとハードウェアを含みます。

#### パッケージ移動

HA ソフトウェアによってパッケージを別のノード(サーバ)に移動する操作のことです。 ノード障害(サーバ障害)または運用操作でパッケージは移動されます。

# パッケージソフト

HA ソフトウェアによってパッケージ定義されたソフトウェアです。

# パリティグループ

同じ容量を持ち、1 つのデータグループとして扱われる一連のドライブを指します。パリ ティグループには、ユーザデータとパリティ情報の両方が格納されているため、そのグルー プ内の 1 つまたは複数のドライブが利用できない場合にも、ユーザデータにはアクセスでき ます。

場合によっては、パリティグループを RAID グループ、ECC グループ、またはディスクアレ イグループと呼ぶことがあります。

# 非 Advanced Dynamic Provisioning 用のパリティグループ

Advanced Dynamic Provisioning 機能が無効なパリティグループのことです。

# 非対称アクセス

Active Mirror でのクロスパス構成など、サーバとストレージシステムを複数の交替パスで接 続している場合で、ALUA が有効のときに、優先して I/O を受け付けるパスを定義する方法 です。

# 非同期コピー

ホストから書き込み要求があった場合に、プライマリボリュームへの書き込み処理とは非同 期に、セカンダリボリュームにデータを反映する方式のコピーです。複数のボリュームや複 数のストレージシステムにわたる大量のデータに対して、災害リカバリを可能にします。

# ピントラック

(pinned track)

物理ドライブ障害などによって読み込みや書き込みができないトラックです。固定トラッ クとも呼びます。

### ファイバチャネル

光ケーブルまたは銅線ケーブルによるシリアル伝送です。ファイバチャネルで接続された RAID のディスクは、ホストからは SCSI のディスクとして認識されます。

# ファイバチャネルアダプタ

(Fibre Channel Adapter)

ファイバチャネルを制御します。

# プール

プールボリューム(プール VOL)を登録する領域です。Dynamic Provisioning、Dynamic Tiering、Realtime Tiering、および Snapshot がプールを使用します。

# プールボリューム、プール VOL

プールに登録されているボリュームです。Dynamic Provisioning、Dynamic Tiering、および Realtime Tiering ではプールボリュームに通常のデータを格納し、Snapshot ではスナップ ショットデータをプールボリュームに格納します。

### フェイルオーバ

障害部位を切り離して、他の正常部位または交替部位に切り替えて処理を継続することで す。

### フェンスレベル

ペアボリュームのミラー一貫性を維持できなくなったとき、サーバからの書き込み拒否をペ ア状態に応じて段階的に選択するレベルのことです。

# 副 VOL、副ボリューム

詳しくは「セカンダリボリューム」を参照してください。

#### 副サイト

主に障害時に、業務(アプリケーション)を正サイトから切り替えて実行するサイトを指し ます。

# プライマリボリューム

ペアとして設定された 2 つのボリュームのうち、コピー元のボリュームを指します。正 VOL、正ボリュームとも言います。Asynchronous Replication の正 VOL は、正ジャーナルボ リュームと区別するため、正データボリュームとも呼ばれます。

#### フラッシュ

ファイルシステムまたはデータベースのバッファキャッシュ内に残存する未書き込みの データをディスクに書き出す動作のことです。

# ブロック

ボリューム容量の単位の一種です。1 ブロックは 512 バイトです。

# 分散パリティグループ

複数のパリティグループを連結させた集合体です。分散パリティグループを利用すると、ボ リュームが複数のドライブにわたるようになるので、データのアクセス(特にシーケンシャ ルアクセス)にかかる時間が短縮されます。

### ペア状態

ペア論理ボリュームがペア化されている状態のことです。

# ペアステータス

ペアボリュームのステータスのことです。

# ペアテーブル

• V110、V310 の場合

ペアを管理するための制御情報を格納するテーブルです。

• 上記以外

ペアまたは移動プランを管理するための制御情報を格納するテーブルです。

# ペアボリューム

ストレージシステム内でペアを作成している正/副ボリュームのことです。

# ペア論理ボリューム

サーバ間でペア対象となるボリュームに対して、論理的に名前付けして構成定義したボ リュームです。この構成定義によって、サーバ間での異なる物理的なボリューム接続パスを 意識せず、ペア操作ができます。

#### ページ

DP の領域を管理する単位です。Dynamic Provisioning の場合、1 ページは 42MB です。

### ポート番号

ネットワーク (UDP/IP) で使用するポート番号のことです。

#### ポート名称

ストレージシステムの入出力ポート名称のことです。

### ホストグループ

ストレージシステムの同じポートに接続し、同じプラットフォーム上で稼働しているホスト の集まりのことです。あるホストからストレージシステムに接続するには、ホストをホスト グループに登録し、ホストグループを LDEV に結び付けます。この結び付ける操作のこと を、LU パスを追加するとも言います。

# ホストグループ 0(ゼロ)

「00」という番号が付いているホストグループを指します。

# ホストバスアダプタ

(Host Bus Adapter)

オープンシステム用ホストに内蔵されているアダプタで、ホストとストレージシステムを接 続するポートの役割を果たします。それぞれのホストバスアダプタには、16 桁の 16 進数に よる ID が付いています。ホストバスアダプタに付いている ID を WWN (Worldwide Name) といいます。

# ホストモード

オープンシステム用ホストのプラットフォーム(通常は OS)を示すモードです。

### ホットスタンバイ

サーバを2台以上用意して現用、待機の構成をとりシステム障害に備えることです。

#### ボリューム属性

ボリュームの区別として「正ボリューム、副ボリューム、シンプレックスボリューム」の 3 種類があります。この 3 種類の属性のことです。

# マイグレーションボリューム

異なる機種のストレージシステムからデータを移行させる場合に使用するボリュームです。

### マイクロ交換

ストレージシステムのマイクロコードを交換する作業のことです。

# マッピング

iStorage V シリーズから外部ボリュームを操作するために必要な管理番号を、外部ボリュー ムに割り当てることです。

# ミラー一貫性

正/副ボリューム間のデータの一致性が失われる事態で書き込みエラーを返して論理的に 正/副ボリュームの一貫性を維持することを意味します。

# メイン画面

Storage Navigator にログイン後、最初に表示される画面です。

# メッセージ ID

Linux の syslog ファイル、または Windows のイベントログファイルに書き出すときに付ける メッセージをコード化した番号です。

# リザーブボリューム

• V110、V310 の場合

Local Replication のセカンダリボリュームに使用するために確保されているボリュー ム、または Volume Migration の移動先として確保されているボリュームを指します。

• 上記以外

ペアまたは移動プランを管理するための制御情報を格納するテーブルです。

Local Replication のセカンダリボリュームに使用するために確保されているボリュー ム、または Volume Migration の移動プランの移動先として確保されているボリュームを 指します。

# リソースグループ

ストレージシステムのリソースを割り当てたグループを指します。リソースグループに割 り当てられるリソースは、LDEV 番号、パリティグループ、外部ボリューム、ポートおよび ホストグループ番号です。

# リモートコマンドデバイス

外部ストレージシステムのコマンドデバイスを、iStorage V シリーズの内部ボリュームとし てマッピングしたものです。リモートコマンドデバイスに対して RAID Manager コマンド を発行することによって、外部ストレージシステムのコマンドデバイスに RAID Manager コ マンドを発行でき、外部ストレージシステムのペアなどを操作できます。

# リモートストレージシステム

ローカルストレージシステムと接続しているストレージシステムを指します。

# リモートパス

リモートコピー実行時に、遠隔地にあるストレージシステム同士を接続するパスです。

# リモートバックアップ

遠隔地点間でボリュームをバックアップすることです。

# リモートミラー

遠隔地点間で2つのボリュームが二重化されていることです。

### レコードセット

非同期コピーの更新コピーモードでは、正 VOL の更新情報と制御情報をキャッシュに保存 します。これらの情報をレコードセットといいます。ホストの I/O 処理とは別に、RCU に送 信されます。

### レスポンスタイム

モニタリング期間内での平均の応答時間。または、エクスポートツールで指定した期間内で のサンプリング期間ごとの平均の応答時間。単位は、各モニタリング項目によって異なりま す。

# ログディレクトリ

RAID Manager のログファイルやトレースファイルを格納するディレクトリのことです。

# ローカルストレージシステム

管理クライアント、または管理ツールの操作端末を接続しているストレージシステムを指し ます。

# 索引

# $\overline{F}$

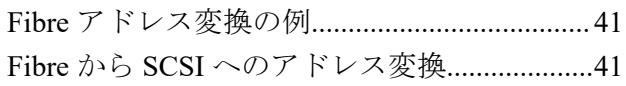

# $\overline{\mathsf{H}}$

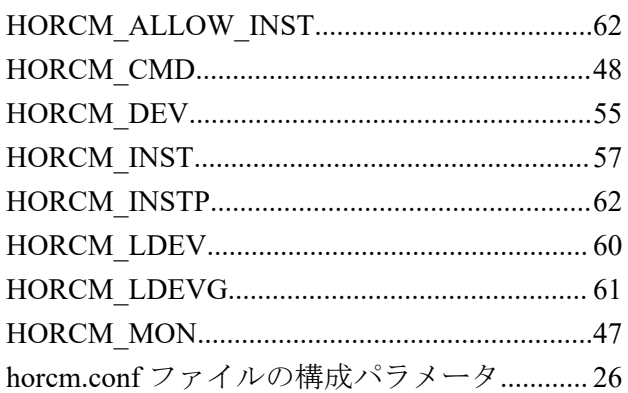

#### $\overline{1}$

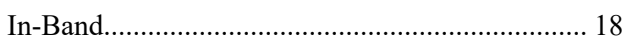

# $\overline{\mathsf{L}}$

### Local Replication

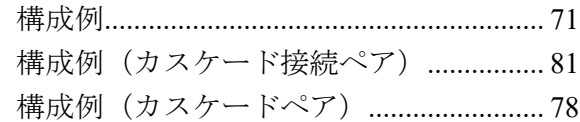

#### $\circ$

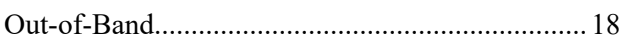

# $\overline{\mathsf{R}}$

### RAID Manager

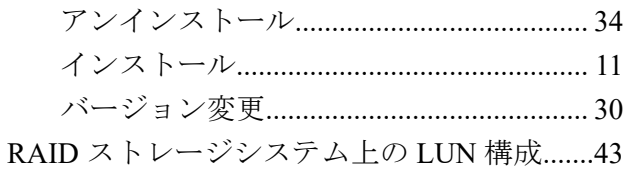

# $\mathsf{S}$

# Synchronous Replication

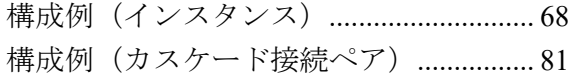

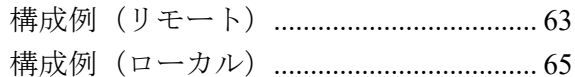

# $\vee$

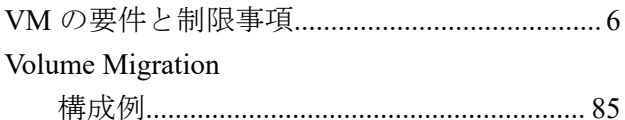

### W

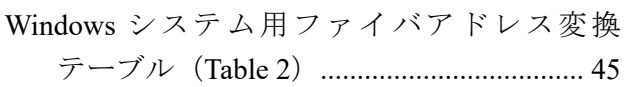

# あ

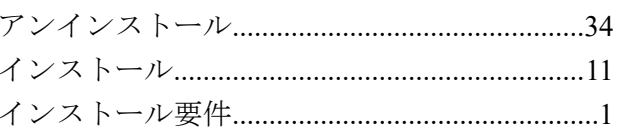

# か

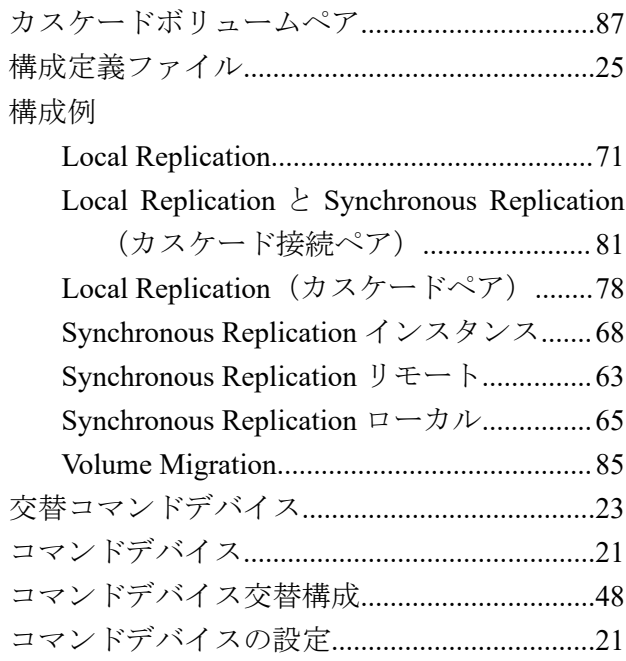

# $\overline{5}$

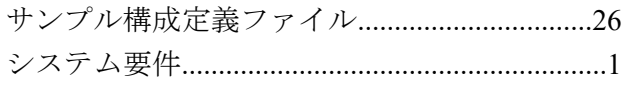

# $\ddot{\tau}$

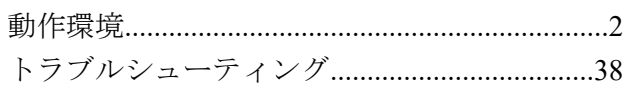

# は

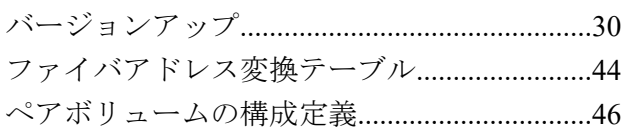

# $\ddot{\boldsymbol{\pi}}$

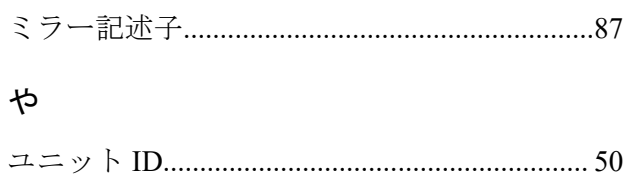

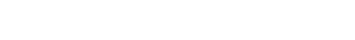

**iStorage V** シリーズ **RAID Manager** インストール・設定ガイド

**IV-UG-005-07**

**2024** 年 **4** 月 第 **7** 版 発行

日本電気株式会社

**© NEC Corporation 2021-2024**